**Statistics Norway** 

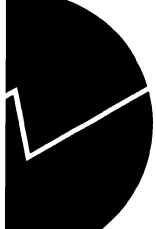

**Statistics Norway Research Department**

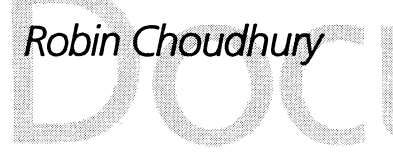

# **The OM95 - An Oil Model for the • Kingdom of Saudi Arabia**

**Technical Documentation of Computer Programs and Procedures**

# *Robin Choudhury*

# **The 0M95 - An Oil Model for the Kingdom of Saudi Arabia**

**Technical Documentation of Computer Programs and Procedures**

#### **Abstract:**

**This document contains a detailed description of the computer programs and procedures developed to operate the 0M95, a short to medium term oil model for the Kingdom of Saudi Arabia. The model was developed by the United Nations Department for Development Support and Managment Service (UN/DDSMS) residents experts Dr. Khalil M. Zahr and Dr. Hashim A-Shami and programmed and implemented into the computer system by Statistics Norway, for the Ministry of Planning in Saudi Arabia. The assignment is part of the UN/DDSMS Project SAU/94/001/A/01/01 Support for Economic Planning, Modelling and Management Information Systems Development and an extension of the contract TCD CON 4/95 with Statistics Norway. The importance of acquiring appropriate tools for the study of world and domestic energy markets was early recognised in the Ministry of Planning, when it, in 1982, developed a long term energy model for domestic, regional and world markets, in the context of preparing long term energy plans for Saudi Arabia. While this model fulfilled the need for studying long term developments in the oil market, it did not provide the appropriate tools for studying short to medium term oil markets developments. This fact, together with the increased volatility in the market since the mid eighties, has motivated the development of a short to medium term oil model. Furthermore, an oil model was needed to support the economic planning process in Saudi Arabia which is based on five-year development plans. Portable TROLL, a PC-based modelling and simulation system developed by Intex Solutions, Inc., has been used for the development and operating of the model. This document describes the organization of directories and the file structure of the computer programs used to operate the model, including a complete presentation of the programs controlling input and output. A description of the routines to generate the data base as well as a detailed presentation of the models themselves is also included. Finally, the document presents the programs and procedures made to organize the simulations.**

**Address: Robin Choudhury, Statistics Norway, Research Department, P.O.Box 8131 Dep., N-0033 Oslo, Norway. E-mail: rch@ssb.no**

# **Contents**

 $\sim$ 

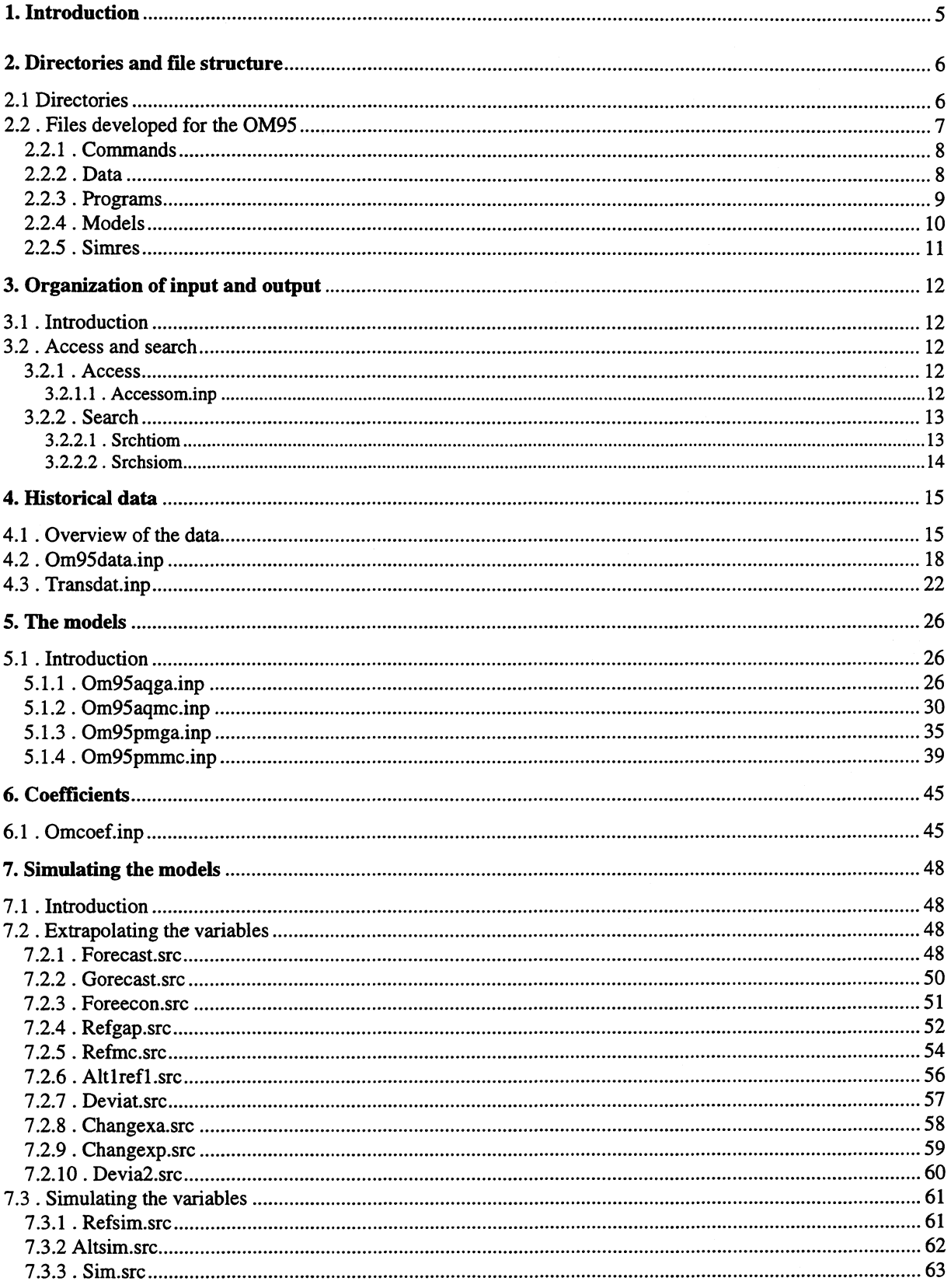

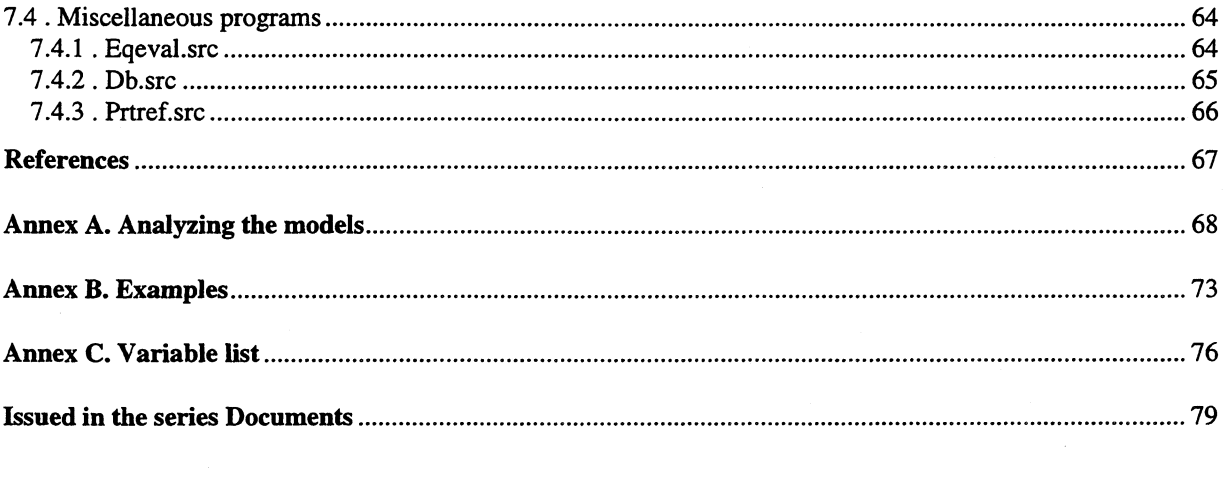

# **1. Introduction)**

**This document describes the model system and presents the computer programs produced to operate the Oil Model (0M95) developed by the UN/DDSMS Resident Experts Dr. Khalil M. Zahr and Dr. Hashim A-Shami. Its purpose is to serve as a detailed documentation of the system specific computer programs, and thereby as a reference work for those operating the models.**

**The Saudi Arabian economy is heavily dependent upon large, but yet depletable, petroleum resources. The main purpose of the Oil Model is to support the preparation of the Kingdoms five year plans, and to allow for analyzis of short to medium term development in the oil market focusing on important figures as income from oil export and domestic sales, domestic consumption of refined products, demand and supply, etc.**

**The 0M95 in fact consist of four different versions of the model to be used depending on weather or not Saudi Arabia adhere to its official OPEC quota, irrespectible to OPECs overall adherence, or if it instead wishes to preserve its market share of the total OPEC production. In addition we have made one model version where the prices are treated as endogenous and one where the prices is treated as given or exogenous.**

**The model and the procedures used to simplify the handling of the model system are programmed in Portable TROLL modelling and programming language, and is run on a Personal Computer under a Windows environment. The TROLL system is particularly useful when it comes to simulation of simultaneous equations, but also provides useful routines for updating the data bases and the models and for estimation tasks. This document will focus in detail on the programs made specially for the Oil Model, including routines for controlling input to and output from the model as well as programs used when forecasting and simulating.**

**The document is organized as follows: Chapter 2 gives a description of the directories and file structure used in operating the model. Chapter 3 will present the files that organize the input to TROLL from external files (data, models, models, etc.), and the files that direct output to prespecified files or data bases (extrapolation and simulation results, etc.). In chapter 4 we describe how to generate the data to be used in the models into the TROLL data base. This chapter also present, in full details, the program files made for this purpose. Chapter 5 presents the equations in the different models. Chapter 6 presents the input file containing the coefficients in the model. In chapter 7 programs used when extrapolating and simulating are presented.**

**In general we have tried to give ample comments inside the programs. Because of this we have chosen to present almost all the program files, as they have been written for TROLL, in this document. A /\* (slash followed by a multiplication operator) at the beginning of a line indicates that this line contains a comment, and will not be processed by TROLL. Note that some of the chapters headings in fact are file names.**

**<sup>&#</sup>x27;We owe special thanks to Einar Bowitz, Statistics Norway, whose assistance in the development of the model system has been crucial. Many programs made for the Oil Model are modified versions of programs originally** developed by him, Nils. Ø. Mæhle and Rune Johansen, also Statistics Norway, see Bowitz et al. (1995).

# **2. Directories and file structure**

**This chapter gives an overview over the files and directories created to operate the 0M95 properly. TROLL is very flexible when it comes to decide where to get input and where to direct output, and the organization of the system around the models, data bases, programs etc., is only limited by the model user, not by technical restrictions. This chapter first describes the directories and their content, before the different files attached to the model are explained.**

## **2.1 Directories**

**If nothing else has been specified, TROLL will read input to the model from the TROLL directory, and save output, for instance simulation results, to the same location. This directory already contains originally designed programs and macros. If we, in addition to them, shall store time series, models, simulation results, etc. at the same directory, it will be almost impossible to keep it organized. Due to this we have chosen to keep the model system separated from the TROLL directory.**

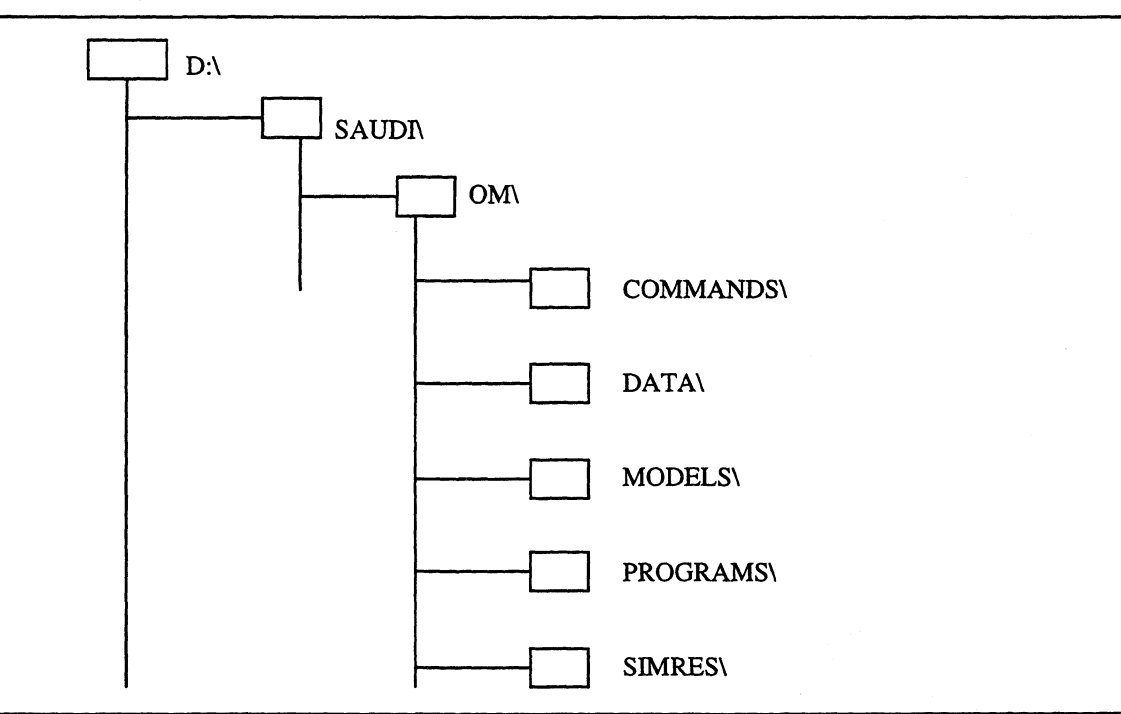

## **Figure 1 Directory structure for the 0M95.**

**The organization of directories is shown in Figure 1. As can be seen, the directories are separated from the TROLL directory (not shown here). The D:\TROLL directory contains the original TROLL software (commands, macros and program files) which we don't want to mix with our specially designed programs. This requires some kind of link between the directories made for the Century Model and the TROLL system files. This link is made by running the access and search files. All the programs developed by us, except the access and search files, are located in the sub-directories on D:\SAUDI\CM. The access and search files are located at the D:\TROLL directory<sup>2</sup> .**

**Figure 1 shows the different directories created to organize the different dataobjects in connection with the model system. SAUDI is a main directory where the Oil Model, together with the other model systems developed (not shown here), are located. The OM directory itself consist of five sub-**

**<sup>2</sup> This name of the root directory (D) is, of course, special for our machines, but it should be noticed that some of the programs are dependent of this name. This means that if these programs are transfered to a machine with another name of the root directory, the programs must be changed.**

**directories. The first one, COMMANDS, consists of the text files used to generate the historical time series and the models. These text files contain commands which, when executed by TROLL, establishes the data base and the model in TROLL format, located at the DATA and MODELS directories respectively. The historical time series are saved in a formdata file while the model is saved as an ordinary disk file. It should be noticed that, in contrast to for instance the Implementation Model, there is no sub-directory for estimated coefficients. This is because the coefficients is not so numerous, so we have chosen to install them into the RAM memory instead on disk. The PROGRAMS directory contains the model specific programs and macros made to operate the Oil Model. Note that this directory contains both the compiled and uncompiled versions of the programs and macros. The SIMRES directory, is meant to be used for simulation output. The files on this directory will be of formdata type.**

The extensions following the file names indicates what kind of «datatype» the data object is, and **plays** *an* **important role in controlling input and output. For instance, we have two data objects which** are classified as datatype «data» in two different sub-directories. These are the formdata files for the **historical time series and for the simulation (and extrapolation) output. This means that we, in some way, have to distinguish between the output from the two tasks (we don't want to mix them together in the same file). We have solved this by using two different search files. One search file is used when updating or reinstalling the historical time series, to ensure that they are stored at the DATA directory, another search file is used when simulating the model to ensure that the simulation results are saved at the SIMRES directory.**

**In Table 2.1 we show the different sub-directories and what kind of filetypes they contain. As mentioned above there are two directories that consist of formdata files with datatype «data». The sub-directory DATA will consist of one formdata file containing historical time series. The SIMRES sub-directory can consist of many different formdata files for different simulations. For a brief explanation of the different filetypes see Table 3.1 (a more complete description is given in the TROLL Reference Manual, part 3.1.1).**

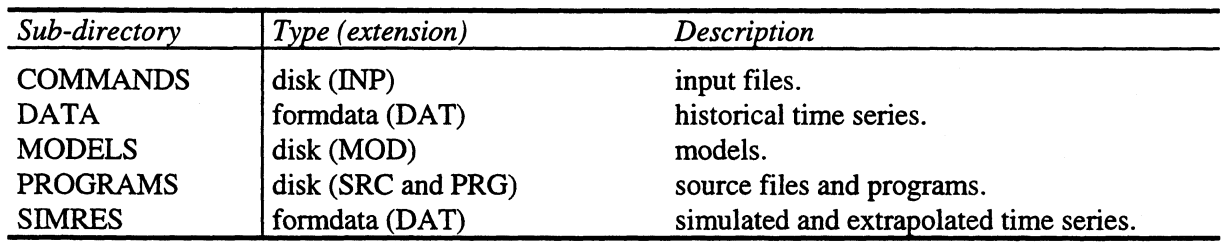

### **Table 2.1 The directories**

### **2.2. Files developed for the 0M95**

**This chapter presents the files in the different directories and gives a short explanation of their purpose. For more detailed information, specially of the programs, see inside the files and the uncompiled version of the programs (in general we have tried to give ample information inside the source files). The following five parts, 2.2.1-2.2.5, refers to the sub-directories briefly described in Table 2.1.**

## *2.2.1. Commands <sup>3</sup>*

**This directory contains input files. An input file is a «collection» of TROLL commands passed over to, and executed by TROLL, from a file rather than from the keyboard. Generating TROLL commands from a file has the advantage that the commands can be given many times by calling the file, instead of retyping the commands themselves each time we want them executed. Another advantage is that they can easily be edited using a text editor.**

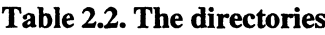

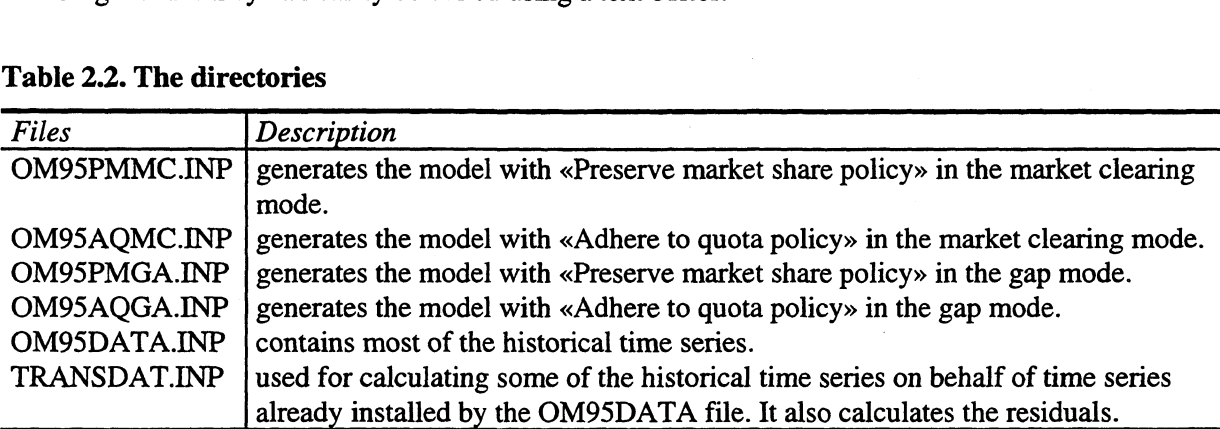

## *2.2.2. Data*

**The historical time series are stored inside a formdata file. The file is generated from the two input files OM95DATA.INP and TRANSDAT.INP, and is, through the search and access rules, given the name OM95DATA.DAT. The first input file, OM95DATA, contains some of the time series data (base year including necessary lags) to create the TROLL data base, using the dedit command. The second input file, TRANSDAT, defines time series from those time series already installed by the OM95DATA input file. This is done by utilizing the dofile command, which assigns existing values to a variable. The dofile command instruct TROLL that the variables on the left hand side should be assigned to the values of the variables on the right hand side. The new variable will have the same shape as the expression on the right hand side. If the variables on the right hand side is some combinations of time series and scalars, the new variable will be a time serie, if it consist of scalars the new variable will also be a scalar.**

**Due to this «assignment procedure» the TRANSDAT file operates in a recursive way. All the variables on the right hand side must have been created earlier, either by the dedit command in the OM95DATA file, or on a previous line in the TRANSDAT file.**

**By running the input files to generate the formdata file containing the time series, the old version of the file is renamed. This is done because the old file must either be renamed or deleted before a new file with the same name can be installed.**

### **Table 2.3**

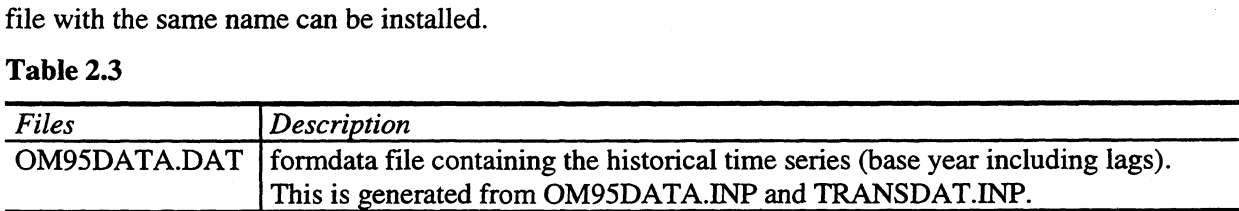

<sup>3</sup> **We have chosen the name «COMMANDS» on this directory because it contains input files (\*.INP), which are files that give commands to TROLL through a text (ASCII) file. All commands in these files are possible to execute directly (online in interactive use of TROLL) but this is not recommendable, specially because it's easier to undertake corrections and updating inside the text file rather than from the console inside TROLL. There are strong similarities to «batch programming» in DOS.**

## *2.2.3. Programs <sup>4</sup>*

**This directory contains programs developed by the staff at Statistics Norway to handle the model system efficiently. The programs are written as source files (SRC-files) and then compiled in TROLL and given the extension that shows that this is an executable program file (PRG-file).**

**It should be noticed that the generality of the programs varies a lot. This means that, for instance, while some programs may be used for all models, others may be specific to one model, or even one simulation. The main programs for organizing the simulations, REFSIM and ALTSIM, are examples of quite general programs, and may be used over and over again, for different simulations and for different models. The input to this programs, for instance EXTRAP and ALT1REF1, are simulation specific. EXTRAP is the name of a file with one specific set of assumptions about the growth rates for the exogenous variables, while ALT1REF1 is a name of a file where we give specific changes in one or more variables relative to the reference path. When another policy analyzis is to be undertaken (other growth rates and/or shifting other variables), new names should be given to the files.**

**Due to the difference between the «gap mode» and the «market clearing mode» there has to be two such «basic» files, with and without the variable for the crude oil price respectively.**

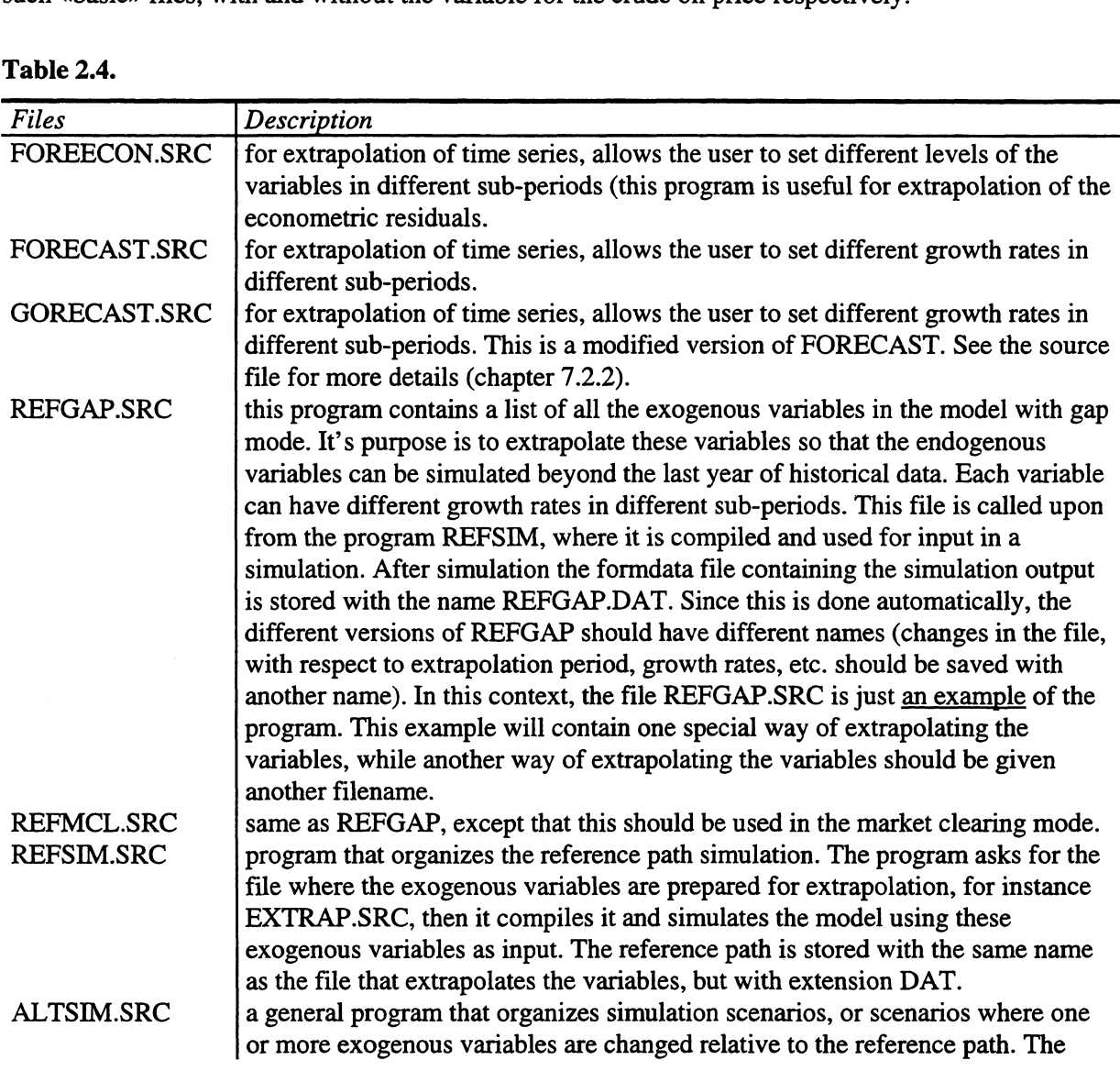

**Table 2.4.**

**<sup>4</sup> Programs are written as ASCII files, then «compiled into» TROLL format. This means that all programs have two formats, a source file (\*.SRC) and a program file (\*.PRG). We only show the source files here.**

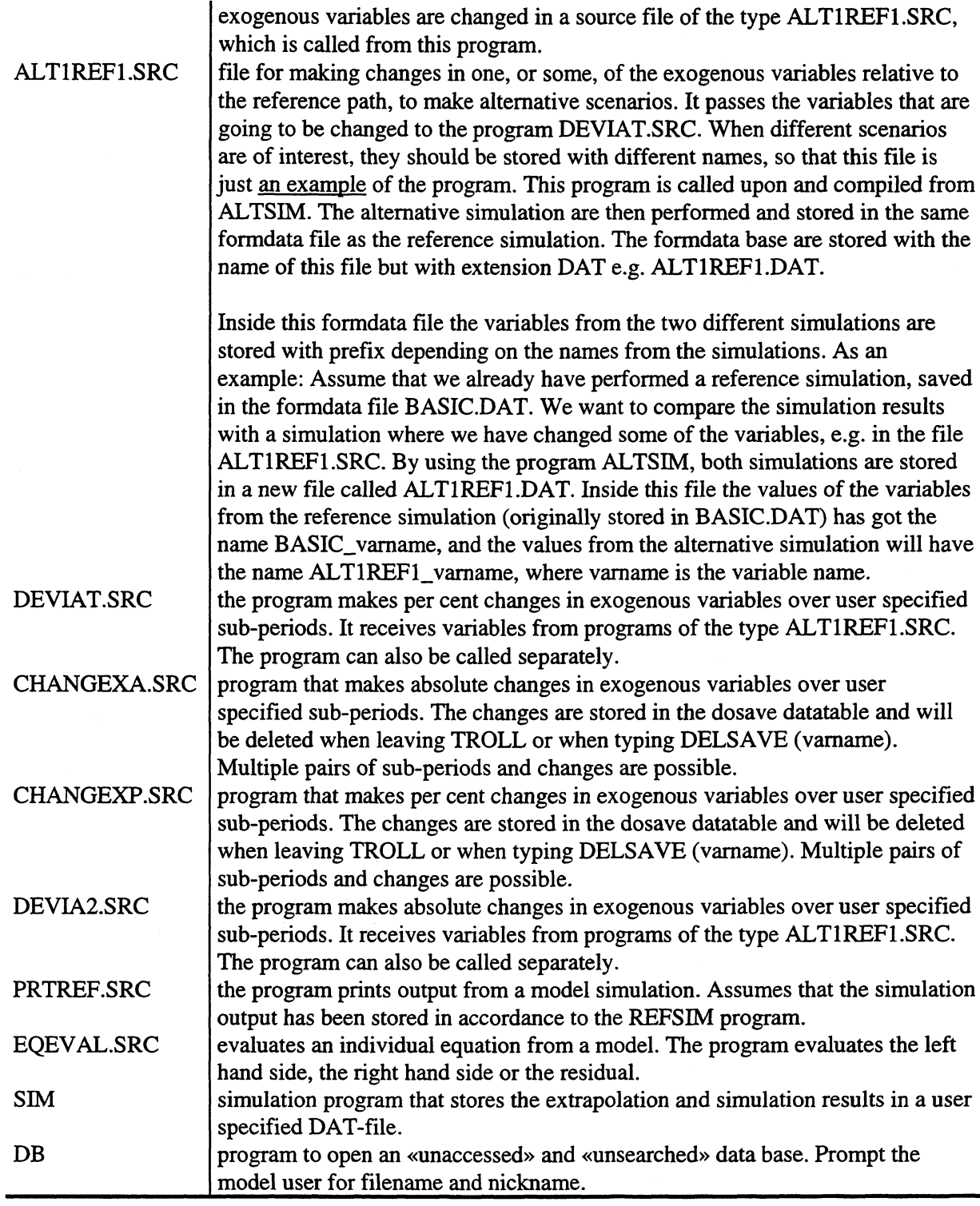

## *2.2.4. Models*

 $\bar{\mathcal{A}}$ 

**The model files (Table 2.5) is generated from the input files for the respective models. They contains commands to the model editor, the equations in the model and a symbol table. If the purpose is to change one the models and then reinstall it, the procedure is to first delete the old version of the model, then perform the changes in the input file for the model, before installing it by typing INPUT** *MODELNAME.*

**The model files is not, in contrast to data files, readable in a text editor. They can, however, be read inside TROLL, in the MODEDIT mode (see the TROLL Reference Manual, parts 4.11-4.12).**

## **Table 2.5.**

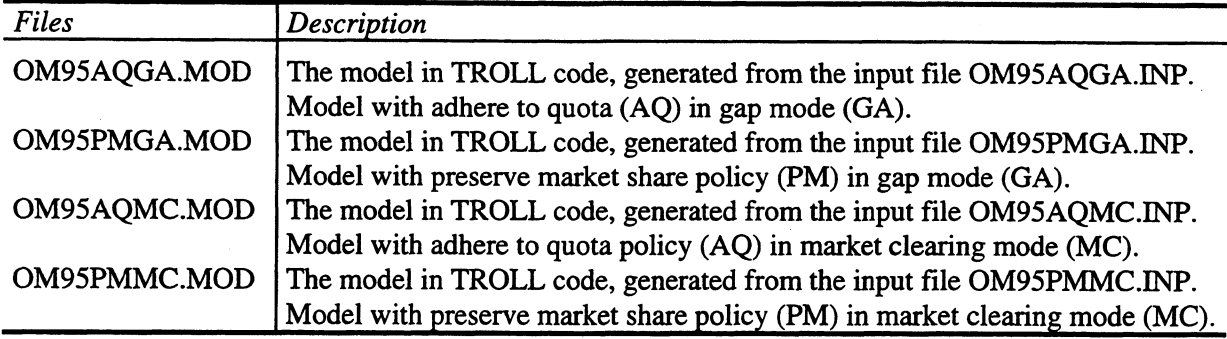

## *2.2.5. Simres*

**This directory is aimed at storing the simulation results. Through the access and search rules, we have ensured that one formdata file is always created if the directory is empty. This file, SIMOUT.DAT, will be the target for output when using the FILESIM command when the model is simulated «manually» (Table 2.6). The variables will be saved inside this file with a user supplied prefix. If the file already exist, new variables will add to it.**

**However, when utilizing the simulation program REFSIM, the output will be saved in a file whose name is the same as the file used to extrapolate the exogenous variables. For example, we have a file called TESTFILE.SRC, consisting of all the exogenous variables to be extrapolated. We use the program REFSIM and, when prompted for «name of the file with the exogenous input to the reference scenario» we type the name TESTFILE. The resulting simulated reference scenario will automatically be saved as TESTFILE.DAT.**

**A new formdata file will add to this directory if a new reference scenario is simulated. This directory thus, in contrast to the directory for the historical time series, may consist of many formdata files.**

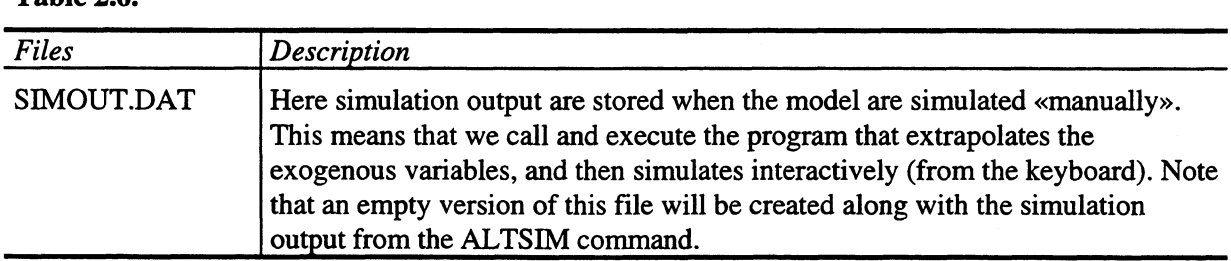

### **Table 2.6.**

# **3. Organization of input and output**

# **3.1. Introduction**

**The filesystem commands control access to information stored outside TROLL. The information is classified by the following filetypes:**

## **Table 3.1.**

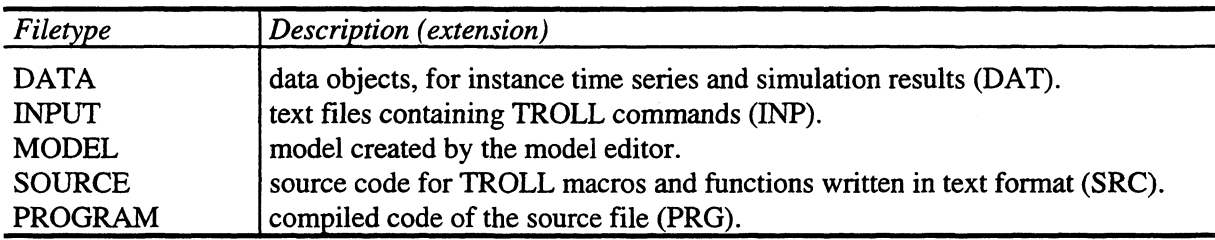

## **3.2. Access and search**

**TROLL can store and retrieve files through the host operating system on the computer. To organize where to get, and where to store the different data objects, some kind of link between the TROLL software and the model system must be established. This is the purpose of the access and search files. The access commands opens data bases and disk directories, while the search commands specifies where TROLL should look for files, and if there is readable or writeable search to them. We have chosen to use only one access file that opens all the relevant data bases, then we have made two different search files, which usage depends on where to store the datatype «data» (DAT-files). As mentioned earlier, both the historical and the simulated time series are defined as datatype «data» by TROLL, and given extension DAT. To be organized we want to store this two different «objects» in different directories. We use the search file that gives writeable search to the directory where we want to store our output. For instance, when we want to install or update the historical time series we must have writeable search to the directory (and formdata file) for the historical time series. We then use the search file SRCHTIOM, which has writeable search to this location.**

**Note that, since the access and search files instructs where to look for other files, no commands are given to tell where to look for these files themselves. That is why they are stored on the TROLL directory, which has default access and search. This chapter will show the files in their full details. We have tried to give comment inside the files to provide ample information to the model users.**

### *3.2.1. Access*

**The following file opens all necessary directories and data bases (formdata files) needed to use the Oil Model.**

### **3.2.1.1. Accessom.inp**

**option screen off;**

**/\* Input file: ACCESSOM.INP.**

**/\* Input file for the 0M95. Opens databases and disk directories and adds them /\* to the list of accessed data bases.**

**/\* To ensure that the correct access rules are given the next command deletes all (eventually) /\* earlier accessed data bases.**

**<sup>5</sup> Comments inside a TROLL program must be indicated by a /\* (slash followed by a multiplication operator) at the beginning of the line.**

**delaccess all;**

**/\* Opens the database, or formdata file, for the timeseries data. access omdata type formdata id d:\saudi\om\data\om95data.dat mode w;**

**/\* Opens the database, or disk files, for the different models. access ommod type disk id d:\saudi\om\models mode w;**

**/\* Opens the database, or disk files, for the programs.** access ompro type disk id d:\saudi\om\programs mode w;

**/\* Opens the database, or the disk files, for the input files. access omcom type disk id d:\saudi\om\commands mode w;**

**/\* Opens the database, or formdata file, for the simulation output. access omsim type formdata id d:\saudi\om\simres\simout.dat mode w;**

#### *3.2.2. Search*

**In this part we presents the two search files. They are distinguished only in where to write dataobjects of type «data» (DAT-files). The first one has writeable search to the historical time series data base, while the second writes to the data base for simulation output.**

#### **3.2.2.1. Srchtiom**

**option screen off;**

**/\* Input file SRCHTIOM.INP.**

**/\* Input file for the 0M95. Add entries to the searchlist, which specifies where to look for files. /\* This search file has writeable search to the data base for the historical timeseries, and should /\* be used when it is to be installed.**

**/\* To ensure that the correct search rules are given, the next commands deletes all (eventually) /\* earlier searches. We also deletes the dosave datatable before the regression coefficients are /\* temporarily installed into the RAM memory.**

**delsearch all; do; delsave all;**

**/\* Writeable search for the time series data. search data omdata w;**

**/\* Readable search for the simulation output. search data omsim;**

**/\* Writeable search for the models. search model ommod w;**

**/\* Writeable search for the input files (eksclusive access and search files). search input omcom;**

**/\* Writeable search for the compiled version of the programs (program files). search program ompro w;**

**/\* Writeable search for the uncompiled version of the programs (source files). search source ompro w;**

**/\* Lists the coefficients into the dosave datatable. input omcoef**

**/\* To go from DO command mode to TROLL command mode. quit;**

### **3.2.2.2. Srchsiom**

**option screen off;**

**/\* Input file SRCHSIOM.INP.**

**/\* Input file for the 0M95. Add entries to the searchlist, which specifies where to look for files.**

**/\* This search file has writeable search to the data base for the simulation output, and should**

**/\* be used when storing simulation result from a "manual" simulation. When the programs made**

**/\* specially to organize the simulation output are used, the correct search are automatically given.**

**/\* To ensure that the correct search rules are given, the next commands deletes all (eventually) /\* earlier searches. We also deletes the dosave datatable before the regression coefficients are /\* temporarily installed into the RAM memory.**

**delsearch all; do; delsave all;**

**/\* Readable search for the time series data. search data omdata;**

**/\* Writeable search for the models. search model ommod w;**

**/\* Writeable search for the simulation output. search data omsim w;**

**/\* Writeable search for the input files (eksclusive access and search files). search input omcom;**

**/\* Writeable search for the compiled version of the programs (program files). search program ompro w;**

**/\* Writeable search for the uncompiled version of the programs (source files). search source ompro w;**

**/\* Lists the coefficients into the dosave datatable. input omcoef**

**/\* To go from DO command mode to TROLL command mode. quit;**

# **4. Historical data**

The historical data base for the variables in the Oil Models is located at the *SAUDIOMDATA* sub**directory. It consist of annual observations, from different sources, such as the National Account, Saudi Arabian Monetary Agency (SAMA), OPECs Annual Statistical Bulletin etc. This chapter presents the two input files that together generates the historical data base.**

**The input file OM95DATA contains basic data for variables in the baseyear, including the necessary lags. All this variables are generated with the dedit command. The other input file, TRANSDAT, utilizes already defined variables to generate data. This file also generates the residuals in such a way that they will always balance the respective equations.**

**We first present, in Table 4.1, the data used for the endogenous and exogenous variables. We then presents the files in their original shape.**

## **4.1. Overview of the data**

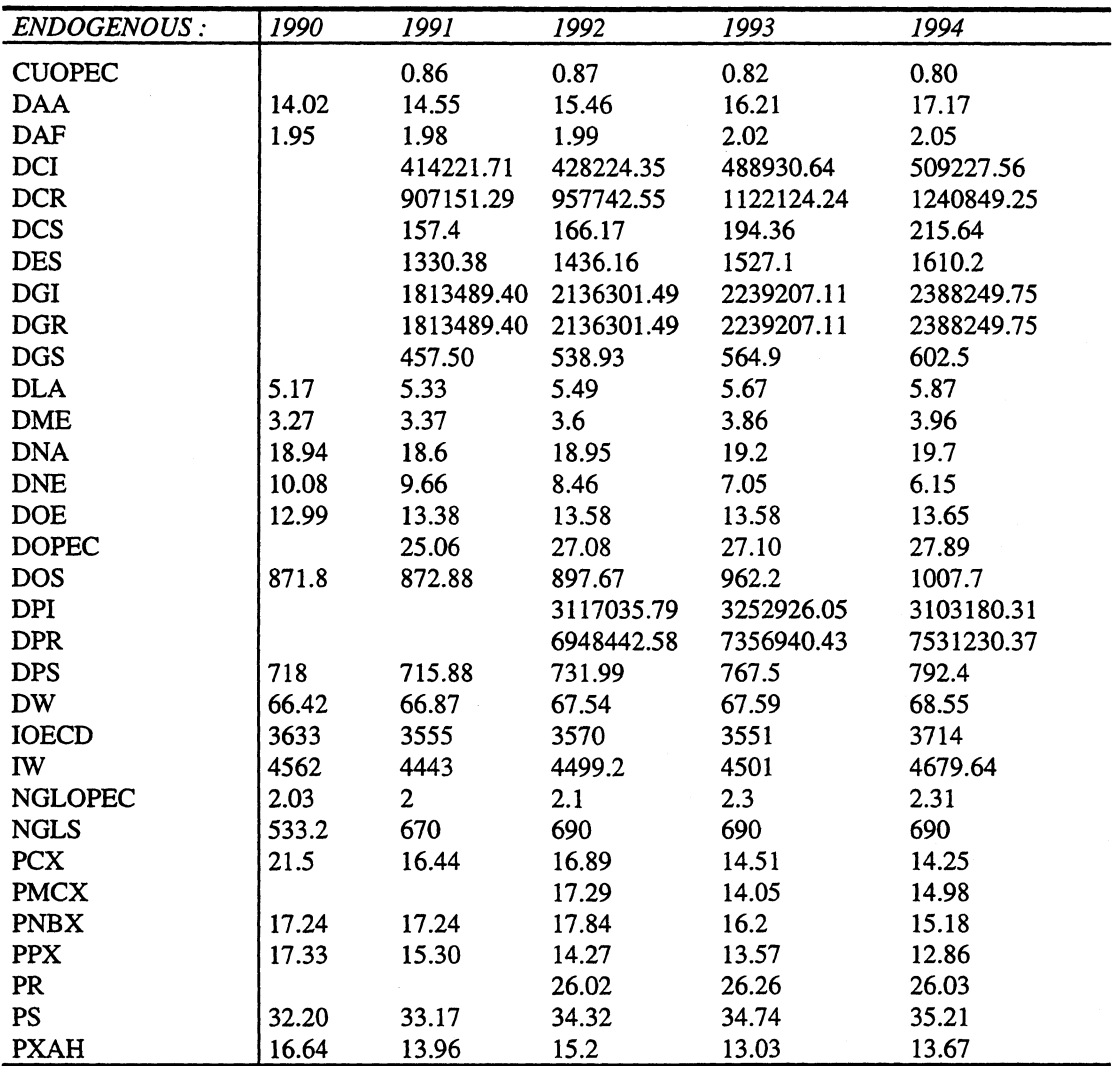

### **Table 4.1.**

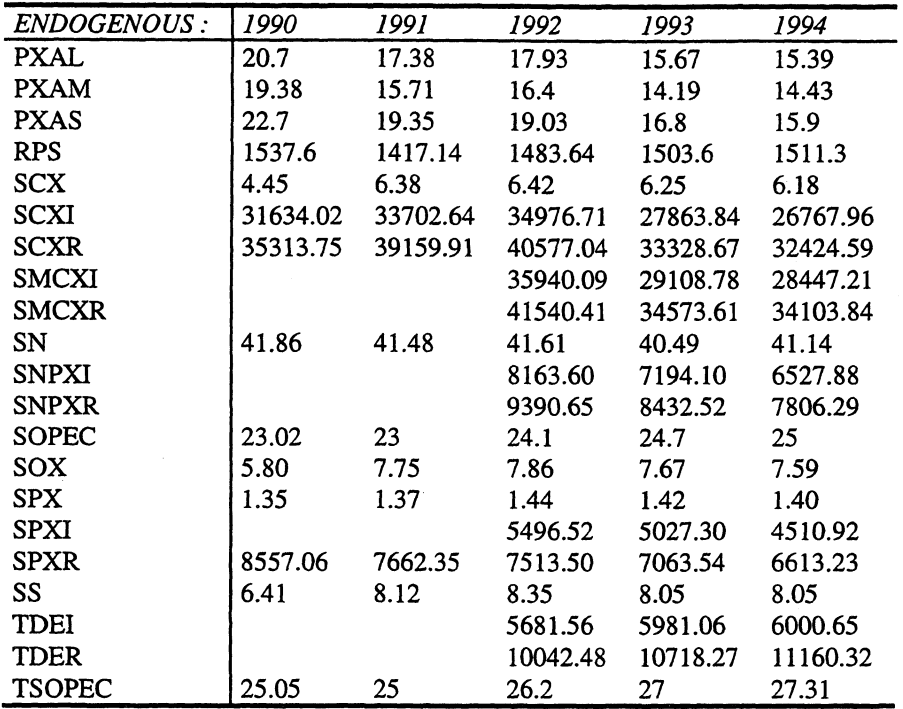

 $\sim$   $\sim$ 

 $\mathcal{L}^{\text{max}}_{\text{max}}$ 

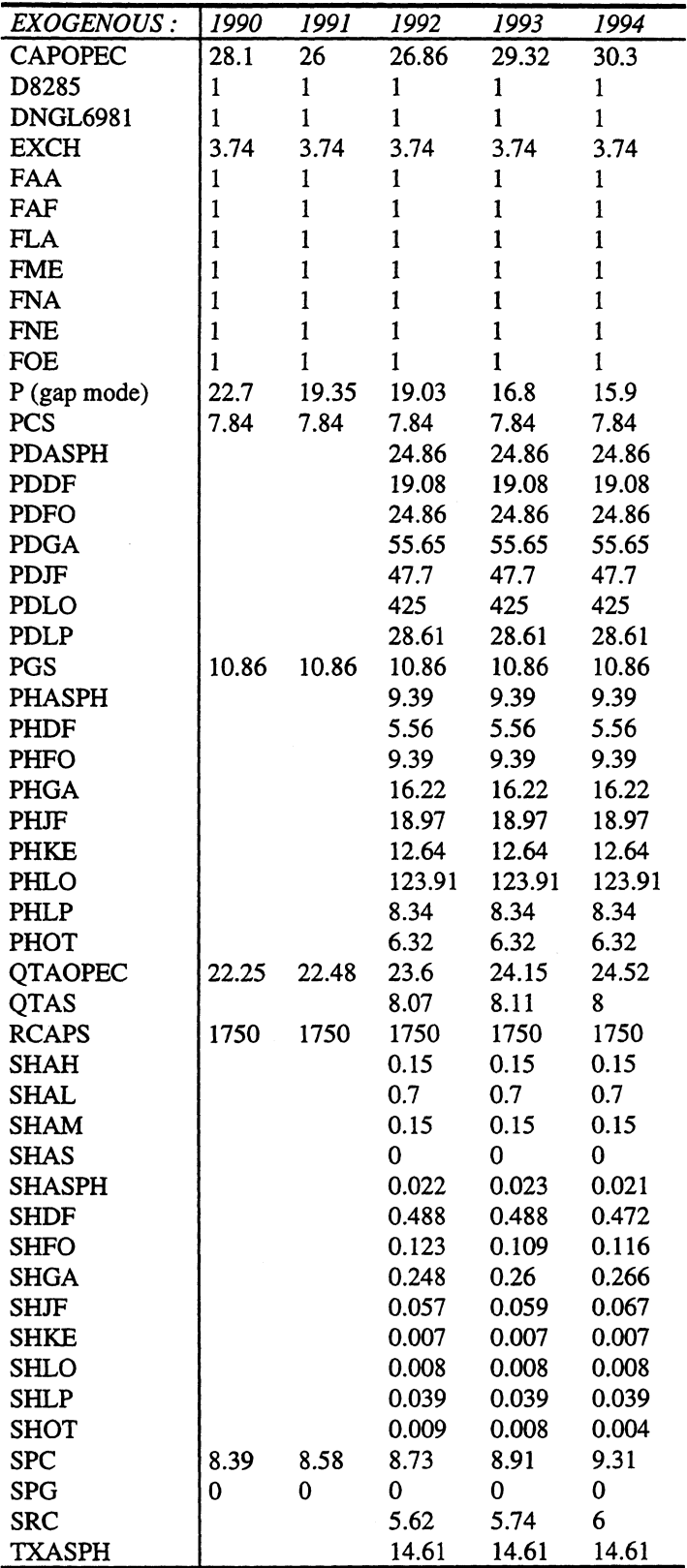

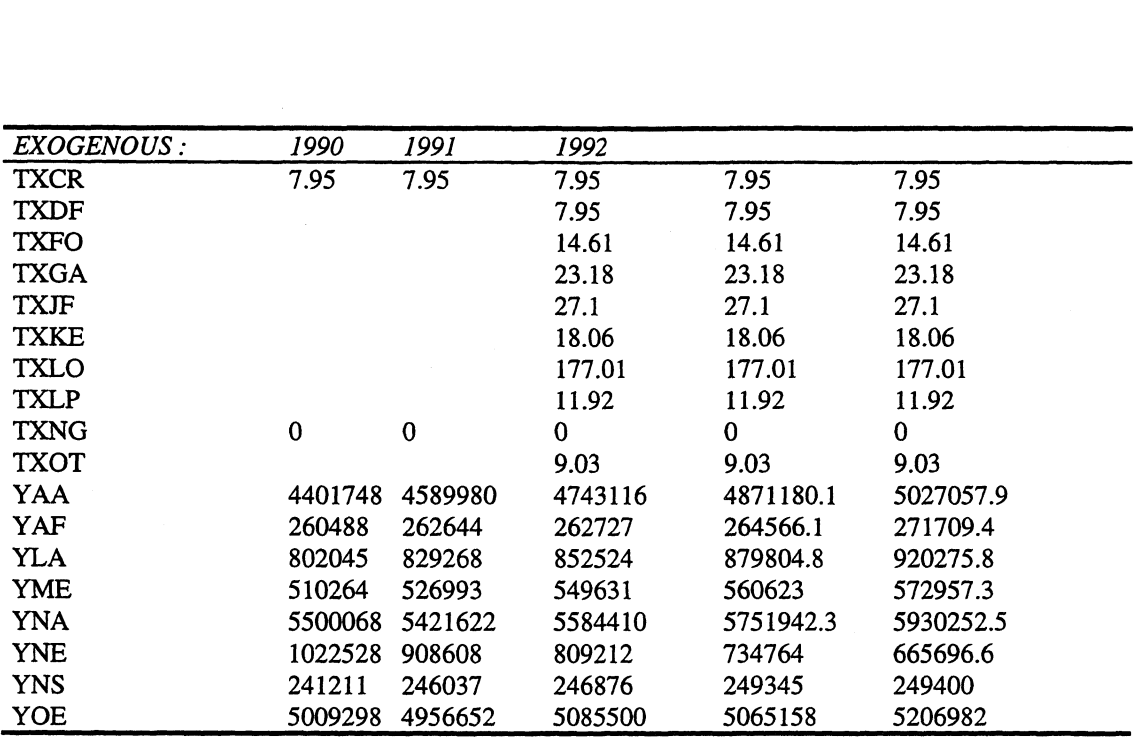

## **4.2. 0m95data.inp**

**Option screen off;**

**/\* Input file OM95DATA.INP.**

**/\* Input file for the 0M95. Generates the historical data. Note that this file alone don't establishes /\* all the time series necessary to run the 0M95. To generate all the time series, or baseyear data, /\* the input file TRANSDAT.INP also had to be executed. This file generates additional variables /\* and the residuals.**

/\* host "command.com /c if exist c:\\saudi\\om\\data\\om95data.dat del c:\\saudi\\om\\data\\om95data.dat";

**/\* host "command.com /c copy c:\\saudi\\om\\data\\om95data.dat c:1\saudi\\orn1\data1\om95gml.dat ",**

**&DEDIT DNA 1990A; DATA 18.94 18.6 18.95 19.2 19.7; FILE;**

**&DEDIT DLA 1990A; DATA 5.17 5.33 5.49 5.67 5.87; FILE;**

**&DEDIT DOE 1990A; DATA 12.99 13.38 13.59 13.58 13.65; FILE;**

**&DEDIT DNE 1990A; DATA 10.08 9.66 8.46 7.05 6.15; FILE;**

**&DEDIT DME 1990A; DATA 3.27 3.37 3.6 3.86 3.96; FILE;**

**&DEDIT DAF 1990A; DATA 1.95 1.98 1.99 2.02 2.05; FILE;**

**&DEDIT DAA 1990A; DATA 14.02 14.55 15.46 16.21 17.17; FILE;**

**&DEDIT P 1990A; DATA 22.7 19.35 19.03 16.8 15.9;FILE;**

**&DEDIT PS 1990A; DATA 32.208 33.1787 34.32145 34.745538 35.21635 ; FILE;**

**&DEDIT YNA 1990A; DATA 5500068 5421622 5584410 5751942.3 5930252.5; FILE;**

**&DEDIT YLA 1990A; DATA 802045 829268 852524 879804.8 920275.8;FILE; &DEDIT YOE 1990A; DATA 5009298 4956652 5085500 5065158 5206982;FILE; &DEDIT YNE 1990A; DATA 1022528 908608 809212 734764 665696.6;FILE; &DEDIT YME 1990A; DATA 510264 526993 549631 560623 572957.3;FILE; &DEDIT YAF 1990A; DATA 260488 262644 262727 264566.1 271709.4;FILE; &DEDIT YAA 1990A; DATA 4401748 4589980 4743116 4871180.1 5027057.9;FILE; &DEDIT YW 1990A; DATA 17506439 17495767 17887120 18128039.4 18594932;FILE; &DEDIT SS 1990A; DATA 6.41 8.12 8.35 8.05 8.05; FILE; &DEDIT SN 1990A; DATA 41.86 41.48 40.61 40.49 41.14; FILE; &DEDIT SOX 1990A; DATA 5.806 7.752 7.8696 7.6787 7.594;FILE; &DEDIT IW 1990A; DATA 4562 4443 4499.2 4501 4679.64;FILE; &DEDIT IOECD 1990A; DATA 3633 3555 3570 3551 3714;FILE; &DEDIT SOPEC 1990A; DATA 23.02 23 24.1 24.7 25.0,FILE; &DEDIT QTAOPEC 1990A; DATA 22.25 22.48 23.6 24.15 24.52;FILE; &DEDIT CAPOPEC 1990A; DATA 28.1 26 26.86 29.32 30.3;FILE; &DEDIT NGLOPEC 1990A; DATA 2.03 2 2.1 2.3 2.31 ;FILE; &DEDIT D8285 1990A; DATA 1 1 1 1 1;FILE; &DEDIT QTAS 1992A; DATA 8.0705 8.11 8.0;FILE, &DEDIT NGLS 1990A; DATA 533.2 670 690 690 690;FILE; &DEDIT GPSCS 1990A; DATA 800 800 800 800 800;FILE; &DEDIT RPS 1990A; DATA 1537.6 1417.14 1483.641 1503.6 1511.3;FILE; &DEDIT RCAPS 1990A; DATA 1750 1750 1750 1750 1750;FILE; &DEDIT DNGL6981 1990A; DATA 1 1 1 1 1;FILE; &DEDIT DES 1990A; DATA 1317.5 1330.389 1436.616 1527.1 1610.2;FILE; &DEDIT DOS 1990A; DATA 871.8 872.8877 897.6767 962.2 1007.7;FILE; &DEDIT DCS 1990A; DATA 153.8 157.4 166.1781 194.7 215.3;FILE; &DEDIT YNS 1990A; DATA 241211 246037 246876 249345 249400 ;FILE; &DEDIT DEF 1990A; DATA 90 89.81881 90.17747 90 90 ;FILE; &DEDIT SCX 1990A; DATA 4.5 6.526 6.582 6.293 6.234;FILE;**

**19**

**&DEDIT PXAS 1990A; DATA 22.7 19.35 19.03 16.8 15.9;FILE; &DEDIT PXAL 1990A; DATA 20.7 17.38 17.93 15.67 15.39;FILE; &DEDIT PXAM 1990A; DATA 19.38 15.71 16.4 14.19 14.43;FILE; &DEDIT PXAH 1990A; DATA 18.64 13.96 15.2 13.03 13.67 ;FILE; &DEDIT PCX 1990A; DATA 21.5 16.44 16.89 14.51 14.25;FILE; &DEDIT PPX 1990A; DATA 17.33 15.30472 14.27386 13.57 12.86;FILE; &DEDIT SPC 1990A; DATA 8.39 8.58 8.73 8.91 9.31;FILE; &DEDIT EXCH 1990A; DATA 3.745 3.745 3.745 3.745 3.745 ;FILE; &DEDIT PCS 1990A; DATA 7.84 7.84 7.84 7.84 7.84,FILE; &DEDIT PGS 1990A; DATA 10.86 10.86 10.86 10.86 10.86 ;FILE; &DEDIT TXCR 1990A; DATA 7.95 7.95 7.95 7.95 7.95 ;FILE; &DEDIT TXNG 1990A; DATA 0 0 0 0 O;FILE; &DEDIT SPG 1990A; DATA 0 0 0 0 O;FILE; &DEDIT SRC 1992A; DATA 5.62 5.74 6.0; FILE; &DEDIT PNBX 1992A; DATA 17.84 16.20 15.18; FILE; &DEDIT FNA 1990A; DATA 1 1 1 1 1; FILE; &DEDIT FLA 1990A; DATA 1 1 1 1.02775 1; FILE; &DEDIT FOE 1990A; DATA 1 1 1 0.99305 1; FILE; &DEDIT FNE 1990A; DATA 1 1 1 0.99701 1; FILE; &DEDIT FME 1990A; DATA 1 1 1 0.97656 1; FILE; &DEDIT FAF 1990A; DATA 1 1 1 0.93197 1; FILE; &DEDIT FAA 1990A; DATA 1 1 1 0.99502 1; FILE; &DEDIT PDLP 1992A; DATA 28.6125 28.6125 28.6125; FILE ; &DEDIT PDJF 1992A; DATA 47.7 47.7 47.7; FILE; &DEDIT PDKE 1992A; DATA 31.8 31.8 31.8; FILE; &DEDIT PDGA 1992A; DATA 55.65 55.65 55.65; FILE; &DEDIT PDDF 1992A; DATA 19.0875 19.0875 19.0875; FILE; &DEDIT PDFO 1992A; DATA 24.8625 24.8625 24.8625; FILE; &DEDIT PDASPH 1992A; DATA 24.8625 24.8625 24.8625; FILE;**

**20**

**&DEDIT PDLO 1992A; DATA 425 425 425; FILE; &DEDIT PDOT 1992A; DATA 15.9 15.9 15.9; FILE; &DEDIT SHLP 1992A; DATA 0.039 0.039 0.039; FILE; &DEDIT SHJF 1992A; DATA 0.057 0.059 0.067; FILE; &DEDIT SHKE 1992A; DATA 0.007 0.007 0.007; FILE; &DEDIT SHGA 1992A; DATA 0.248 0.260 0.266; FILE; &DEDIT SHDF 1992A; DATA 0.488 0.488 0.472; FILE; &DEDIT SHFO 1992A; DATA 0.123 0.109 0.116; FILE; &DEDIT SHASPH 1992A; DATA 0.022 0.023 0.021; FILE; &DEDIT SHLO 1992A; DATA 0.008 0.008 0.008; FILE; &DEDIT SHOT 1992A; DATA 0.009 0.008 0.004; FILE; &DEDIT Day 1992A; DATA 11.92 11.92 11.92; FILE; &DEDIT TXJF 1992A; DATA 27.1 27.1 17.1; FILE; &DEDIT TXKE 1992A; DATA 18.06 18.06 18.06; FILE; &DEDIT TXGA 1992A; DATA 23.18 23.18 23.18; FILE; &DEDIT TXDF 1992A; DATA 7.95 7.95 7.95; FILE; &DEDIT TXFO 1992A; DATA 14.6125 14.6125 14.6125; FILE; &DEDIT TXASPH 1992A; DATA 14.6125 14.6125 14.6125; FILE; &DEDIT TXLO 1992A; DATA 177.01 177.01 177.01; FILE; &DEDIT TXOT 1992A; DATA 9.03 9.03 9.03; FILE; &DEDIT PHLP 1992A; DATA 8.34 8.34 8.34; FILE; &DEDIT PHJF 1992A; DATA 18.97 18.97 18.97; FILE; &DEDIT PHKE 1992A; DATA 12.64 12.64 12.64; FILE; &DEDIT PHGA 1992A; DATA 16.22 16.22 16.22; FILE; &DEDIT PHDF 1992A; DATA 5.565 5.565 5.565; FILE; &DEDIT PHFO 1992A; DATA 9.3969 9.3969 9.3969; FILE; &DEDIT PHASPH 1992A; DATA 9.3969 9.3969 9.3969; FILE; &DEDIT PHLO 1992A; DATA 123.91 123.91 123.91; FILE; &DEDIT PHOT 1992A; DATA 6.32 6.32 6.32; FILE;**

**21**

**&DEDIT SHCO 1990A; DATA 0.176 0.180 0.185 0.202 0.214; FILE;**

**&DEDIT SHAS 1992A; DATA 0.0 0.0 0.0; FILE;**

**&DEDIT SHAL 1992A; DATA 0.7 0.7 0.7; FILE;**

**&DEDIT SHAM 1992A; DATA 0.15 0.15 0.15; FILE;**

**&DEDIT SHAH 1992A; DATA 0.15 0.15 0.15; FILE;**

### **4.3. Transdat.inp**

**Option screen off;**

**/\* Input file TRANSDAT.INP.**

**/\* Input file for the 0M95, to be used as part of generating the data base for the 0M95. The most basic /\* historical data to be used in installing the data base for the 0M95, are installed with the input file /\* OM95DATA.INP, while this file generates definitions containing variables already installed. It also /\* generates the residuals.**

**/\* The advantage by using the dofile command to generate data using an expression, instead of using /\* the dedit command, is that when the right hand side in the expression is updated, the left hand side /\* is automatically updatad when the data base is installed. For instance, if we want to implement more /\* recent observations, we don't have to type in the observations in the dedit command for the variables /\* on the left hand side. Instead we first install the input file OM95DATA, and then the input file /\* TRANSDAT.**

**/\* This way of defining the residuals ensures that the left and right hand sides of the equations balances, /\* since the value for the residuals by definition is installed (filed) as the difference between the left and /\* the right hand of the equations.**

**/\* Note that this file operates in a recursive way, meaning that a variable that is assigned to a right hand /\* side expression, in a following line can operate on the right hand side to be assigned to a new variable. /\* As a consequence of this, only the minimum number of observations of the variables should be /\* generated into TROLL language from the dedit command.**

**/\* A later dofile command will overwrite an already excisting one.**

**/\* Definition of the world oil demand. DOFILE DW = DNA+DLA+DOE+DNE+DME+DAF+DAA;**

**/\* Demand from OPEC is defined as residual demand. DOFILE DOPEC = DW - SN + (IW-IW(-1)) / 365;**

**/\* OPECs capacity utilization. DOFILE CUOPEC = QTAOPEC/CAPOPEC;**

**/\* Total supply from OPEC. DOFILE TSOPEC = SOPEC+NGLOPEC;**

**/\* Total supply world. DOFILE SW = TSOPEC + SN;**

**/\* Gas consumption in Saudi Arabia. DOFILE DGS = DES - DOS;**

**/\* Crude oil domestic use for direct combustion. DOFILE DCS = SHCO \* DOS;**

**/\* Petroleum product consumption in Saudi Arabia. DOFILE DPS = DOS - DCS;**

**DOFILE PSR = DEF \* PS;**

**/\* Petroleum products exports. DOFILE SPX = (RPS+NGLS-DPS) / 1000;**

**/\* Crude oil exports. DOFILE SCX = SOX - SPX;**

**/\* Weighted average price of crude oil, USD per barrel. DOFILE PMCX = (PXAS \* SHAS + PXAL \* SHAL + PXAM \* SHAM + PXAH \* SHAH) I (SHAS + SHAL + SHAM+ SHAH);**

**/\* Crude oil export revenue based on official export statistics. DOFILE SCXR = SCX \* PCX \* 365;**

**/\* Crude oil export income based on official export statistics. DOFILE SCXI = SCX \* (PCX - (SPC / EXCH))\* 365;**

**/\* Oil products export revenue, based on official export statistic. DOFILE SPXR = SPX \* PPX \*365;**

**/\* Oil products export income, based on official export statistic DOFILE SPXI = SPX \* (PPX - (SPC + SRC) I EXCH)\*365;**

**1\* Crude oil export revenue, based on official export statistic. DOFILE SMCXR = SCX \* PMCX \* 365;**

**/\* Crude oil export revenue, based on official export statistic. DOFILE SMCXI = SCX \* (PMCX - SPC/EXCH) \* 365;**

**/\* Oil products export revenue, based on official export statistic DOFILE SNPXR = SPX \* PNBX \* 365;**

**/\* Oil products export income, based on official export statistic. DOFILE SNPXI = SPX \* (PNBX - (SPC / EXCH)) \* 365;**

**/\* Domestic weighted average wholesale price, plus taxes, for refined products. DOFILE PR = ((PHLP+TXLP)\*SHLP + (PHJF+TXJF)\*SHJF + (PHASPH+TXASPH)\*SHASPH+(PHGA+TXGA)\*SHGA + (PHKE+TXKE)\*SHKE + (PHDF+TXDF)\*SHDF +(PHLO+TXLO)\*SHLO+ (PHFO+TXFO)\*SHFO + (PHOT+TXOT)\*SHOT) ;**

**/\* Domestic revenue from petroleum products. DOFILE DPR = DPS \* PR \* 365;**

**1\* Domestic income from petroleum products. DOFILE DPI = DPS \* (PR - SPC - SRC) \* 365;**

**/\* Crude oil from for direct combustion, revenue. DOFILE DCR = DCS \* (PCS + TXCR) \*365;**

**/\* Crude oil from for direct combustion, income.**

**DOFILE DCI = DCR - DCS \* SPC \* 365;**

**/\* Natural gas revenue, in thousand SR DOFILE DGR = DGS \* (PGS + TXNG) \* 365;**

**/\* Natural gas income, in thousand SR DOFILE DGI = DGR - DGS \* SPG \* 365;**

**/\* Total domestic energy revenue. DOFILE TDER = (DPR + DCR + DGR) / 1000;**

**/\* Total domestic energy income. DOFILE TDEI = (DPI + DCI + DGI) / 1000;**

**/\* Generation of the residuals**

**DOFILE RESDNA = LOG(DNA) - (DNA.1 \* LOG(DNA(-1)) + DNA.2 \* LOG(YNA) - DNA.1 \* DNA.2 \* LOG(YNA(-1))+ (DNA.3 + DNA.2\*DNA.4) \* LOG(P\*FNA) - DNA.1 \* DNA.4 \* DNA.2 \* LOG(P(-1)\*FNA(-1)));** 

**DOFILE RESDLA = LOG(DLA) - (DLA.1 \* LOG(DLA(-1)) + DLA.2 \* LOG(YLA) - DLA.1 \* DLA.2 \* LOG(YLA(-1))+ (DLA.3 + DLA.2\*DLA.4) \* LOG(P\*FLA) - DLA.1 \* DLA.4 \* DLA.2 \* LOG(P(-1)\*FLA(-1)));**

**DOFILE RESDOE = LOG(DOE) - (DOE.1 \* LOG(DOE(-1)) + DOE.2 \* LOG(YOE) - DOE.1 \* DOE.2 \* LOG(YOE(-1))+ (DOE.3 + DOE.2\*DOE.4) \* LOG(P\*FOE) - DOE.1 \* DOE.4 \* DOE.2 \* LOG(P(-1)\*F0E(-1)));**

**DOFILE RESDNE = LOG(DNE) - (DNE.1 \* LOG(DNE(-1)) + DNE.2 \* LOG(YNE) - DNE.1 \* DNE.2 \* LOG(YNE(-1))+ (DNE.3 + DNE.2\*DNE.4) \* LOG(P\*FNE) - DNE.1 \* DNE.4 \* DNE.2 \* LOG(P(-1)\*FNE(-1)));**

**DOFILE RESDME = LOG(DME) - (DME.1 \* LOG(DME(-1)) + DME.2 \* LOG(YME) - DME.1 \* DME.2 \* LOG(YME(-1))+ (DME.3 + DME.2\*DME.4) \* LOG(P\*FME) - DME.1 \* DME.4 \* DME.2 \* LOG(P(-1)\*FME(-1)));**

**DOFILE RESDAF = LOG(DAF) - (DAF.1 \* LOG(DAF(-1)) + DAF.2 \* LOG(YAF) - DAF.1 \* DAF.2 \* LOG(YAF(-1))+ (DAF.3 + DAF.2\*DAF.4) \* LOG(P\*FAF) - DAF.1 \* DAF.4 \* DAF.2 \* LOG(P(-1)\*FAR-1)));**

**DOFILE RESDAA = LOG(DAA) - (DAA.1 \* LOG(DAA(-1)) + DAA.2 \* LOG(YAA) - DAA.1 \* DAA.2 \* LOG(YAA(-1))+ (DAA.3 + DAA.2\*DAA.4) \* LOG(P\*FAA) - DAA.1 \* DAA.4 \* DAA.2 \* LOG(P(-1)\*FAA(-1)));**

**DOFILE RESSW = SW - DW ;**

**DOFILE RESSOPEC =**

**DOFILE RESSN = LOG(SN) - (SN.1 \* LOG(SN(-1)) + SN.2 \* LOG(P)) ;**

**DOFILE RESIOECD = IOECD - (IOECD.1 \* DW(-1)) ;**

**DOFILE RESNGLOPEC NGLOPEC - (NGLOPEC.1 + NGLOPEC.2 \* CAPOPEC + NGLOPEC.3 \* (SOPEC/CAPOPEC));**

**SOPEC - (SOPEC.1 + SOPEC.2 \* CUOPEC + SOPEC.3 \* D8285+ SOPEC.4 \* QTAOPEC);**

**DOFILE RESNGLS = NGLS - (NGLS.1 + NGLS.2 \* SS + NGLS.3 \* DNGL6981);**

**DOFILE RESRPS = RPS - RPS.1 \* RCAPS ;**

**DOFILE RESDCS = DCS - (SHCO\*DOS);**

**DOFILE RESDES = LOG(DES) - (DES.1 \* LOG(DES(-1)) + DES.3 \* LOG(YNS) +DES.2 \* LOG(PSR));**

**DOFILE RESDOS = LOG(DOS) (DOS.1 \* LOG(DOS(-1)) + DOS .3 \* LOG(YNS) + DOS .2 \* LOG(PSR));**

**DOFILE RESSOX = SOX - (SS + (NGLS- DOS - DCS.1 \* RPS + RPS) / 1000);**

**DOFILE RESPXAS = PXAS - PXAS.1**  $*$  **P;** 

 $DOFILE RESPXAL = PXAL - PXAL.1 * P$ ;

**DOFILE RESPXAM = PXAM - PXAM.1 \* P ;**

**DOFILE RESPXAH = PXAH - PXAH.1 \* P ;**

**DOFILE RESPCX = PCX - PCX.1 \* PXAL ;**

**DOFILE RESPPX = PPX - PPX.1 \* P ;**

**DOFILE RESPNBX = PNBX - PNBX.1 \* P ;**

**quit;**

# **5. The models**

## **5.1. Introduction**

**As mentioned earlier, the 0M95 consist of four various models, different with respect to weather or not the oil price is endogenous, and weather or not Saudi Arabia adhere to its official OPEC quota, irrespective of OPECs overall adherence, or if Saudi Arabia choose to preserve its market share of** total OPEC production. The models with endogenous oil price is referred to as the «market clearing **mode» while the situation with exogenous oil price is referred to as the «gap mode».**

**The difference between the gap mode and the market clearing mode is that in the latter one the price is made endogenous to clear the market. The additional equation needed to ensure consistency simply states that total world demand is equal to the sum of total supply from OPEC and total supply from non-OPEC. In the market clearing mode the model has a simultaneous block, in contrast to the gap mode, where it is completely recursive.**

**The four models can be identified as follows:**

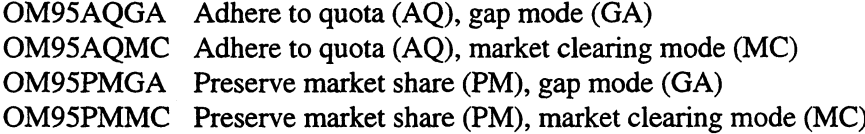

*5.1.1. 0m95aqga.inp*

**option screen off;**

**/\* Input file OM95AQGA.INP.**

**/\* Input file for 0M95 with adhere to quota policy and exogenous prices (gap mode). This input file /\* is for generating the 0M95 into TROLL code.**

**/\* Since the equations are "installed" with the addeq top command, the old version of the model /\* should be deleted before a new version is installed.**

**usemod om95aqga; modedit; addeq top,**

**/\* World oil demand by region.**

**/\* Demand North America LOG(DNA) = DNA.1 \* LOG(DNA(-1)) + DNA.2 \* LOG(YNA) - DNA.1 \* DNA.2 \* LOG(YNA(-1))+ (DNA.3 + DNA.2\*DNA.4) \* LOG(P\*FNA) - DNA.1 \* DNA.4 \* DNA.2 \* LOG(P(-1)\*FNA(-1)) + RESDNA,**

**/\* Demand Latin America. LOG(DLA) = DLA.1 \* LOG(DLA(-1)) + DLA.2 \* LOG(DLA) - DLA.1 \* DLA.2 \* LOG(DLA(-1))+ (DLA.3 + DLA.2\*DLA.4) \* LOG(P\*FLA) - DLA.1 \* DLA.4 \* DLA.2 \* LOG(P(-1)\*FLA(-1)) + RESDLA ,**

**/\* Demand OECD-Europe. LOG(DOE) =**

**DOE.1 \* LOG(DOE(-1)) + DOE.2 \* LOG(YOE) - DOE.1 \* DOE.2 \* LOG(YOE(-1))+ (DOE.3 + DOE.2\*DOE.4) \* LOG(P\*FOE) - DOE.1 \* DOE.4 \* DOE.2 \* LOG(P(-1)\*F0E(-1)) + RESDOE,**

**/\* Demand non OECD-Europe. LOG(DNE) = DNE.1 \* LOG(DNE(-1)) + DNE.2 \* LOG(YNE) - DNE.1 \* DNE.2 \* LOG(YNE(-1))+ (DNE.3 + DNE.2\*DNE.4) \* LOG(P\*FNE) - DNE.1 \* DNE.4 \* DNE.2 \* LOG(P(-1)\*FNE(-1)) + RESDNE,**

**/\* Demand Middle East. LOG(DME) = DME.1 \* LOG(DME(-1)) + DME.2 \* LOG(YME) - DME.1 \* DME.2 \* LOG(YME(-1))+ (DME.3 + DME.2\*DME.4) \* LOG(P\*FME) - DME.1 \* DME.4 \* DME.2 LOG(P(-1)\*FME(-1)) + RESDME,**

**1\* Demand Africa. LOG(DAF) =** DAF.1 \* LOG(DAF(-1)) + DAF.2 \* LOG(YAF) - DAF.1 \* DAF.2 \* LOG(YAF(-1)) + (DAF.3 + DAF.2 \* DAF.4) **\* LOG(P\*FAF) - DAF.1 \* DAF.4 \* DAF.2 \* LOG(P(-1)\*FAF(-1)) + RESDAF,**

**/\* Demand Asia and Australia. LOG(DAA) = DAA.1 \* LOG(DAA(-1)) + DAA.2 \* LOG(YAA) - DAA.1 \* DAA.2 \* LOG(YAA(-1))+ (DAA.3 + DAA.2\*DAA.4) \* LOG(P\*FAA) - DAA.1 \* DAA.4 \* DAA.2 \* LOG(P(-1)\*FAA(-1)) + RESDAA,**

**/\* World demand. DW = DNA+DLA+DOE+DNE+DATE+DAF+DAA ,**

**/\* Non - OPEC supply.**

**LOG(SN) = SN.1 \* LOG(SN(-1)) + SN.2 \* LOG(P) + RESSN,**

**/\* World oil stocks.**

**IOECD = IOECD.1 \* DW(-1) + RESIOECD,**

 $IW = IW.1 * IOECD + RESIW,$ 

**/\* Call on opec supply.**

**DOPEC = DW - SN + (IW-IW(-1)) / 365,**

**/\* OPEC supply.**

**CUOPEC = QTAOPEC/CAPOPEC ,**

**SOPEC = SOPEC.1 + SOPEC.2 \* CUOPEC + SOPEC.3 \* D8285+ SOPEC.4 \* QTAOPEC + RESSOPEC,**

NGLOPEC = NGLOPEC.1 + NGLOPEC.2 \* CAPOPEC + NGLOPEC.3 \* (SOPEC/CAPOPEC) + **RESNGLOPEC,**

**/\* Total OPEC supply.**

**TSOPEC = SOPEC+NGLOPEC ,**

**/\* Total World Supply.**

**SW= SN + TS OPEC,**

**/\* Saudi arabia's oil production under adhere to quota policy.**

**SS = QTAS,**

**/\* In this equation we state a logical expression to make sure that Saudi Arabias production of /\* NGL don't exceeds the capacity of the 'gas gathering and processing system', GPSCS.**

**NGLS =** IF  $((NGLS.1 + NGLS.2 * SS + NGLS.3 * DNGL6981 + RESNGLS) \leq GPSCS)$ **THEN NGLS.1 + NGLS.2 \* SS + NGLS.3 \* DNGL6981 + RESNGLS ELSE GPSCS ,**

**/\* Refined products.**

**RPS = RPS .1 \* RCAPS + RESRPS,**

**/\* Saudi domestic energy consumption. /\* Primary energy consumption.**

**LOG(DES) = DES.1 \* LOG(DES(-1))+ DES.2 \* LOG(PSR) + DES.3 \* LOG(YNS)+ RESDES ,**

**/\* Oil consumption.**

**LOG(DOS) = DOS.1 \* LOG(DOS(-1)) +DOS.2 \* LOG(PSR) +DOS.3 \* LOG(YNS) + RESDOS,**

**PSR = DEF\*PS,**

**/\* Natural gas consumption.**

**DGS = DES - DOS ,**

**1\* Average domestic price of refined products.**  $PS =$ **PDLP \* SHLP + PDJF \* SHIP + PDKE \* SHKE + PDGA \* SHGA + PDDF \* SHDF + PDFO \* SHFO + PDASPH \* SHASPH + PDLO \* SHLO + PDOT \* SHOT,**

**/\* Crude oil for direct consumption.**

**DCS = SHCO \* DOS + RESDCS,**

**/\* Petroleum product consumption.**

**DPS = DOS - DCS ,**

**/\* Total oil exports of Saudi Arabia.**

**SOX = SS + (NGLS - DOS - DCS.1\*RPS + RPS) / 1000 + RESSOX,**

**/\* Crude oil exports.**

**SCX = SOX - SPX ,**

**/\* Petroleum products exports.**

**SPX = (RPS + NGLS - DPS) / 1000 ,**

**/\* Saudi arabias oil export prices.**

**PXAS = PXAS.1\*P + RESPXAS,**

**PXAL = PXAL.1\*P + RESPXAL,**

**PXAM = PXAM.1\*P +RESPXAM,**

**PXAH = PXAH.1\*P + RESPXAH,**

**PCX = PCX.1 \* PXAL +RESPCX ,**

**1\* Average export price of Saudi crude oils based on spot market prices.**

**PMCX = (PXAS \* SHAS + PXAL \* SHAL + PXAM \* SHAM + PXAH \* SHAH) / (SHAS + SHAL + SHAM + SHAH) ,**

**/\* Petroleum products.**

 $PPX = PPX.1 * P + RESPPX,$ 

 $PNBX = PNBX.1 * P + RESPNBX,$ 

**/\* Saudi arabia's oil export revenues based on SAMA Statistics. /\* Crude oil. SCXR = SCX \* PCX \* 365 ,**

**SCXI = SCX \* (PCX - (SPC / EXCH)) \* 365 ,**

**/\* Oil products.**

**SPXR = SPX \* PPX \* 365 ,**

**SPX' = SPX \* (PPX - (SPC + SRC) / EXCH) \* 365 ,**

**/\* Valuation based on spot market prices for crude oil and Arab Light netback valuation for products. /\* Crude oil.**

**SMCXR = SCX \* PMCX \* 365 ,**

**SMCXI = SCX \* (PMCX - SPC/EXCH) \* 365 ,**

**/\* Oil products.**

**SNPXR = SPX \* PNBX \* 365 ,**

**SNPXI = SPX \* (PNBX - (SPC / EXCH)) \* 365 ,**

**/\* Average government revenue (wholesale price+ taxes) per barrel of domestic refined products.**  $PR =$ 

```
((PHLP+TXLP)*SHLP + (PHJF+TXJF)*SHJF + (PHASPH+TXASPH)*SHASPH
+(PHGA+TXGA)*SHGA + (PHKE+TXKE)*SHKE + (PHDF+TXDF)*SHDF +
(PHLO+TXLO)*SHLO+ (PHFO+TXFO)*SHFO + (PHOT+TXOT)*SHOT) /
(SHLP+ SHJF+SHASPH+SHGA+SHKE+SHDF+SHLO+SHFO+SHOT) ,
```
**/\* Domestic energy revenues and income.**

**DPR = DPS \* PR \* 365 ,**

**DPI = DPS \* (PR - SPC - SRC) \* 365 ,**

**DCR = DCS \* (PCS + TXCR) \*365 ,**

**DCI = DCR - DCS \* SPC \* 365,** 

**DGR = DGS \* (PGS + TXNG) \* 365 ,**

**DGI = DGR - DGS \* SPG \* 365 ,**

**TDER = (DPR + DCR + DGR) / 1000 ,**

**TDEI = (DPI + DCI + DGI) / 1000 ;**

#### **CHANGESYM ENDOGENOUS**

**CUOPEC DAA DOS DPS DPI DPR DAF DGI DGR DGS DLA DCI DCR DES DME DNA DNE DOE DOPEC DW SW IOECD IW NGLOPEC NGLS PXAS PXAL PXAM PXAH PMCX PNBX PR PS PCX PSR PPX RPS SMCXI SNPXR SN SOPEC SOX SCX SPX SPXI SPXR SMCXR SNPXI SCXI SCXR SS TSOPEC TDEI TDER DCS ;**

#### **CHANGESYM COEFFICIENT**

**DAA.1 DAA.2 DAA.3 DAA.4 DAA.1 DAA.2 DAA.3 DAA.4 DAA.1 DAA.2 DAA.3 DAA.4 DAA.1 DAA.2 DAA.3 DAA.4 DAA.1 DAA.2 DAA.3 DAA.4 DAA.1 DAA.2 DAA.3 DAA.4 DAA.1 DAA.2 DAA.3 DAA.4 DES.1 DES.2 DES.3 DOS.1 DOS.2 DOS.3 IOECD.1 IW.1 NGLOPEC.1 NGLOPEC.2 NGLOPEC.3 NGLS.1 PNBX.1 PPX.1 RPS .1 SN.1 SN.2 SOPEC.1 SOPEC.2 SOPEC.3 SOPEC.4 PCX.1 DAF.1 DAF.2 DAF.3 DAF.4 DCS.1 DLA.1 DLA.2 DLA.3 DLA.4 DME.1 DME.2 DME.3 DME.4 DNA.1 DNA.2 DNA.3 DNA.4 DNE.1 DNE.2 DNE.3 DNE.4 DOE.1 DOE.2 DOE.3 DOE.4 NGLS.2 NGLS .3 PXAH.1 PXAL.1 PXAM.1 PXAS.1;**

#### **FILEMOD;**

#### *5.1.2. 0m95aqmc.inp*

**option screen off;**

**/\* Input file OM95AQMC.INP.**

**/\* Input file for 0M95 with adhere to quota policy and endogenous oil price (market clearing mode). This /\* input file is for generating the 0M95 into TROLL code.**

**1\* Since the equations are "installed" with the addeq top command, the old version of the model 1\* should be deleted before a new version is installed.**

**usemod om95aqmc, modedit; addeq top,**

**1\* World oil demand by region.**

**1\* Demand North America LOG(DNA) = DNA.1 \* LOG(DNA(-1)) + DNA.2 \* LOG(DNA) - DNA.1 \* DNA.2 \* LOG(YNA(-1))+ (DNA.3 + DNA.2\*DNA.4) \* LOG(P\*FNA) - DNA.1 \* DNA.4 \* DNA.2 \* LOG(P(- 1)\*FNA(- 1)) + RESDNA,**

**1\* Demand Latin America. LOG(DLA) = DLA.1 \* LOG(DLA(-1)) + DLA.2 \* LOG(YLA) - DLA.1 \* DLA.2 \* LOG(YLA(-1))+ (DLA.3 + DLA.2\*DLA.4) \* LOG(P\*FLA) - DLA.1 \* DLA.4 \* DLA.2 \* LOG(P(- 1)\*FLA(- 1)) + RESDLA ,**

**1\* Demand OECD-Europe. LOG(DOE) = DOE.1 \* LOG(DOE(-1)) + DOE.2 \* LOG(YOE) - DOE.1 \* DOE.2 \* LOG(YOE(-1))+ (DOE.3 + DOE.2\*DOE.4) \* LOG(P\*FOE) - DOE.1 \* DOE.4 \* DOE.2 \* LOG(P(-1)\*F0E(-1)) + RESDOE,**

**1\* Demand non OECD-Europe. LOG(DNE) = DNE. 1 \* LOG(DNE(- 1)) + DNE.2 \* LOG(YNE) - DNE. 1 \* DNE.2 \* LOG(YNE(-1))+ (DNE.3 + DNE.2\*DNE.4) \* LOG(P\*FNE) - DNE.1 \* DNE.4 \* DNE.2 \* LOG(P(-1)\*FNE(-1)) + RESDNE,**

**1\* Demand Middle East LOG(DME) = DME.1 \* LOG(DME(-1)) + DME.2 \* LOG(YME) - DME.1 \* DME.2 \* LOG(YME(-1))+ (DME.3 + DME.2\*DME.4) \* LOG(P\*FME) - DME.1 \* DME.4 \* DME.2 \* LOG(P(- 1)\*FME(- 1)) + RESDME,**

**1\* Demand Africa. LOG(DAF) = DAF.1 \* LOG(DAF(-1)) + DAF.2 \* LOG(YAF) - DAF.1 \* DAF.2 \* LOG(YAF(-1))+ (DAF.3 + DAF.2\*DAF.4) \* LOG(P\*FAF) - DAF.1 \* DAF.4 \* DAF.2 \* LOG(P(- 1 )\*FAF(- 1)) + RESDAF,**

**1\* Demand Asia and Australia. LOG(DAA) = DAA.1 \* LOG(DAA(-1)) + DAA.2 \* LOG(YAA) - DAA.1 \* DAA.2 \* LOG(YAA(-1))+ (DAA.3 +** DAA.2\*DAA.4) \* LOG(P\*FAA) - DAA.1 \* DAA.4 \* DAA.2 \* LOG(P(-1)\*FAA(-1)) + RESDAA,

**1\* World demand. DW = DNA+DLA+DOE+DNE+DME+DAF+DAA ,**

**1\* Non - OPEC supply. LOG(SN) = SN.1\*LOG(SN(-1)) + SN.2\*LOG(P) + RESSN,**

**1\* World oil stocks. IOECD = IOECD. 1 \*DW(- 1) + RESIOECD,** **IW = 1W.1\*I0ECD + RESIW,**

**/\* Call on opec supply. DOPEC = DW - SN + (IW-IW(-1)) / 365,**

**CUOPEC = QTAOPEC/CAPOPEC ,**

**/\* OPEC supply.**

**SOPEC = SOPEC.1 + SOPEC.2\*CUOPEC + SOPEC.3 \*D8285+ SOPEC.4\*QTAOPEC + RESSOPEC,**

**NGLOPEC = NGLOPEC.1 + NGLOPEC.2 \* CAPOPEC + NGLOPEC.3 \* (SOPEC/CAPOPEC) + RESNGLOPEC,**

**/\* Total OPEC supply.**

**TSOPEC = SOPEC+NGLOPEC ,**

**/\* Total supply world. SW = TSOPEC + SN,**

**/\* Market clearing equation.**

**SW = DW + RESSW,**

**/\* Saudi arabia's oil production under adhere to quota policy.**

**SS = QTAS,**

**/\* In this equation we state a logical expression to make sure that Saudi Arabias production of /\* NGL don't exceeds the capacity of the 'gas gathering and processing system', GPSCS.**

**NGLS =**  $IF((NGLS.1 + NGLS.2 * SS + NGLS.3 * DNGL6981 + RESNGLS) \leq GPSCS)$ **THEN (NGLS.1 + NGLS.2 \* SS + NGLS.3 \* DNGL6981 + RESNGLS) ELSE GPSCS**

**/\* Refined products.**

**RPS = RPS.1 \* RCAPS + RESRPS,**

**/\* Saudi domestic energy consumption. /\* Primary energy consumption.**

**LOG(DES) = DES.1\*LOG(DES(-1))+ DES.2\*LOG(PSR) + DES.3\*LOG(YNS)+ RESDES ,**

**/\* Oil consumption.**

**LOG(DOS) = DOS.1\*LOG(DOS(-1)) +DOS.2\*LOG(PSR) +DOS.3\*LOG(YNS) + RESDOS,**

**PSR = DEF\*PS,**

**/\* Natural gas consumption.**

**DGS = DES - DOS ,**

```
1* Average domestic price of refined products.
PS =PDLP * SHLP + PDJF * SHJF + PDKE * SHKE + PDGA * SHGA + PDDF * SHDF + PDFO * SHFO +
PDASPH * SHASPH + PDLO * SHLO + PDOT * SHOT,
```
**/\* Crude oil for direct consumption.**

**DCS = SHCO \* DOS ,**

**/\* Petroleum product consumption.**

**DPS = DOS - DCS ,**

**/\* Total oil exports of Saudi Arabia.**

**SOX = SS + (NGLS - DOS - DCS.1\*RPS + RPS) 11000 + RESSOX,**

**/\* Crude oil exports.**

**SCX = SOX - SPX ,**

**/\* Petroleum products exports.**

 $SPX = (RPS + NGLS - DPS) / 1000$ ,

**/\* Saudi arabias oil export prices.**

**PXAS = PXAS.1\*P + RESPXAS,**

**PXAL = PXAL.1\*P + RESPXAL,**

**PXAM = PXAM.1 \*P +RESPXAM,**

**PXAH = PXAH.1\*P + RESPXAH,**

**PCX = PCX.1 \* PXAL +RESPCX ,**

**/\* Average export price of Saudi crude oils based on spot market prices.**

**PMCX = (PXAS \* SHAS + PXAL \* SHAL + PXAM \* SHAM + PXAH \* SHAH) / (SHAS + SHAL + SHAM + SHAH) ,**

**/\* Petroleum products.**

 $PPX = PPX.1 * P + RESPPX,$ 

 $\text{PNBX} = \text{PNBX}.1 * \text{P} + \text{RESPNBX},$ 

**/\* Saudi arabia's oil export revenues based on SAMA Statistics. /\* Crude oil. SCXR = SCX \* PCX \* 365 ,**

**SCXI = SCX \* (PCX - (SPC / EXCH))\* 365 ,**

**/\* Oil products.**

**SPXR = SPX \* PPX \*365 ,**

**SPXI = SPX \* (PPX - (SPC + SRC) / EXCH)\*365 ,**

**/\* Valuation based on spot market prices for crude oil and Arab Light netback valuation for products.**

**/\* Crude oil.**

**SMCXR = SCX \* PMCX \* 365 ,**

**SMCXI = SCX \* (PMCX - SPC/EXCH) \* 365 ,**

**/\* Oil products.**

**SNPXR = SPX \* PNBX \* 365 ,**

**SNPXI = SPX \* (PNBX - (SPC / EXCH)) \* 365 ,**

**/\* Average government revenue (wholesale price+ taxes) per barrel of domestic refined products. PR =**

```
((PHLP+TXLP)*SHLP + (PHJF+TXJF)*SHJF + (PHASPH+TXASPH)*SHASPH
+(PHGA+TXGA)*SHGA + (PHKE+TXKE)*SHKE + (PHDF+TXDF)*SHDF +
(PHLO+TXLC)*SHLO+ (PHFO+TXFO)*SHFO + (PHOT+TXOT)*SHOT) /
(SHLP+ SHJF+SHASPH+SHGA+SHKE+SHDF+SHLO+SHFO+SHOT) ,
```
**/\* Domestic energy revenues and income.**

**DPR = DPS \* PR \* 365 ,**

**DPI DPS \* (PR - SPC - SRC) \* 365 ,**

**DCR = DCS \* (PCS + TXCR) \*365 ,**

**DCI = DCR - DCS \* SPC \* 365 ,**

**DGR = DGS \* (PGS + TXNG) \* 365 ,**

**DGI = DGR - DGS \* SPG \* 365 ,**

**TDER = (DPR + DCR + DGR) / 1000 ,**

**TDEI = (DPI + DCI + DGI) / 1000 ;**

#### **CHANGESYM ENDOGENOUS**

**CUOPEC DAA DOS DPS DPI DPR DAF DGI DGR DGS DLA DCI DCR DES DME DNA DNE DOE DOPEC DW IOECD IW NGLOPEC NGLS P PXAS PXAL PXAM PXAH PMCX PNBX PR PS PCX PPX PSR RPS SMCXI SNPXR SN SOPEC SOX SCX SPX SPXI SPXR SMCXR SNPXI SCXI SCXR SS SW TSOPEC TDEI TDER DCS ;**

#### **CHANGESYM COEFFICIENT**

**DAA.1 DAA.2 DAA.3 DAA.4 DAA.1 DAA.2 DAA.3 DAA.4 DAA.1 DAA.2 DAA.3 DAA.4 DAA.1 DAA.2 DAA.3 DAA.4 DAA.1 DAA.2 DAA.3 DAA.4 DAA.1 DAA.2 DAA.3 DAA.4 DAA.1 DAA.2 DAA.3 DAA.4 DES.1 DES.2 DES.3 DOS.1 DOS.2 DOS.3 IOECD.1 IW.1 NGLOPEC.1 NGLOPEC.2 NGLOPEC.3 NGLS.1 PNBX.1 PPX.1 RPS.1 SN.1 SN.2 SOPEC.1 SOPEC.2 SOPEC.3 SOPEC.4 PCX.1 DAF.1 DAF.2 DAF.3 DAF.4 DCS.1 DLA.1 DLA.2 DLA.3 DLA.4 DME.1 DME.2 DME.3 DME.4 DNA.1 DNA.2 DNA.3 DNA.4 DNE.1 DNE.2 DNE.3 DNE.4 DOE.1 DOE.2 DOE.3 DOE.4 NGLS.2** NGLS.3 PXAH.1 PXAL.1 PXAM.1 PXAS.1;

**FILEMOD;**

#### *5.1.3. 0m95pmga.inp*

**option screen off;**

**1\* Input file OM95PMGA.INP.**

**1\* Input file for 0M95 with Preserve Market Share policy and exogenous prices (gap mode). This input file 1\* is for generating the 0M95 into TROLL code.**

**1\* Since the equations are "installed" with the addeq top command, the old version of the model 1\* should be deleted before a new version is installed.**

**usemod om95pmga; modedit; addeq top,**

**1\* World oil demand by region.**

**1\* Demand North America LOG(DNA) = DNA.1 \* LOG(DNA(-1)) + DNA.2 \* LOG(DNA) - DNA.1 \* DNA.2 \* LOG(YNA(-1))+ (DNA.3 + DNA.2\*DNA.4) \* LOG(P\*FNA) - DNA.1 \* DNA.4 \* DNA.2 \* LOG(P(-1)\*FNA(-1)) + RESDNA,**

**1\* Demand Latin America. LOG(DLA) = DLA.1 \* LOG(DLA(-1)) + DLA.2 \* LOG(YLA) - DLA.1 \* DLA.2 \* LOG(YLA(-1))+ (DLA.3 + DLA.2\*DLA.4) \* LOG(P\*FLA) - DLA.1 \* DLA.4 \* DLA.2 \* LOG(P(-1)\*FLA(-1)) + RESDLA ,**

**1\* Demand OECD-Europe. LOG(DOE) = DOE.1 \* LOG(DOE(-1)) + DOE.2 \* LOG(YOE) - DOE.1 \* DOE.2 \* LOG(YOE(-1))+ (DOE.3 + DOE.2\*DOE.4) \* LOG(P\*FOE) - DOE.1 \* DOE.4 \* DOE.2 \* LOG(P(-1)\*F0E(-1)) + RESDOE,**

**1\* Demand non OECD-Europe. LOG(DNE) = DNE.1 \* LOG(DNE(-1)) + DNE.2 \* LOG(YNE) - DNE.1 \* DNE.2 \* LOG(YNE(-1))+ (DNE.3 + DNE.2\*DNE.4) \* LOG(P\*FNE) - DNE.1 \* DNE.4 \* DNE.2 \* LOG(P(-1)\*FNE(-1)) + RESDNE,**

**1\* Demand Middle East. LOG(DME) =**
**DME.1 \* LOG(DME(-1)) + DME.2 \* LOG(YME) - DME.1 \* DME.2 \* LOG(YME(-1))+ (DME.3 + DME.2\*DME.4) \* LOG(P\*FME) - DME.1 \* DME.4 \* DME.2 \* LOG(P(-1)\*FME(-1)) + RESDME,**

**/\* Demand Africa. LOG(DAF) = DAF.1 \* LOG(DAF(-1)) + DAF.2 \* LOG(YAF) - DAF.1 \* DAF.2 \* LOG(YAF(-1))+ (DAF.3 + DAF.2\*DAF.4) \* LOG(P\*FAF) - DAF.1 \* DAF.4 \* DAF.2 \* LOG(P(-1)\*FAF(-1)) + RESDAF,**

**/\* Demand Asia and Australia. LOG(DAA) = DAA.1 \* LOG(DAA(-1)) + DAA.2 \* LOG(YAA) - DAA.1 \* DAA.2 \* LOG(YAA(-1))+ (DAA.3 + DAA.2\*DAA.4) \* LOG(P\*FAA) - DAA.1 \* DAA.4 \* DAA.2 \* LOG(P(-1)\*FAA(-1)) + RESDAA,**

**/\* World demand. DW = DNA + DLA + DOE + DNE + DME + DAF + DAA ,**

**/\* Non - OPEC supply.**

**LOG(SN) = SN.1 \* LOG(SN(-1)) + SN.2 \* LOG(P) + RESSN,**

**/\* World oil stocks.**

**IOECD = IOECD.1 \* DW(-1) + RESIOECD,**

 $IW = IW.1 * IOECD + RESTW,$ 

**/\* Call on opec supply.**

**DOPEC = DW - SN + (IW-IW(-1)) / 365,**

**/\* OPEC supply.**

**CUOPEC = QTAOPEC/CAPOPEC ,**

**SOPEC = SOPEC.1 + SOPEC.2 \* CUOPEC + SOPEC.3 \* D8285+ SOPEC.4 \* QTAOPEC + RESSOPEC,**

**NGLOPEC = NGLOPEC.1 + NGLOPEC.2 \* CAPOPEC + NGLOPEC.3 \* (SOPEC/CAPOPEC) + RESNGLOPEC,**

**/\* Total OPEC supply.**

**TSOPEC = SOPEC+NGLOPEC ,**

**/\* Total World Supply.**

**SW= SN + TSOPEC,**

**/\* Saudi arabia's oil production under preserve market share policy.**

**SS = QTAS/QTAOPEC \* SOPEC,**

**/\* In this equation we state a logical expression to make sure that Saudi Arabias production of /\* NGL don't exceeds the capacity of the 'gas gathering and processing system', GPSCS.**

**NGLS =**  $IF((NGLS.1 + NGLS.2 * SS + NGLS.3 * DNGL6981 + RESNGLS) \leq GPSCS)$ **THEN (NGLS.1 + NGLS.2 \* SS + NGLS.3 \* DNGL6981 + RESNGLS) ELSE GPSCS ,**

**/\* Refined products.**

**RPS = RPS.1 \* RCAPS + RESRPS,**

**/\* Saudi domestic energy consumption. /\* Primary energy consumption.**

**LOG(DES) = DES.1 \* LOG(DES(-1))+ DES.2 \* LOG(PSR) + DES.3 \* LOG(YNS)+ RESDES ,**

**/\* Oil consumption.**

**LOG(DOS) = DOS.1 \* LOG(DOS(-1)) +DOS.2 \* LOG(PSR) +DOS.3 \* LOG(YNS) + RESDOS,**

**PSR = DEF\*PS,**

**/\* Natural gas consumption.**

**DGS = DES - DOS ,**

**/\* Average domestic price of refined products.**

**PS = PDLP \* SHLP + PDJF \* SHJF + PDKE \* SHKE + PDGA \* SHGA + PDDF \* SHDF + PDFO \* SHFO + PDASPH \* SHASPH + PDLO \* SHLO + PDOT \* SHOT,**

**1\* Crude oil for direct consumption.**

**DCS = SHCO \* DOS + RESDCS,**

**/\* Petroleum product consumption.**

**DPS = DOS - DCS,**

**/\* Total oil exports of Saudi Arabia.**

**SOX = SS + (NGLS - DOS - DCS.1 \* RPS + RPS) / 1000 + RESSOX,**

**/\* Crude oil exports.**

**SCX = SOX - SPX ,**

**/\* Petroleum products exports.**

**SPX = (RPS + NGLS - DPS) / 1000 ,**

**/\* Saudi arabias oil export prices.**

**PXAS = PXAS .1\*P + RESPXAS,**

**PXAL = PXAL.1\*P + RESPXAL,**

**PXAM = PXAM.1\*P +RESPXAM,**

**PXAH = PXAH.1\*P + RESPXAH,**

**PCX = PCX.1 \* PXAL +RESPCX ,**

**/\* Average export price of Saudi crude oils based on spot market prices.**

**PMCX = (PXAS \* SHAS + PXAL \* SHAL + PXAM \* SHAM + PXAH \* SHAH) / (SHAS + SHAL + SHAM + SHAH) ,**

**/\* Petroleum products.**

 $PPX = PPX.1 * P + RESPPX,$ 

 $PNBX = PNBX.1 * P + RESPNBX,$ 

**/\* Saudi arabia's oil export revenues based on SAMA Statistics. /\* Crude oil. SCXR = SCX \* PCX \* 365 ,**

**SCXI = SCX \* (PCX - (SPC / EXCH)) \* 365 ,**

**/\* Oil products.**

**SPXR = SPX \* PPX \* 365 ,**

**SPXI = SPX \* (PPX - (SPC + SRC) / EXCH) \* 365 ,**

**/\* Valuation based on spot market prices for crude oil and Arab Light netback valuation for products.**

**/\* Crude oil.**

**SMCXR = SCX \* PMCX \* 365 ,**

**SMCXI = SCX \* (PMCX - SPC/EXCH) \* 365 ,**

**/\* Oil products.**

**SNPXR = SPX \* PNBX \* 365 ,**

**SNPXI = SPX \* (PNBX - (SPC / EXCH)) \* 365 ,**

**/\* Average government revenue (wholesale price+ taxes) per barrel of domestic refined products.**  $PR =$ **((PHLP+TXLP)\*SHLP + (PHJF+TXJF)\*SHJF + (PHASPH+TXASPH)\*SHASPH +(PHGA+TXGA)\*SHGA + (PHKE+TXKE)\*SHKE + (PHDF+TXDF)\*SHDF +**

#### **(PHLO+TXL0)\*SHLO+ (PHFO+TXFO)\*SHFO + (PHOT+TXOT)\*SHOT) / (SHLP+ SHJF+SHASPH+SHGA+SHKE+SHDF+SHLO+SHFO+SHOT) ,**

**/\* Domestic energy revenues and income.**

**DPR = DPS \* PR \* 365 ,**

**DPI = DPS \* (PR - SPC - SRC) \* 365 ,**

**DCR = DCS \* (PCS + TXCR) \* 365 ,**

**DCI = DCR - DCS \* SPC \* 365 ,**

**DGR = DGS \* (PGS + TXNG) \* 365 ,**

**DGI = DGR - DGS \* SPG \* 365 ,**

**TDER = (DPR + DCR + DGR) / 1000 ,**

**TDEI = (DPI + DCI + DGI) / 1000 ;**

### **CHANGESYM ENDOGENOUS**

**CUOPEC DAA DOS DPS DPI DPR DAF DGI DGR DGS DLA DCI DCR DES DME DNA DNE DOE DOPEC DW SW IOECD IW NGLOPEC NGLS PXAS PXAL PXAM PXAH PMCX PNBX PR PS PSR PCX PPX RPS SMCXI SNPXR SN SOPEC SOX SCX SPX SPXI SPXR SMCXR SNPXI SCXI SCXR SS TSOPEC TDEI TDER DCS ;**

#### **CHANGESYM COEFFICIENT**

**DAA.1 DAA.2 DAA.3 DAA.4 DAA.1 DAA.2 DAA.3 DAA.4 DAA.1 DAA.2 DAA.3 DAA.4 DAA.1 DAA.2 DAA.3 DAA.4 DAA.1 DAA.2 DAA.3 DAA.4 DAA.1 DAA.2 DAA.3 DAA.4 DAA.1 DAA.2 DAA.3 DAA.4 DES.1 DES.2 DES.3 DOS.1 DOS.2 DOS.3 IOECD.1 IW.1 NGLOPEC.1 NGLOPEC.2 NGLOPEC.3 NGLS.1 PNBX.1 PPX.1 RPS.1 SN.1 SN.2 SOPEC.1 SOPEC.2 SOPEC.3 SOPEC.4 PCX.1 DAF.1 DAF.2 DAF.3 DAF.4 DCS.1 DLA.1 DLA.2 DLA.3 DLA.4 DME.1 DME.2 DME.3 DME.4 DNA.1 DNA.2 DNA.3 DNA.4 DNE.1 DNE.2 DNE.3 DNE.4 DOE.1 DOE.2 DOE.3 DOE.4 NGLS.2 NGLS .3 PXAH.1 PXAL.1 PXAM.1 PXAS.1;**

**FILEMOD;**

## *5.1.4. 0m95pmmc.inp*

**option screen off;**

**/\* Input file OM95AQMC.INP.**

**/\* Input file for OM95 with Preserve Market Share policy and endogenous oil price (market clearing mode). /\* This input file is for generating the OM95 into TROLL code.**

**/\* Since the equations are "installed" with the addeq top command, the old version of the model /\* should be deleted before a new version is installed.**

**usemod om95pmmc; modedit; addeq top,**

**/\* World oil demand by region.**

**LOG(DNA) = DNA.1 \* LOG(DNA(-1)) + DNA.2 \* LOG(YNA) - DNA.1 \* DNA.2 \* LOG(YNA(-1))+ (DNA.3 + DNA.2\*DNA.4) \* LOG(P\*FNA) - DNA.1 \* DNA.4 \* DNA.2 \* LOG(P(-1)\*FNA(-1)) + RESDNA, /\* Demand Latin America. LOG(DLA) = DLA.1 \* LOG(DLA(-1)) + DLA.2 \* LOG(YLA) - DLA.1 \* DLA.2 \* LOG(YLA(-1))+ (DLA.3 + DLA.2\*DLA.4) \* LOG(P\*FLA) - DLA.1 \* DLA.4 \* DLA.2 \* LOG(P(-1)\*FLA(-1)) + RESDLA , /\* Demand OECD-Europe. LOG(DOE) = DOE.1 \* LOG(DOE(-1)) + DOE.2 \* LOG(YOE) - DOE.1 \* DOE.2 \* LOG(YOE(-1))+ (DOE.3 + DOE.2\*DOE.4) \* LOG(P\*FOE) - DOE.1 \* DOE.4 \* DOE.2 \* LOG(P(-1)\*F0E(-1)) + RESDOE, /\* Demand non OECD-Europe. LOG(DNE) =** DNE.1 \* LOG(DNE(-1)) + DNE.2 \* LOG(YNE) - DNE.1 \* DNE.2 \* LOG(YNE(-1)) + (DNE.3 + **DNE.2\*DNE.4) \* LOG(P\*FNE) - DNE.1 \* DNE.4 \* DNE.2 \* LOG(P(-1)\*FNE(-1)) + RESDNE, /\* Demand Middle East. LOG(DME) = DME.1 \* LOG(DME(-1)) + DME.2 \* LOG(DME) - DME.1 \* DME.2 \* LOG(DME(-1))+ (DME.3 + DME.2\*DME.4) \* LOG(P\*FME) - DME.1 \* DME.4 \* DME.2 \* LOG(P(-1)\*FME(-1)) + RESDME, /\* Demand Africa. LOG(DAF) = DAF.1 \* LOG(DAF(-1)) + DAF.2 \* LOG(YAF) - DAF.1 \* DAF.2 \* LOG(YAF(-1))+ (DAF.3 + DAF.2\*DAF.4) \* LOG(P\*FAF) - DAF.1 \* DAF.4 \* DAF.2 \* LOG(P(-1)\*FAF(-1)) + RESDAF, /\* Demand Asia and Australia. LOG(DAA) = DAA.1 \* LOG(DAA(-1)) + DAA.2 \* LOG(YAA) - DAA.1 \* DAA.2 \* LOG(YAA(-1))+ (DAA.3 + DAA.2\*DAA.4) \* LOG(P\*FAA) - DAA.1 \* DAA.4 \* DAA.2 \* LOG(P(-1)\*FAA(-1)) + RESDAA, /\* World demand. DW = DNA+DLA+DOE+DNE+DME+DAF+DAA , /\* Non - OPEC supply. LOG(SN) = SN.1\*LOG(SN(-1)) + SN.2\*LOG(P) + RESSN, /\* World oil stocks. IOECD = IOECD.1\*DW(-1) + RESIOECD,**  $IW = IW.1*IOECD + RESIW,$ **/\* Call on opec supply. DOPEC = DW - SN + (IW-IW(-1)) / 365,**

**/\* OPEC supply.**

**/\* Demand North America**

**CUOPEC = QTAOPEC/CAPOPEC ,**

**SOPEC = SOPEC.1 + SOPEC.2\*CUOPEC + SOPEC.3 \*D8285+ SOPEC.4\*QTAOPEC + RESSOPEC,**

**NGLOPEC = NGLOPEC.1 + NGLOPEC.2 \* CAPOPEC + NGLOPEC.3 \* (SOPEC/CAPOPEC) + RESNGLOPEC,**

**/\* Total OPEC supply.**

**TSOPEC = SOPEC+NGLOPEC ,**

**/\* Total supply world. SW = TSOPEC + SN,**

**/\* Market clearing equation.**

**SW = DW + RESSW,**

**/\* Saudi arabia's oil production under preserve market share policy.**

**SS = QTAS/QTAOPEC\*SOPEC,**

**/\* In this equation we state a logical expression to make sure that Saudi Arabias production of /\* NGL don't exceeds the capacity of the 'gas gathering and processing system', GPSCS.**

**NGLS =**  $IF((NGLS.1 + NGLS.2 * SS + NGLS.3 * DNGL6981 + RESNGLS) \leq GPSCS)$ **THEN (NGLS.1 + NGLS.2 \* SS + NGLS.3 \* DNGL6981 + RESNGLS) ELSE GPSCS ,**

**1\* Refined products.**

**RPS = RPS.1 \* RCAPS + RESRPS ,**

**/\* Saudi domestic energy consumption. /\* Primary energy consumption.**

**LOG(DES) = DES.1 \* LOG(DES(-1))+ DES.2 \* LOG(PSR) + DES.3 \* LOG(YNS) + RESDES ,**

**/\* Oil consumption.**

**LOG(DOS) = DOS.1 \* LOG(DOS(-1)) +DOS.2 \* LOG(PSR) +DOS.3 \* LOG(YNS) + RESDOS,**

**PSR = DEF\*PS,**

**1\* Natural gas consumption.**

**DGS = DES - DOS ,**

**/\* Average domestic price of refined products. PS =**

**PDLP \* SHLP + PDJF \* SHIP + PDKE \* SHKE + PDGA \* SHGA + PDDF \* SHDF + PDFO \* SHFO + PDASPH \* SHASPH + PDLO \* SHLO + PDOT \* SHOT,**

**/\* Crude oil for direct consumption.**

**DCS = SHCO \* DOS ,**

**/\* Petroleum product consumption.**

**DPS = DOS - DCS ,**

**/\* Total oil exports of Saudi Arabia.**

**SOX = SS + (NGLS - DOS - DCS.1\*RPS + RPS) / 1000 + RESSOX,**

**/\* Crude oil exports.**

**SCX = SOX - SPX ,**

**/\* Petroleum products exports.**

**SPX = (RPS + NGLS - DPS) / 1000 ,**

**/\* Saudi arabias oil export prices.**

**PXAS = PXAS.1\*P + RESPXAS,**

**PXAL = PXAL.1\*P + RESPXAL,**

**PXAM = PXAM.1\*P +RESPXAM,**

**PXAH = PXAH.1\*P + RESPXAH,**

**PCX = PCX.1 \* PXAL +RESPCX ,**

**/\* Average export price of Saudi crude oils based on spot market prices.**

**PMCX = (PXAS \* SEAS + PXAL \* SHAL + PXAM \* SHAM + PXAH \* SHAH) / (SEAS + SHAL + SHAM + SHAH) ,**

**/\* Petroleum products.**

 $PPX = PPX.1 * P + RESPPX,$ 

**PNBX = PNBX.1 \* P + RESPNBX,**

**/\* Saudi arabia's oil export revenues based on SAMA Statistics. /\* Crude oil. SCXR = SCX \* PCX \* 365 ,**

**SCXI = SCX \* (PCX - (SPC / EXCH))\* 365 ,**

**/\* Oil products.**

**SPXR = SPX \* PPX \*365 ,**

**SPX' = SPX \* (PPX - (SPC + SRC) / EXCH)\*365 ,**

**/\* Valuation based on spot market prices for crude oil and Arab Light netback valuation for products.**

**/\* Crude oil.**

**SMCXR = SCX \* PMCX \* 365 ,**

**SMCXI = SCX \* (PMCX - SPC/EXCH) \* 365 ,**

**/\* Oil products.**

**SNPXR = SPX \* PNBX \* 365 ,**

**SNPXI = SPX \* (PNBX - (SPC / EXCH)) \* 365 ,**

**/\* Average government revenue (wholesale price+ taxes) per barrel of domestic refined products. PR =**

**((PHLP+TXLP)\*SHLP + (PHJF+TXJF)\*SHJF + (PHASPH+TXASPH)\*SHASPH +(PHGA+TXGA)\*SHGA + (PHKE+TXKE)\*SHKE + (PHDF+TXDF)\*SHDF + (PHLO+TXLO)\*SHLO+ (PHFO+TXFO)\*SHFO + (PHOT+TXOT)\*SHOT) / (SHLP+ SHJF+SHASPH+SHGA+SHKE+SHDF+SHLO+SHFO+SHOT) ,**

**/\* Domestic energy revenues and income.**

**DPR = DPS \* PR \* 365 ,**

**DPI = DPS \* (PR - SPC - SRC) \* 365 ,**

**DCR = DCS \* (PCS + TXCR) \*365 ,**

**DCI = DCR - DCS \* SPC \* 365 ,**

**DGR = DGS \* (PGS + TXNG) \* 365 ,**

**DGI = DGR - DGS \* SPG \* 365 ,**

**TDER = (DPR + DCR + DGR) / 1000 ,**

**TDEI = (DPI + DCI + DGI) / 1000 ;**

#### **CHANGESYM ENDOGENOUS**

**CUOPEC DAA DOS DPS DPI DPR DAF DGI DGR DGS DLA DCI DCR DES DME DNA DNE DOE DOPEC DW IOECD IW NGLOPEC NGLS P PXAS PXAL PXAM PXAH PMCX PNBX PR PS PCX PPX PSR RPS SMCXI SNPXR SN SOPEC SOX SCX SPX SPXI SPXR SMCXR SNPXI SCXI SCXR SS SW TSOPEC TDEI TDER DCS ;**

**CHANGESYM COEFFICIENT**

**DAA.1 DAA.2 DAA.3 DAA.4 DAA.1 DAA.2 DAA.3 DAA.4 DAA.1 DAA.2 DAA.3 DAA.4 DAA.1 DAA.2 DAA.3 DAA.4 DAA.1 DAA.2 DAA.3 DAA.4 DAA.1 DAA.2 DAA.3 DAA.4 DAA.1 DAA.2 DAA.3 DAA.4 DES.1 DES.2 DES.3 DOS.1 DOS.2 DOS.3 IOECD.1 IW.1 NGLOPEC.1 NGLOPEC.2 NGLOPEC.3 NGLS.1 PNBX.1 PPX.1 RPS.1 SN.1 SN.2 SOPEC.1 SOPEC.2 SOPEC.3 SOPEC.4 PCX.1 DAF.1 DAF.2 DAF.3 DAF.4 DCS.1 DLA.1 DLA.2 DLA.3 DLA.4 DME.1 DME.2 DME.3 DME.4 DNA.1 DNA.2 DNA.3 DNA.4 DNE.1 DNE.2 DNE.3 DNE.4 DOE.1 DOE.2 DOE.3 DOE.4 NGLS.2 NGLS.3 PXAH. 1 PXAL. 1 PXAM. 1 PXAS. 1 ;**

**FILEMOD;**

# **6. Coefficients**

**The coefficient in the models are presented in the following table. I also present the file that generates the coefficients into the system.**

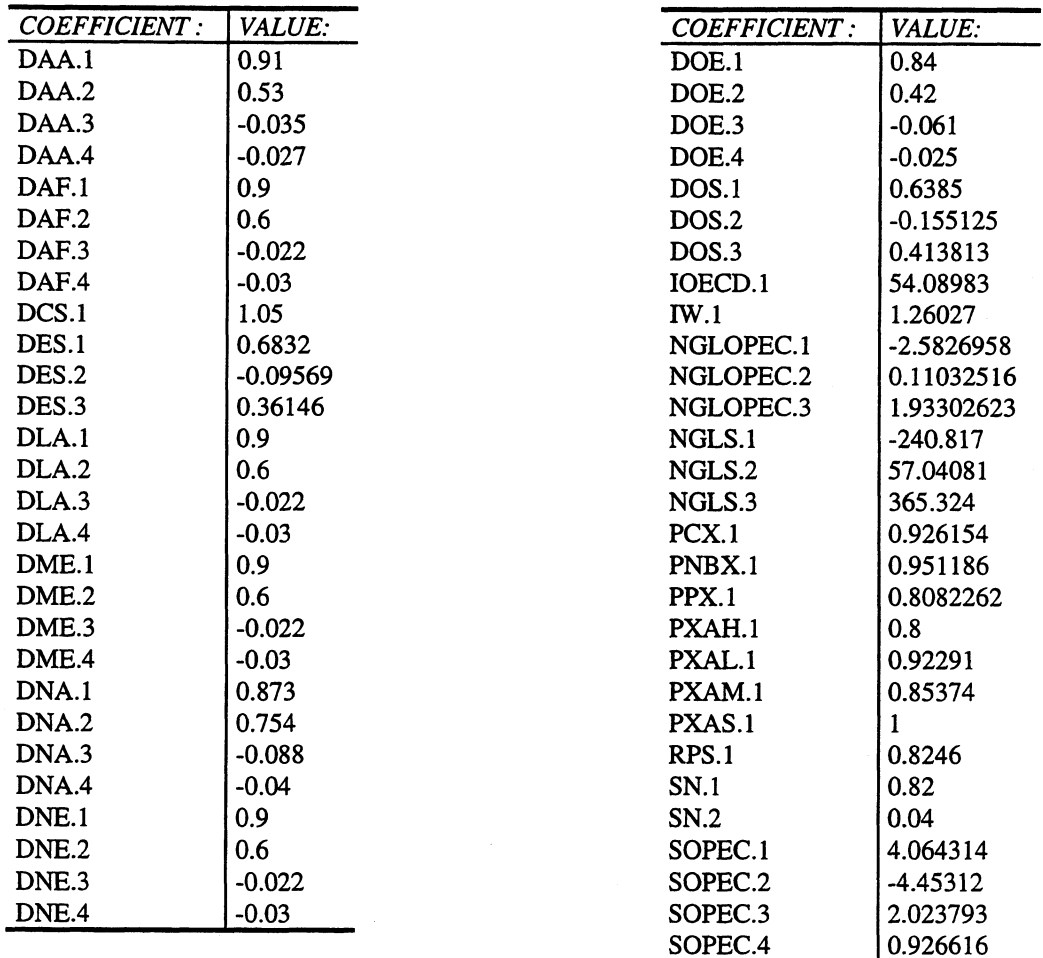

# **6.1. Omcoef.inp**

**Option screen off;**

**/\* Input file OMCOEF.INP.**

**/\* This input file installs the models coefficients into the RAM memory. This file is automaticaly executed /\* when one of the search files is executed.**

**/\* The notation on the right hand refers to the draft version of the Oil Model (0M95, MAY 1995).**

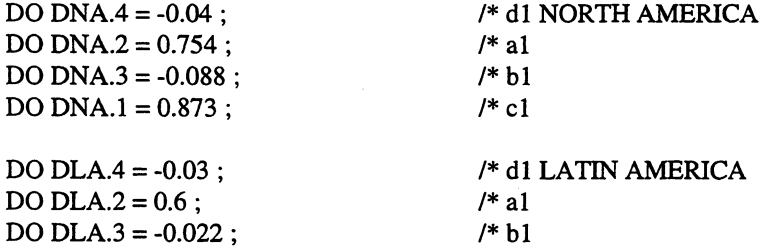

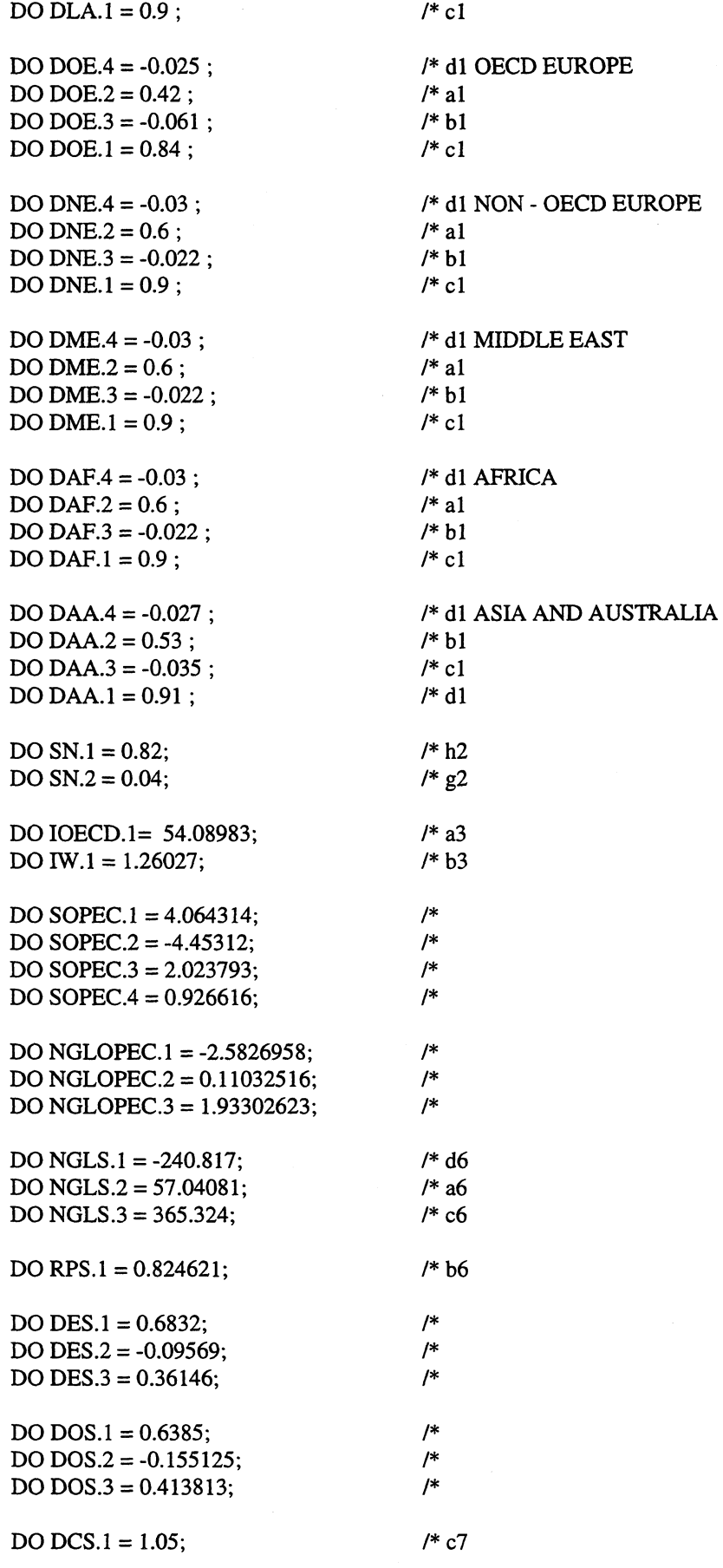

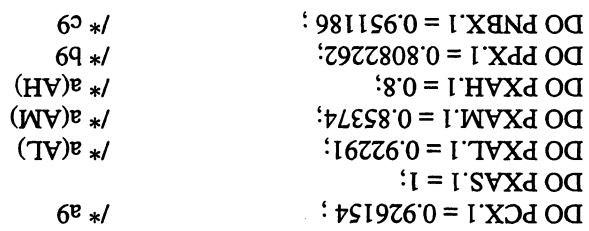

 $\bar{\beta}$ 

 $\sim$   $\sim$ 

# **7. Simulating the models**

# **7.1. Introduction**

**This chapter presents programs developed by Statistics Norway aimed at simplifying the extrapolation and simulation routines, in addition to organize the output from the simulations. The main idea is to write programs that prompt the model user for input, regarding for instance which model to use, which reference scenario and alternative scenario to use, start and end year of simulation, file name where to store output, etc.**

# **7.2. Extrapolating the variables**

**Before endogenous variables can be simulated there must exist numerical values for the exogenous variables for the whole simulation period. When we perform a historical simulation the values of the exogenous variables are taken from the historical database, but when we want to simulate the endogenous variables ahead in time the exogenous variables must be given future values, or extrapolated. This chapter refers the programs used for extrapolating the exogenous variables. Because the program files (PRG-files) are in TROLL code, and not readable, we show the source files (SRC- files) which are compiled into executable TROLL programs. The source files contain information on how to use the programs.**

**The gap mode and the market clearing mode differs with respect to exogenous variables. In the gap mode the oil price is exogenous, while it is endogenous in the market clearing mode. This means that we must have different programs to extrapolate the exogenous variables for different mode.**

### *7.2.1. Forecast.src*

**/\* Source file FORECAST.SRC. Programmed by Rune Johansen, Statistics Norway. Some minor /\* modifications by Robin Choudhury, Statistics Norway.**

**/\* A general TROLL program for extrapolation of time series. A time serie can be extrapolated with /\* growth rates based on an existing observation. It is possible to specify many sub-periods with different /\* growth rates.**

**/\* When the program is called it will prompt the user for the name of the variable to extrapolate, number /\* of periods to extrapolate from the last observation, start year of the first sub-period to extrapolate the /\* variable (or END to exit), per cent change in the variable from one period to the next in this sub-period, /\* start year of the next sub-period to extrapolate the variable (or END if finished), per cent change from one /\* year to the next in this sub-period, ... The program will continue to ask for "the start year of the next /\* sub-period" until the user type "END". This is because many pairs of sub-periods and growth rates are /\* possible.**

**/\* Example: Assume we want to extrapolate the value for government consumption. The last observation is /\* in 1992 and we want to extrapolate 10 years. We want the variable to grow by 1.8 per cent, starting in /\* 1993 with 1996 the last year of this growth rate. Further, from 1998 to 2000, we want the variable to grow 1\* by 2.1 per cent, and then, for the rest of the extrapolation period, stay constant (0 per cent growth).**

**/\* There are two ways of providing this information to the FORCAST program: the program can be called /\* in the usual way from the TROLL command line, the user will then be prompted for the input needed to /\* perform the calculations. This method is all right for a few variables, but, as is often the case, when many /\* variables is to be extrapolated, it is better to provide the information from a file. To do this we need to know /\* the exact syntax of the program because we pass over all the information to the program without waiting for /\* the prompt.**

**/\* For the above example it will look like this when the program is called from the TROLL /\* command line:**

**/\* TROLL Command: &forecast**

**/\* Give the name of the time serie to be extrapolated: cg**

**/\* Give the number of periods to extrapolate from the last period: 10**

**/\* Give the start year of the first sub-period to change the variable, or type 'END' to exit: 1993**

**/\* Give the per cent change from one period to the next: 1.8**

**/\* Give the first year of the next sub-period to change the variable, or type 'END' if finished: 1997**

**/\* Give the per cent change from one period to the next: 0**

**/\* Give the next forecasting year, or type 'END' if finished: 1998**

**/\* Give the per cent change from one period to the next: 2.1**

**/\* Give the first year of the next sub-period to change the variable, or type 'END' if finished: 2001**

**/\* Give the per cent change from one period to the next: 0**

**/\* Give the first year of the next sub-period to change the variable, or type 'END' if finished: end**

**/\* When the information for all the variables is passed over from a file, it will look like this for one of them:**

**/\* &forecast; >> cg 10 1993 1.8 1997 0 1998 2.1 2001 0 end**

**/\* Notice that the answers to the prompt in the first alternative is exactly the same as on the line in the /\* second alternative.**

**addfun main; procedure main() begin;**

> **>>do;delcore all; get series"\nGive the name of the time serie to be extrapolated: " ; get number num"\nGive the number of periods to extrapolate from the last period: " ;**

**/\* The variable 'num' decides how far beyond the end date of the original series we want to forecast. If /\* the user don't want to forecast beyond the end date of the original series, num may be set equal to zero.**

**/\* 20 years forecasting period. /\* num = 20;**

**/\* "temp" is a temporary time serie where subsequent extrapolated parts of the original series are stored. It is /\* first created as an extension of the original time serie decided by the variable "num".**

**>>docore temp = reshape(seq(&(num)+1)\*0,enddate(&(series))); >>docore temp = overlay(&(series), temp); get p2"\nGive the start year of the first sub-period , or type 'END' to exit: ";**

**/\* The macro is running in a loop until the user type 'END'.**

```
while(p2 \leq "END")begin;
        p 1=convert(p2, "numeric");
        year = p1-1;
        get number fac"Give the per cent change from one periode to the next";
        fac2=(1+fac/100);
        on warning nomsg;
        on error nomsg;
```
**/\* The extrapolation is done by the 'autocum' function.**

**»docore temp = autocum(temp,0,&(year)a,0,&(fac2)); on error nomsg; get p2"Give the first year of the next sub-period, or type 'END' if finished: ";**

**end;**

**/\* The extrapolatioin is completed, and the temporary series is copied to a new series with the same name as /\* the original series, but belonging to a database specified by the search file.**

**>>dofile &(series) = temp; >>delcore all;**

**/\* print("Extrapolation is finished.");**

**end;**

### *7.2.2. Gorecast.src*

**/\* Source file GORECAST.SRC. (Programmed by Rune Johansen, Statistics Norway).**

**/\* Troll program for extrapolation of time series. This program is more robust than the FORECAST program, /\* but it runs more slowly. If the FORECAST program is used twice, the time series will be extrapolated /\* twice. The GORECAST program will always start at the specified date (1990 in the previous program).**

**addfun main; procedure main() begin;**

**>>do;delcore all;**

**get series"\nGive the name of the timeseries to be forecasted: "; get number aar2"\nGive the latest year for entering data: ";**

**/\* The variable 'num' decides how far beyond the end date of the original series we want to forecast. If /\* you don't want to forecast beyond the end date of the original series, you may set num equal to zero.**

**/\* 20 years extrapolation period. /\* num = 20;**

**/\* 'temp' is a temporary time serie where subsequent extrapolated parts of the original serie are stored.**

**/\* First we create 'temp' as an extension of the original serie decided by the variable 'num'.**

**num=aar2-1990;**

**>>docore en = reshape((seq(&(num)+1)\*0)+1,1989a); >>docore &(series)=&(series)\*en; >>docore temp = reshape(seq(&(num)+1)\*0,1990a);**  $\rightarrow$  docore temp = overlay( $\&$ (series), temp);

**get p 1"\nGive the first year of extrapolation, or type 'END' if finished: ";**

**/\* The program is running in a loop until the parameter is 'END'.**

```
while(p1 \leq "END")begin;
        p0=convert(p1, "numeric");
        year = p0-1;
        get number fac"\nGive the per cent growth rate: ";
        >>do y=values(temp,&(year)A);
```
**/\* If the initial level of the series is < 0, then the factor is given the opposite sign. Otherwise, a negative /\* annual change to a negative value, would give a positive change, due tothe autocum function.**

```
x = getdata("Y", 1);
if (x < 0) then fac= -fac;
fac2=( 1 +fac/100);
on warning nomsg;
on error nomsg;
>>docore temp = autocum(temp,0,&(year)a,0,&(fac2));
on error nomsg;
get p1"\nGive the next forecasting year, or type 'END' if finished: ";
```
**end;**

**/\* The extrapolation is completed, and the temporary serie is copied to a new serie with the same name as /\* the original series, but belonging to a database specified by the search rules.**

**>>dofile &(series) = temp; >>delcore all;**

**Print("");**

**/\* print("Finished with forecasting.");**

**end;**

```
7.2.3. Foreecon.src
/* Source file FOREECON.SRC. (Programmed by Rune Johansen, Statistics Norway).
```
**/\* Program that is used to set levels of variables ahead in time, instead of growth rates. When the /\* extrapolation is completed, the temporary serie is copied to a new serie with the same name as the /\* original serie, but stored in the database specified by the search rules.**

**addfun main; procedure main() begin;**

**get series"\nGive the name of the time serie to be extrapolated: ";**

**/\* 'temp' is a temporary time serie where subsequent extrapolated parts of the original serie is stored.**

```
>>docore temp = &(series);
```
**get year"\nGive the start year of the first extrapolation sub-period, or type 'END' to exit: ";**

```
while (year \ll "END")
```
**begin;**

```
get number val"\nGive the value (level) to extrapolate the variable with: ";
get number num"\nGive the number of extrapolation years: ";
>>docore temp2 = reshape(&(val)+seq(&(num))*0,&(year)a);
>>docore temp3 = overlay(temp2, temp);
>>docore temp = temp3;
get year"\nGive the start year of the next extrapolation period, or type 'END' if finished.";
```
**end;**

```
»dofile &(series) = temp;
```
**end;**

#### *7.2.4. Refgap.src*

**/\* Source file REFGAP.SRC, source file for the 0M95??GA (gap mode).**

**/\* This file is used to extrapolate the exogenous variables. It contains a list of all this variables,**

**/\* including the residuals. This program make a call for the program 'FORECAST', and the information is**

**/\* passed over to it. It is preferable to use the program "FORECAST" in this way, rather than calling it**

**/\* directly from inside TROLL and give the information interactively. Calling the program from another**

**/\* program, and supporting the information this way, means thay the program can be used over and over again.**

**/\* This is advantageou when there exict many variables to be extrapolated.**

**/\* How to use this program:**

**/\* The program is called in the usual way:**

**/\* &refgap**

**/\* The program will give the message**

**/\* Finished with extrapolating.**

**/\* The information is, for instance: AE 10 1995 0 end, where AE is the variable name, 10 means 10 years of /\* extrapolation, 1995 means start year, 0 means per cent growth and end means that we are finished with /\* entering. The "end" command is necessary because many pairs of "years" and "per cent growth" is possible.**

**/\* Note that this file is just an example of one way of extrapolating the exogenous variable. This means /\* that when we changes the growth rate of one or more of the variables (another policy) it should be /\* saved with another name.**

**addfun main; procedure main() begin;**

**/\* Here the exogenous variables are "passed over" to the program FORECAST.**

**&forecast; >>CAPOPEC 10 1995 0 1996 2.5 end &forecast; >>D8285 10 1995 0 end &forecast; >>DNGL6981 10 1995 0 end &forecast; >>DEF 10 1995 0 end &forecast; >>EXCH 10 1995 0 end &forecast; >>FAA 10 1995 0.3 1996 0 end &forecast; >>FAF 10 1995 -0.9 1996 0 end &forecast; >>FLA 10 1995 -1.5 1996 0 end &forecast; >>FME 10 1995 -1.2 1996 0 end &forecast; >>FNA 10 1995 0 end &forecast; >>FNE 10 1995 0.3 1996 0 end &forecast; >>FOE 10 1995 -8.4 1996 0 end &forecast; >>GPSCS 10 1995 0 end &forecast; >>P 10 1995 0 1996 3 end &forecast; >>PCS 10 1995 0 end &forecast; >>PDASPH 10 1995 0 end &forecast; >>PDDF 10 1995 208.3 1996 0 end &forecast; >>PDFO 10 1995 0 end &forecast; >>PDGA 10 1995 71.4 1996 0 end &forecast; >>PDJF 10 1995 0 end &forecast; >>PDKE 10 1995 0 end &forecast; >>PDLO 10 1995 0 end &forecast; >>PDLP 10 1995 100 1996 0 end &forecast; >>PDOT 10 1995 0 end**

```
&forecast; >>PGS 10 1995 0 end
&forecast; >>PHASPH 10 1995 0 end
&forecast; >>PHDF 10 1995 0 end
&forecast; >>PHFO 10 1995 0 end
&forecast; >>PHGA 10 1995 0 end
&forecast; >>PHJF 10 1995 0 end
&forecast; >>PHKE 10 1995 0 end
&forecast; >>PHLO 10 1995 0 end
&forecast; >>PHLP 10 1995 0 end
&forecast; >>PHOT 10 1995 0 end
&forecast; >>QTAOPEC 10 1995 0 1996 2.5 end
&forecast; >>QTAS 10 1995 0 1996 2.5 end
&forecast; >>RCAPS 10 1995 0 end
&forecast; >>SHASPH 10 1995 -0.08 1999 0 end
&forecast; >>SHCO 10 1995 4.5 1999 0 end
&forecast; >>SHDF 10 1995 0 end
&forecast; >>SHFO 10 1995 -0.01 1999 0 end
&forecast; >>SHGA 10 1995 0.02 1999 0 end
&forecast; >>SHJF 10 1995 -0.2 1999 0 end
&forecast; >>SHKE 10 1995 -0.02 1999 0 end
&forecast; >>SHLO 10 1995 0 end
&forecast; >>SHLP 10 1995 0.02 1999 0 end
&forecast; >>SHOT 10 1995 -0.08 1999 0 end
&forecast; >>SPC 10 1995 0 end
&forecast; >>SPG 10 1995 0 end
&forecast; >>SRC 10 1995 0 end
&forecast; >>TXASPH 10 1995 0 end
&forecast; >>TXCR 10 1995 0 end
&forecast; >>TXDF 10 1995 500 1996 0 end
&forecast; >>TXFO 10 1995 0 end
&forecast; >>TXGA 10 1995 171.5 1996 0 end
&forecast; >>TXJF 10 1995 0 end
&forecast; >>TXKE 10 1995 0 end
&forecast; >>TXLO 10 1995 0 end
&forecast; >>TXLP 10 1995 240.09 1996 0 end
&forecast; >>TXNG 10 1995 0 end
&forecast; >>TXOT 10 1995 0 end
&forecast; >>YAA 10 1995 2.9 1996 3.0 end
&forecast; >>YAF 10 1995 3.0 end
&forecast; >>YLA 10 1995 2.3 1996 2.5 end
&forecast; >>YME 10 1995 2.2 end
&forecast; >>YNA 10 1995 3.1 1996 1.9 end
&forecast; >>YNE 10 1995 -3.8 1996 0 1998 3 2000 3.5 end
&forecast; >>YNS 10 1995 3.9 end
&forecast; >>YOE 10 1995 2.8 1996 2.5 end
&forecast; >>SHAS 10 1995 0 end
&forecast; >>SHAL 10 1995 0 end
&forecast; >>SHAM 10 1995 0 end
&forecast; >>SHAH 10 1995 -16.32 1996 0 end
```
**/\* Here the residuals are extrapolated.**

**&forecast; >>RESDAA 10 1995 0 end &forecast; >>RESDAF 10 1995 0 end &forecast; >>RESDES 10 1995 0 end &forecast; >>RESDLA 10 1995 0 end &forecast; >>RESDME 10 1995 0 end &forecast; >>RESDNA 10 1995 0 end**

**&forecast; >>RESDNE 10 1995 0 end &forecast; >>RESDOE 10 1995 0 end &forecast; >>RESDOS 10 1995 0 end &forecast; >>RESIOECD 10 1995 0 end &forecast; >>RESIW 10 1995 0 end &forecast; >>RESNGLOPEC 10 1995 0 end &forecast; >>RESNGLS 10 1995 0 end &forecast; >>RESPCX 10 1995 0 end &forecast; >>RESPNBX 10 1995 0 end &forecast; >>RESPPX 10 1995 0 end &forecast; >>RESPXAH 10 1995 0 end &forecast; >>RESPXAL 10 1995 0 end &forecast; >>RESPXAM 10 1995 0 end &forecast; >>RESPXAS 10 1995 0 end &forecast; >>RESRPS 10 1995 0 end &forecast; >>RESSN 10 1995 0 end &forecast; >>RESSOPEC 10 1995 0 end &forecast; >>RESSOX 10 1995 0 end &forecast; >>RESDCS 10 1995 0 end**

**print("");**

**print("Finished with extrapolating."); print("");**

**end;**

#### *7.2.5. Refmc.src*

**1\* Source file REFMC.SRC, for the 0M95??MC (market clearing mode).**

**1\* This file is used to extrapolate the exogenous variables. It contains a list of all this variables,**

**1\* including the residuals. This program make a call for the program 'FORECAST', and the information is**

**1\* passed over to it. It is preferable to use the program "FORECAST" in this way, rather than calling it**

**1\* directly from inside TROLL and give the information interactively. Calling the program from another**

**1\* program, and supporting the information this way, means thay the program can be used over and over again.**

**1\* This is advantageou when there exict many variables to be extrapolated.**

**1\* How to use this program:**

**1\* The program is called in the usual way:**

**1\* &refmc**

**1\* The program will give the message**

**1\* Finished with extrapolating.**

**1\* The information is, for instance: AE 10 1995 0 end, where AE is the variable name, 10 means 10 years of 1\* extrapolation, 1995 means start year, 0 means per cent growth and end means that we are finished with 1\* entering. The "end" command is necessary because many pairs of "years" and "per cent growth" is possible.**

**1\* Note that this file is just an example of one way of extrapolating the exogenous variable. This means 1\* that when we changes the growth rate of one or more of the variables (another policy) it should be**

**1\* saved with another name.**

**addfun main; procedure main() begin;**

**/\* Here the exogenous variables are "passed over" to the program FORECAST.**

**&forecast; >>CAPOPEC 10 1995 0 1996 2.5 end &forecast; >>DEF 10 1995 0 end &forecast; >>D8285 10 1995 0 end &forecast; >>DNGL6981 10 1995 0 end &forecast; >>EXCH 10 1995 0 end &forecast; >>FAA 10 1995 0.3 1996 0 end &forecast; >>FAF 10 1995 -0.9 1996 0 end &forecast; >>FLA 10 1995 -1.5 1996 0 end &forecast; >>FME 10 1995 -1.2 1996 0 end &forecast; >>FNA 10 1995 0 end &forecast; >>FNE 10 1995 0.3 1996 0 end &forecast; >>FOE 10 1995 -8.4 1996 0 end &forecast; >>GPSCS 10 1995 0 1996 2.5 end &forecast; >>PCS 10 1995 0 end &forecast; >>PDASPH 10 1995 0 end &forecast; >>PDDF 10 1995 208.3 1996 0 end &forecast; >>PDFO 10 1995 0 end &forecast; >>PDGA 10 1995 71.4 1996 0 end &forecast; >>PDJF 10 1995 0 end &forecast; >>PDKE 10 1995 0 end &forecast; >>PDLO 10 1995 0 end &forecast; >>PDLP 10 1995 100 1996 0 end &forecast; >>PDOT 10 1995 0 end &forecast; >>PGS 10 1995 0 end &forecast; >>PHASPH 10 1995 0 end &forecast; >>PHDF 10 1995 0 end &forecast; >>PHFO 10 1995 0 end &forecast; >>PHGA 10 1995 0 end &forecast; >>PHJF 10 1995 0 end &forecast; >>PHKE 10 1995 0 end &forecast; >>PHLO 10 1995 0 end &forecast; >>PHLP 10 1995 0 end &forecast; >>PHOT 10 1995 0 end &forecast; >>QTAOPEC 10 1995 0 1996 2.5 end &forecast; >>QTAS 10 1995 0 1996 2.5 end &forecast; >>RCAPS 10 1995 0 end &forecast; >>SHASPH 10 1995 -0.08 1999 0 end &forecast; >>SHCO 10 1995 4.5 1999 0 end &forecast; >>SHDF 10 1995 0 end &forecast; >>SHFO 10 1995 -0.01 1999 0 end &forecast; >>SHGA 10 1995 0.02 1999 0 end &forecast; >>SHJF 10 1995 -0.2 1999 0 end &forecast; >>SHKE 10 1995 -0.02 1999 0 end &forecast; >>SHLO 10 1995 0 end &forecast; >>SHLP 10 1995 0.02 1999 0 end &forecast; >>SHOT 10 1995 -0.08 1999 0 end &forecast; >>SPC 10 1995 0 end &forecast; >>SPG 10 1995 0 end &forecast; >>SRC 10 1995 0 end &forecast; >>TXASPH 10 1995 0 end &forecast; >>TXCR 10 1995 0 end &forecast; >>TXDF 10 1995 500 1996 0 end &forecast; >>TXFO 10 1995 0 end &forecast; >>TXGA 10 1995 171.5 1996 0 end &forecast; >>TXJF 10 1995 0 end &forecast; >>TXKE 10 1995 0 end**

```
&forecast; >>TXLO 10 1995 0 end
&forecast; >>TXLP 10 1995 240.09 1996 0 end
&forecast; >>TXNG 10 1995 0 end
&forecast; >>TXOT 10 1995 0 end
&forecast; >>YAA 10 1995 2.9 1996 3.0 end
&forecast; >>YAF 10 1995 3.0 end
&forecast; >>YLA 10 1995 2.3 1996 2.5 end
&forecast; >>YME 10 1995 2.2 end
&forecast; >>YNA 10 1995 3.1 1996 1.9 end
&forecast; >>YNE 10 1995 -3.8 1996 0 1998 3 2000 3.5 end
&forecast; >>YNS 10 1995 3.9 end
&forecast; >>YOE 10 1995 2.8 1996 2.5 end
&forecast; >>SHAS 10 1995 0 end
&forecast; >>SHAL 10 1995 0 end
&forecast; >>SHAM 10 1995 0 end
&forecast; >>SHAH 10 1995 -16.32 1996 0 end
```
**/\* Here the residuals are extrapolated.**

**&forecast; >>RESDAA 10 1995 0 end &forecast; >>RESDAF 10 1995 0 end &forecast; >>RESDES 10 1995 0 end &forecast; >>RESDLA 10 1995 0 end &forecast; >>RESDME 10 1995 0 end &forecast; >>RESDNA 10 1995 0 end &forecast; >>RESDNE 10 1995 0 end &forecast; >>RESDOE 10 1995 0 end &forecast; >>RESDOS 10 1995 0 end &forecast; >>RESIOECD 10 1995 0 end &forecast; >>RESIW 10 1995 0 end &forecast; >>RESNGLOPEC 10 1995 0 end &forecast; >>RESNGLS 10 1995 0 end &forecast; >>RESPCX 10 1995 0 end &forecast; >>RESPNBX 10 1995 0 end &forecast; >>RESPPX 10 1995 0 end &forecast; >>RESPXAH 10 1995 0 end &forecast; >>RESPXAL 10 1995 0 end &forecast; >>RESPXAM 10 1995 0 end &forecast; >>RESPXAS 10 1995 0 end &forecast; >>RESRPS 10 1995 0 end &forecast; >>RESSN 10 1995 0 end &forecast; >>RESSOPEC 10 1995 0 end &forecast; >>RESSOX 10 1995 0 end &forecast; >>RESSW 10 1995 0 end**

**print(""); print("Finished with extrapolating."); print("");**

**end;**

#### *7.2.6. Altirefl.src*

**/\* Source file ALT1REF1.SRC. (Programmed by Rune Johansen, Statistic Norway).**

**/\* This program is used for changing one or more of the exogenous variables from the reference path, to**

**/\* make an alternative scenario. It passes information about the exogenous variables to the program DEVIAT, /\* where they are given shift in user specified sub-periods.**

**/\* Example: Assume we have already extrapolated the exogenous variables, and made a reference simulation /\* with these as input for the periode 1990 to 2010. In this extrapolation, and thus as input to the reference /\* simulation, the government consumption was extrapolated with a 0 per cent growth rate. We are interessed /\* in studying the effects of government consumption growing 2.3 percent in the period 1998 to 2003. This will 1\* be our alternative scenario. The necessary information passed over to the program DEVIAT with the /\* following syntax: CG 1998 2003 2.3 end**

**1\* The 'END' statment is needed because it indicates that we** *are* **finished entering pairs of sub-periods and /\* growth rates relative to the reference scenario.**

**/\* The variable CG will be extrapolated in the same way as it was as input to the reference simulation, apart /\* from the period 1998 - 2003, where it will stay 2.3 per cent above the extrapolated variable used in the 1\* reference simulation. The shift will be from 1997 to 1998, so that 1998 is the first year CG is 2.3 per cent 1\* higher. Thereafter, until 2003, CG will grow by 0 per cent, or, it will stay constant 2.3 per cent above than /\* in the reference case (paralell). In 2004 CG will "be back" to the reference value.**

**/\* Notice that the name of this file (source file) is arbitrary, a different scenario should be given a different /\* name.**

**addfun main; procedure main() begin;**

**&deviat; >> capopec 1998 2003 2.3 end**

**print(""); print("Finished changing exogenous variables."); print("");**

**end;**

*7.2.7. Deviat.src*

**/\* Source file DEVIAT.SRC. (Programmed by Rune Johansen, Statistic Norway).**

**/\* This program makes changes in variables over user specified sub-periods. The main purpose of the program /\* is to change (extrapolated values of) exogenous variables to be used in simulations.**

**/\* Example: Assume there exist a time serie CG which is extrapolated from 1990 to 2010 with 1.2 per cent /\* growth. This could be input to a reference simulation. We want to study the effects of a 2 per cent growth, /\* rather than 1.2, in the sub-period 1998 - 2003.**

**/\* In TROLL this example would look like this:**

**/\* TROLL Command: &deviat**

**/\* Give the name of the time serie to change: cg**

**/\* Give the first year of the sub-period to change the variable, or type 'END' to exit: 1995**

**/\* Give the last year of this sub-period: 2000**

**/\* Give the per cent change: 10**

**/\* Give the start year of the next sub-period, or type 'END' if finished: end**

**/\* This example will increase CG from 1994 to 1995 by 10 per cent. CG will then stay at this level /\* until 2000, and, in year 2001, it will "be back" to the previous value.**

**/\* It should be noticed that multiple pairs of sub-periods and per cent growth are possible.**

**addfun main; procedure main() begin;**

**>>do;delcore all; get series"\nGive the name of the time serie to change: ";**

**/\* Make a variablename 'temp', where subsequent parts parts of the original series are temporarily stored.**

**>>docore temp = &(series);**

**get pl"\nGive the first year of the sub-period to change the variable, or type 'END' to exit: ";**

**/\* The program is running in a loop until the user type 'END'.**

```
while(Pl<> "END")
        begin;
        year1 = p1;get year2"\nGive the last year of this sub-period: ";
        get number percent"\nGive the per cent change: ";
        on warning nomsg;
        on error nomsg;
        >>docore temp2 =
        >>((100+&(percent))/100)*subrange(temp,&(yearl)a,&(year2)a);
        >>docore temp3 = subrange(temp,startdate(&(series)),&(yearl)a);
        >>docore temp4 = subrange(temp,&(year2)a,enddate(&(series)));
        >>docore temp = overlay(temp2, temp3, temp4);
        on error nomsg;
        get p1" \n Give the start year of the next sub-period, or type 'END' if finished: ";
```
**end;**

**/\* The new time serie is stored under it's original name, but at the database specified by the search file.**

**>>dofile &(series) = temp; >>delcore all;**

**/\* print("Finished with changing exogenous variable");**

**end;**

#### *7.2.8. Changexa.src*

**/\* Source file CHANGEXA.SRC. (Programmed by Rune Johansen and Einar Bowitz, Statistics Norway).**

**/\* This program makes absolute changes in variables over user specified sub-periods. The user gives /\* variable name, start year of first sub-period, end year of first sub-periode, and absolute change in values for /\* that period, start year of next sub-period, end year of next sub-period, absolut change in this sub-period, .... /\* The user type 'END' if he don't want to specify another sub-periode (start year and end year). So multiple /\* sub-periods and changes in leves are allowed.**

**/\* The change in the variables is only kept in the troll memory and will be deleted when leaving troll or /\* by typing delsave all.**

**addfun main; procedure main() begin; >>do; delcore all;**

**get series"\nGive the name of the time serie to change: ";**

**/\* 'temp' is a temporary timeseries where subsequent parts parts of the original series are stored.**

**>>docore temp = &(series);**

**get pl"\nGive the start year of the first sub-period to change the variable, or type 'END' to exit: ";**

**/\* The macro is running in a loop until the user types 'END'.**

```
while(p1 \leq "END")
```
**begin;**

 $year1 = p1$ ; **get year2"\nGive the last year of this sub-period: "; get number absol"\nGive the absolute change: "; on warning nomsg; on error nomsg; >>docore temp2 = >> &(absol)+subrange(temp,&(year 1 )a,&(year2)a); >>docore temp3 = subrange(temp,startdate(&(series)),&(yearl)a);** >>docore temp4 = subrange(temp, & (year2)a, enddate( & (series))); **>>docore temp = overlay(temp2, temp3, temp4); on error nomsg;**

**get pl"\nGive the start year of the next sub-period to change the variable, or type 'END' if finished:";**

**end;**

```
>>do &(series) = temp;
>>delcore all;
```
**/\* print("Finished changing the variable.");**

**end;**

#### *7.2.9. Changexp.src* **/\* Source file CHANGEXP.SRC.**

**/\* Program that makes changes in variables over user specified sub-periods. The user gives variable /\* name, start year of sub-period, end year of sub-period, per cent change in values for that period, and, if /\* finished the user type 'END'. The 'END' is necessary because many pairs of sub-periods and per cent /\* growth is allowed.**

**/\* The changes is only kept in the TROLL memory and will be deleted when leaving TROLL or by typing /\* delsave all.**

**addfun main; procedure main() begin;**

> **>>do;delcore all; get series"\nGive the name of the time serie to change: ";**

**/\* 'temp' is a temporary timeseries where subsequent parts parts of the original series are stored.**

**>>docore temp = &(series);**

**get pl"\nGive the start year of the first sub-period to change the variable, or type 'END' to exit: ";**

**/\* The macro is running in a loop until the user type 'END'.**

 $while(p1 \leq "END")$ 

**begin;**

```
year1 = p1;get year2"\nGive the last year of this sub-period: ";
get number percent"\nGive the per cent change: ";
on warning nomsg;
on error nomsg;
>>docore temp2 =
>>(( 1 00+&(percent))/1 00)*subrange(temp,&(yearl )a,&(year2)a);
>>docore temp3 = subrange(temp,startdate(&(series)),&(yearl)a);
>>docore temp4 = subrange(temp,&(year2)a,enddate(&(series)));
>>docore temp = overlay(temp2, temp3, temp4);
on error nomsg;
```
**get pl"\nGive the start year of the next sub-period to change the variable, or type 'END' if finished: ";**

**end;**

**>>do &(series) = temp;**

**>>delcore all;**

**/\* print("Finished with changing the variable.");**

**end;**

#### *7.2.10. Devia2.src*

**/\* Source file DEVIA2.SRC. (Programmed by Rune Johansen and Einar Bowitz, Statistics Norway).**

**/\* This program makes changes in variables over user specified sub-periods. The user gives variable**

**/\* name, start year of sub-period, end year of sub-periode, absolute change in values for that period, and, if /\* finished, the user type 'END'.**

**/\* This program is usually called upon from program of the type ALT1REF1.**

**/\* The 'END' commend is necessary because many pairs of sub-periods and absolute changes are /\* allowed.**

```
addfun main;
procedure main()
begin;
        >>do;delcore all;
         get series"\nGive the name of the timeseries: ";
```
**/\* 'temp' is a temporary timeseries where subsequent parts parts of the original series are stored.**

**>>docore temp = &(series);**

**get pl"\nGive the first year of the sub-periode, or type 'END' if finished: ";**

**/\* The macro is running in a loop until the user type 'END'.**

```
while(p1 \leq "END")begin;
        year1 = p1;get year2"\nGive the end year of the sub-period: ";
        get number absol"\nGive the absolute change: ";
        on warning nomsg;
```

```
on error nomsg;
>>docore temp2 =
>> &(absol)+subrange(temp,&(year 1 )a,&(year2)a);
>>docore temp3 = subrange(temp,startdate(&(series)),&(yearl)a);
>>docore temp4 = subrange(temp,&(year2)a,enddate(&(series)));
>>docore temp = overlay(temp2, temp3, temp4);
on error nomsg;
get pl"\nGive the start year of the next period of change, or type 'END' if finished: ";
```
**end;**

```
>>dofile &(series) = temp;
>>delcore all;
```
**/\* print("finished");**

**end;**

## **7.3. Simulating the variables**

**The previous section presented the program files aimed at extrapolate, and make changes in, the exogenous variables. When the extrapolation is completed, this variables will be used as input to a simulation model. This section present the main programs developed for organizing the simulations.**

#### *7.3.1. Refsim.src*

**/\* Source file REFSIM.SRC.**

**/\* This is the main program to organise the reference simulations. The program requires that the program used /\* to extrapolate the exogenous variableshave been prepared in advance, and that it is ready to be called from /\* this program.**

**/\* The program ask for which model to use, the name of the file (program) containing the exogenous variables /\* to extrapolate, and the start and end year of the simulation period.**

**/\* This program compile and execute the program used to extrapolate the exogenous variables. Then these /\* variables are used as input to the model, which is used to simulate the endogenous variables for the specified /\* period.**

**/\* The program automatically gives search to the directory for the simulation output. The results will be saved /\* in a formdata file at this directory. The name of this file will be the same as of the file used to extrapolate the /\* exogenous variables, but it will have extension DAT.**

**addfun main; procedure main() begin;**

**/\* First we delete all searches and accesses eventually given, before we give the correct ones.**

**>>delaccess all; >>delsearch all; >>input accessom; >>input srchsiom**

**/\* We ask for the names to be used.**

**get modname"\nGive the name of the model: ";**

**61**

**get refname"\nGive the name of the file containing the exogenous variables to be extrapolated: "; get stperiod"\nGive the start year of the simulation period (four digits only ): "; get endperiod"\nGive the end year of the simulation period (four digits only ): ";**

**/\* We open the database for the simulation output, and create a new formdata file with the same name /\* as the file that generates the reference path. The internal name of this database is REF.**

**>>access ref type formdata id d:\saudi\om\simres\ &(refname).dat mode create;**

- **/\* Here we give writeable search to this formdata file, so that the simulation result will be store here. >>Search data ref w;**
- **/\* Here we give search to the historical database, to be used when extrapolating the exogenous variables. >>search first data omdata;**

**>>compile &(refname); &(refname); >>search first data ref w; >>usemod &(modname); >>simulate; >>simstart &(stperiod)a; >>dotil &(endperiod)a; >>filesim &(refname); >>quit;**

**print("");**

**print("Finished with simulation.");**

print("The reference simulation is saved in D:\\SAUDI\\OM\\SIMRES\\",refname, ".DAT.\nwith the **prefix ",refname);**

**print("");**

**end;**

*7.3.2 Altsim.src* **/\* Source file ALTSIM.SRC.**

**/\* Main program that organises the simulations scenarios. Scenarios is defined as deviations from a reference /\* path due to changes in one or more of the exogenous variables.**

**/\* This program requires an existing reference path (made for instance by the program REFSIM), and that a file /\* (program) which will be used for making change in one or more of the exogenous variables, has been /\* prepared.**

**/\* The program ask the user for model name, the name of the reference path, the name of the alternative /\* scenario, and the start and end year of the simulation period.**

**/\* When the necessary information has been providedthe reference simulation is copied to a new name, then /\* the changes in the exogenous variables are undertaken and the endogenous variables are simulated.**

**addfun main; procedure main() begin;**

> **>>delsearch all; >>delaccess all; >>input accessom; >>input srchtiom;**

**get modname"\nGive the name of the model: "; get refname"\nGive the name of the reference path: "; get sn"\nGive the name of the alternative scenario: "; get stperiod"\nGive the start year of the simulation period (four digits only): "; get endperiod"Give the end year of the simulation period (four digits only): ";**

>>host "command.com /c copy d:\\saudi\\om\\simres\\&(refname).dat d:\\saudi\\om\\simres\\&(sn).dat";

**/\* Simulation input and output are stored here.**

>>access senn type formdata id d:\saudi\om\simres\&(sn).dat mode w;

**/\* The reference simlation is stored here (the reference path).**

>> access ref type formdata id d:\saudi\om\simres\&(refname).dat mode r;

**>>search data senn w; >>compile &(sn);**

**/\* Call macro that contains exogenous variables that is changed.**

**&(sn);**

**>> usemod &(modname); >> simulate; >> simstart &(stperiod)a; dotil &(endperiod)a; >> filesim &(sn);**

**>>quit;**

**print(""); print("End of simulation.");**

**print("The simulation results are stored in D:\\SAUDI\\OM\\SIMRESW ', sn, ".DAT." );**

**print("The variables in the reference simulation has the prefix ", refname, " while the variables in the alternative simulation has the prefix ", sn,".");**

**print("");**

**end;**

**7.3.3.** *Sim.src*

**/\* Source file SIM.SRC. (Programmed by Robin Choudhury, Statistics Norway).**

**/\* The purpose of this program is to prompt the user for the information needed to perform both /\* a reference and an alternative simulation. This information is: a file name to save the result in, /\* the name of the file (program) containing the exogenous variables to extrapolate, the model name, the /\* start and end year of the simulation period, the name of the file (program) containing the variable(s) to /\* shift.**

**/\* What distinguishes this program from the other simulation programs, is that it will save the results in a /\* user specified file (formdata), and that it performs both a reference and an alternative simulation.**

**addfun main; procedure main() begin;**

**get file"\nGive a file name to save simulations results in (max. 8 characters, no extension): ";**

**>>access rrr type formdata id d:\saudi\om\simres\ &(file).dat mode w; >>search data rrr w;**

**get refname"\nGive the name of the file containing the exogenous variables to extrapolate: ";**

**>>option screen off; >>compile &(refname); &(refname); >>option screen on;**

**get modname"\nGive the name of the model: ";**

**print("");**

**>>usemod &(modname); >>simulate;**

**print("");**

**get first"\nGive the first year of the simulation period: "; get last"\nGive the last year of the simulation period: "; get altname"\nGive the name of the file containing the exogenous variable(s) to shift: ";**

**print("");**

**>>option screen off;**

**>>simulate; >>simstart &(first)a; >>dotil &(last)a; >>filesim &(refname);**

**>>compile &(altname); &(altname); >>simulate; >>simstart &(first)a; >>dotil &(last)a; >>filesim &(altname);**

**>>option screen on;**

**print("");**

**print("End of simulations.");**

**print("The simulations results are saved as D:\\SAUDI\\OM\\SIMRES\\", file,".DAT."); print("The variables simulated using the file: ", refname,".PRG has got prefix ", refname,"."); print("The variables simulated using the file: ", altname,".PRG has got prefix ", altname,".");**

**print("); >>quit;**

**end;**

## **7.4. Miscellaneous programs**

#### *7.4.1. Eqeval.src*

*I\** **Source file EQEVAL.SRC. (Programmed by Robin Choudhury, Statistics Norway).**

**1\* The eqeval program evaluates the equations in a model by calling the built in eqeval TROLL function. 1\* This is very useful to see that no errors prevent the left hand sides to be equal to the right hand sides. The** **1\* program prompt the user for: the model name, the number of the first equation, the number of the last /\* equation, and one of three possible choices: evaluation of the right hand side, the left hand side or the /\* residuals.**

**addfun main; procedure main() begin;**

> **on warning nomsg; get modname"\nGive the name of the model: ";** get number eqfrom"\nGive the number of the first equation: "; **get number eqto"\nGive the number of the last equation: "; start l:**

**get code"\nType '0' if you want to evaluate the right hand side, '1' for the left hand side or '2' for residuals: ";**

if (code  $\langle$  "0" and code  $\langle$  "1" and code  $\langle$  "2") then **begin; print(" ");**

**print("ERROR. Not an option.");**

**/\* Retype if the choice is not 0, 1 or 2. goto startl;**

**end;**

**/\* This is to make two extra line feed. print(►►);** print("");

**>>usemod &(modname);**

 $if (code == "0") then$ **print("Evaluation of the right hand side: ");**

 $else if (code == "1") then$ **print("Evaluation of the left hand side: ");**

**else if (code == "2") then print("Evaluation of the residuals: ");**

 $for(i=eqfrom; i<=eqto; i=i+1)$ **begin; >> do prt.( eqeval(&(i), &(code) ) );**

**end;**

**print("\nFinished with eqeval.");**

**end;**

```
7.4.2. Db.src
```
**/\* Source file DB.SRC. (Programmed by Robin Choudhury and Knut A. Magnussen, Statistics Norway).**

**/\* Program to open an unaccessed database.**

**/\* When a simulation is performed and the results are saved in the database, we are given temporarily**

**/\* access and search to this. But as soon as we stop TROLL or type delaccess all anddelsearch all we loose**

**/\* this access and search. This program can be used to avoid typing the long access and search commands.**

**addfun main; procedure main() begin;**

> **get database"Give the name of the database to open (no extension): "; get nickname"Give a nickname for the database to open: ";**

>>access &(nickname) type formdata id d:\saudi\om\simres\&(database).dat mode w; **>>search data &(nickname) w;**

**end;**

### *7.4.3. Prtref.src*

**/\* Source file prtref.src.**

**/\* This program prints output from a simulation. The only information needed is the name of the /\* simulation. The program prompt the user for the name of the variable, and when program /\* REFSIM has been used the simulation has the same first name as the file extrapolating the /\* exogenous variables. The simulated variables has a prefix with the same name, but the user shall /\* not give this prefix, only "original" variable name.**

**/\* The program print out the value and the per cent change in the variable from last periode.**

```
addfun main ;
procedure main()
begin;
         on warning nomsg;
        get rs "Give the name of reference simulation: " ;
        >> access rssea TYPE formdata id d:\saudi\om\simres\&(rs).dat MODE r;
        >> search FIRST data rssea ;
         start1:
                 get va "Give the name of the variable (without prefix), or type 'END' if finished: ";
                 if (va \leq "END") then
                 begin;
                 >> do prt.(truncate(&(rs)_&(va),3));
                 >> do print("Per cent change from last periode is: ");
                 >> do prt.(truncate(100*(&(rs)_&(va)/&(rs)_&(va)(-1)-1),3));
         end;
         else
         goto start2;
goto start1;
start2:
>> delsearch rssea ;
>> delaccess rssea ;
>> quit;
end;
```
# **References**

**Bjerkholt, 0. (1993): Review of the Macroeconomic Modelling Needs of the Ministry of Planning of the Kingdom of Saudi Arabia, Ministry of Planning/UNDDSMS, August 1993.**

**Bowitz, E., N. 0. Mwhle, V. S. Sasmitawidjaja and S. B. Widoyono (1995): MEMLI-An Environmental Model for Indonesia. Technical Documentation of Data Programs and Procedures, Documents 95/7, Statistics Norway.**

**Coopers & Lybrand (1981): A Social Accounting Matrix for the Kingdom of Saudi Arabia 1396/97 (1976), Ministry of Planning.**

**Hollinger, P. and L. Spivakovsky (1993): Portable TROLL 0.86. Reference Manual, Intex Solutions, Inc.**

**Hollinger, P., L. Spivakovsky and P. Barrow (1994): Portable TROLL Programming Language for release 0.93, Intex Solutions, Inc.**

**Suranovic, Steven M.(1993): Does a target-capacity utilization rule fulfill OPEC's economic objectives?** *Energy Economics* **15, April 1993, 71-79.**

# **Annex A. Analyzing the models**

# **Introduction**

**To increase efficiency of the simulation task, TROLL analyzes the model the first time it is simulated, and the «simulation code» is stored together with the model. This analyzis is also useful for understanding the functioning of the model. The analyzis consist of the following parts:**

**- An «incident matrix» that identifies which endogenous variable appearing in which equations.**

**- A «normalization» which provides a one-to-one pairing of equations with the endogenous variable solved from the respective equation.**

**- A «block ordering» which partitions the model into the smallest possible block of truly simultaneous equations.**

#### *The models with exogenous oil price (gap mode)*

**The following table shows which variable appears in which equation for the two models with exogenous oil prices (gap mode).**

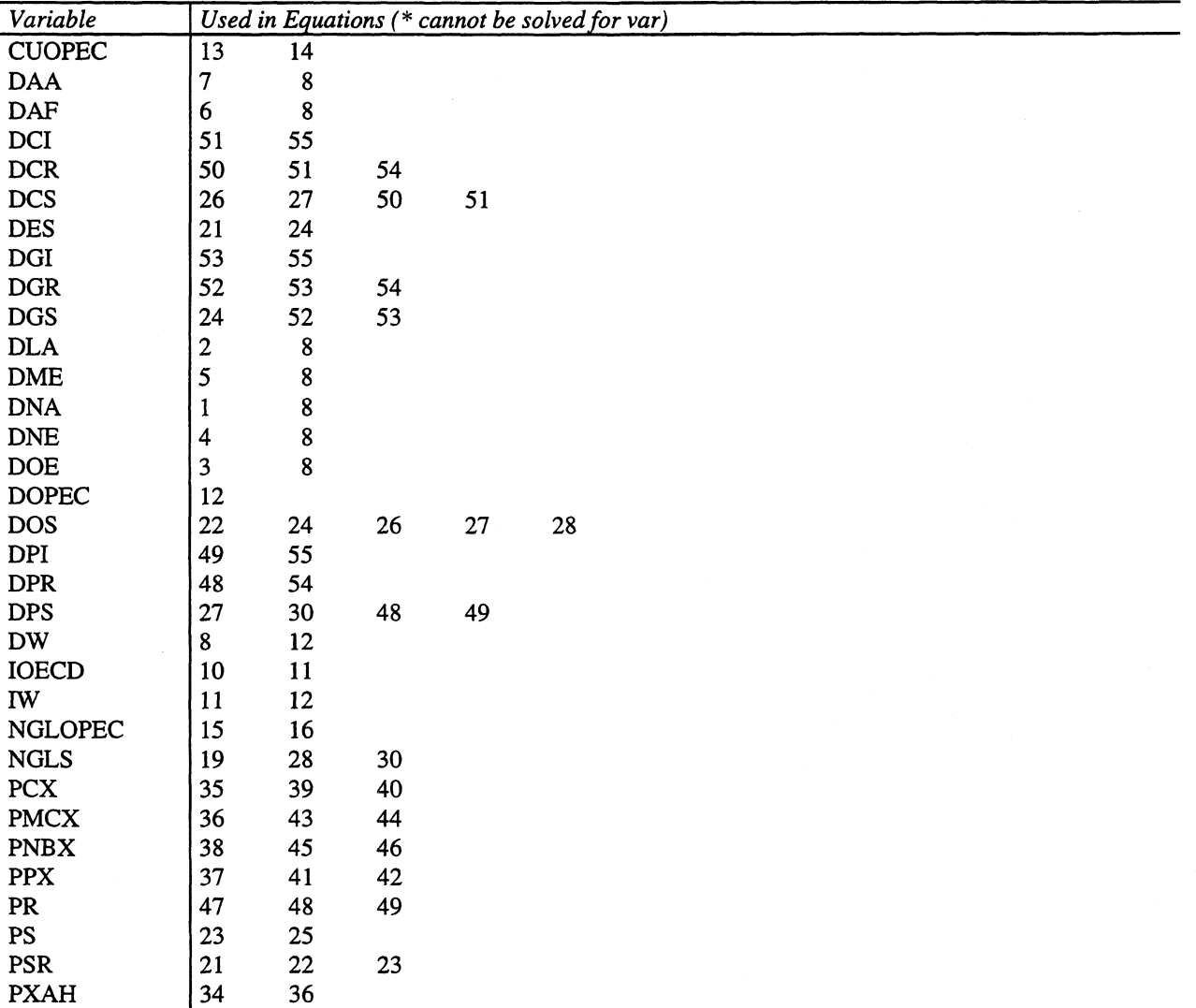

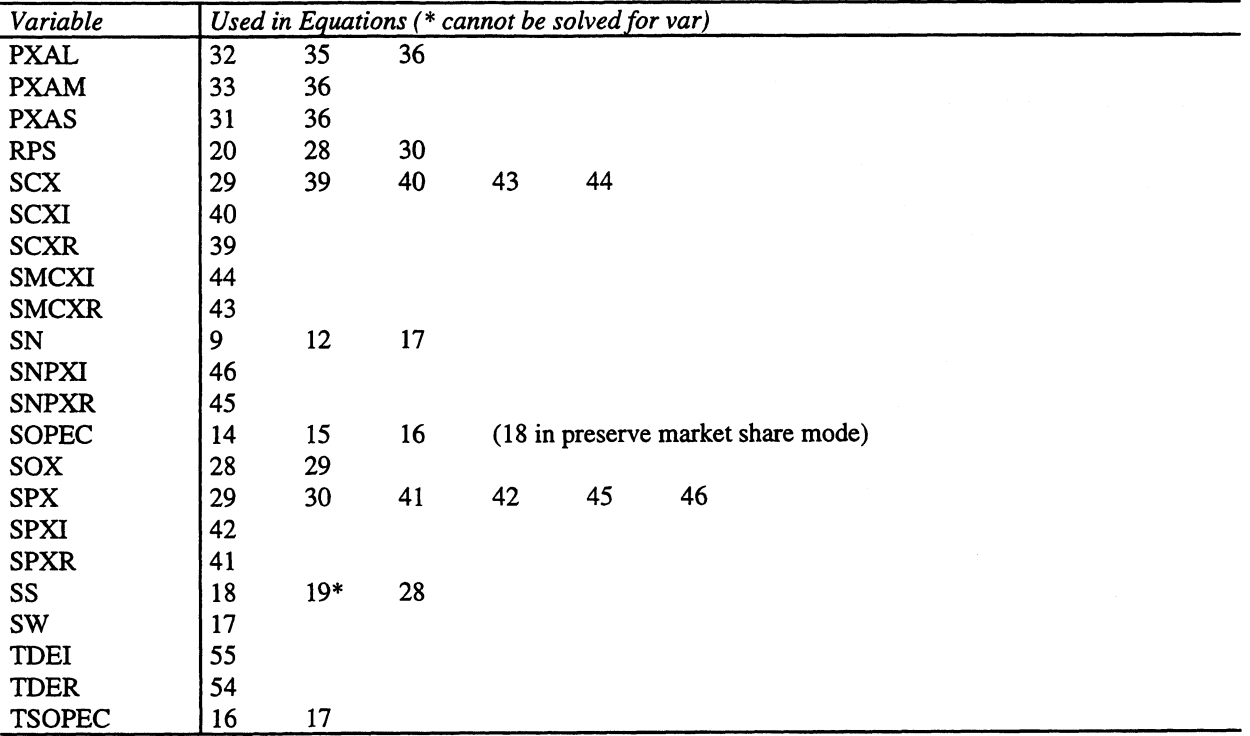

**In the next table we present the normalization and the block ordering of the model with gap mode. The normalization pairs endogenous variables to the equation used to solve for that particular variable, while the block ordering «breaks down» the model to the smallest possible number of equation that need to be solved simultaneously. If the largest block is one (consist of one equation), as is the case in the gap mode, the model is completely recursive (solved equation by equation). If the smallest block is greater than one, as is the case in the model with the market clearing mode, the equations in that block needs to be solved simultaneously.**

**The model has 55 blocks, including 0 simultaneous blocks. The largest block has 1 equations and the next largest has 1.**

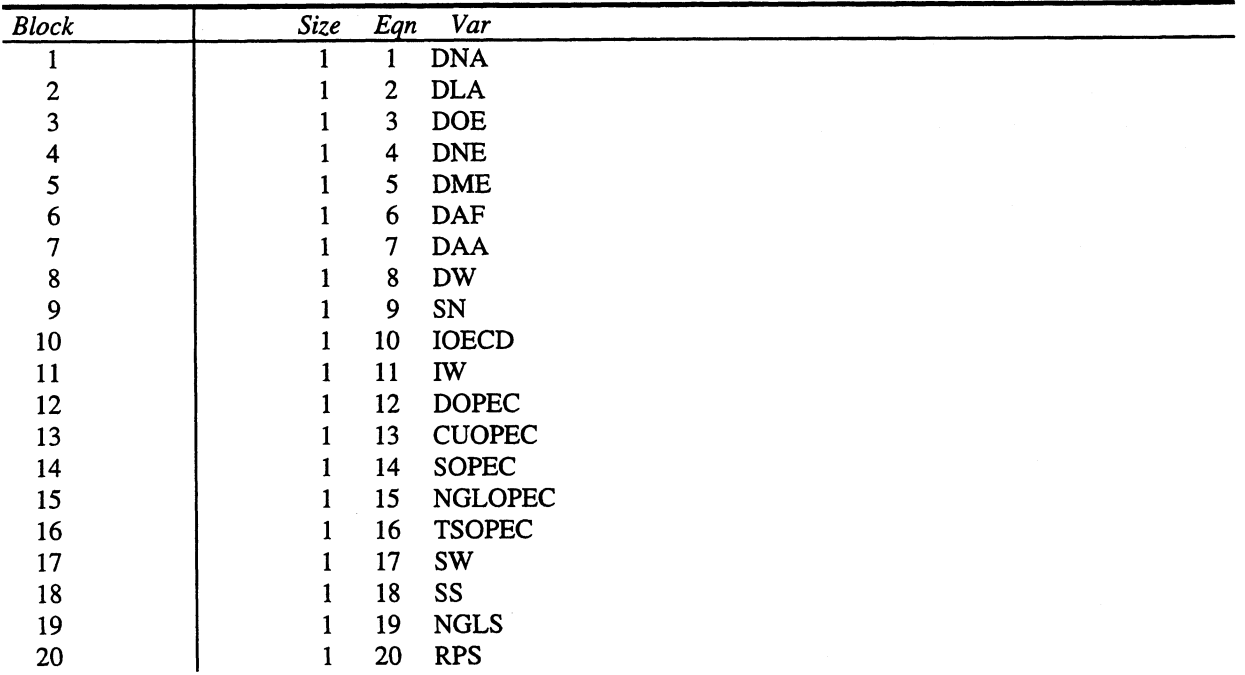

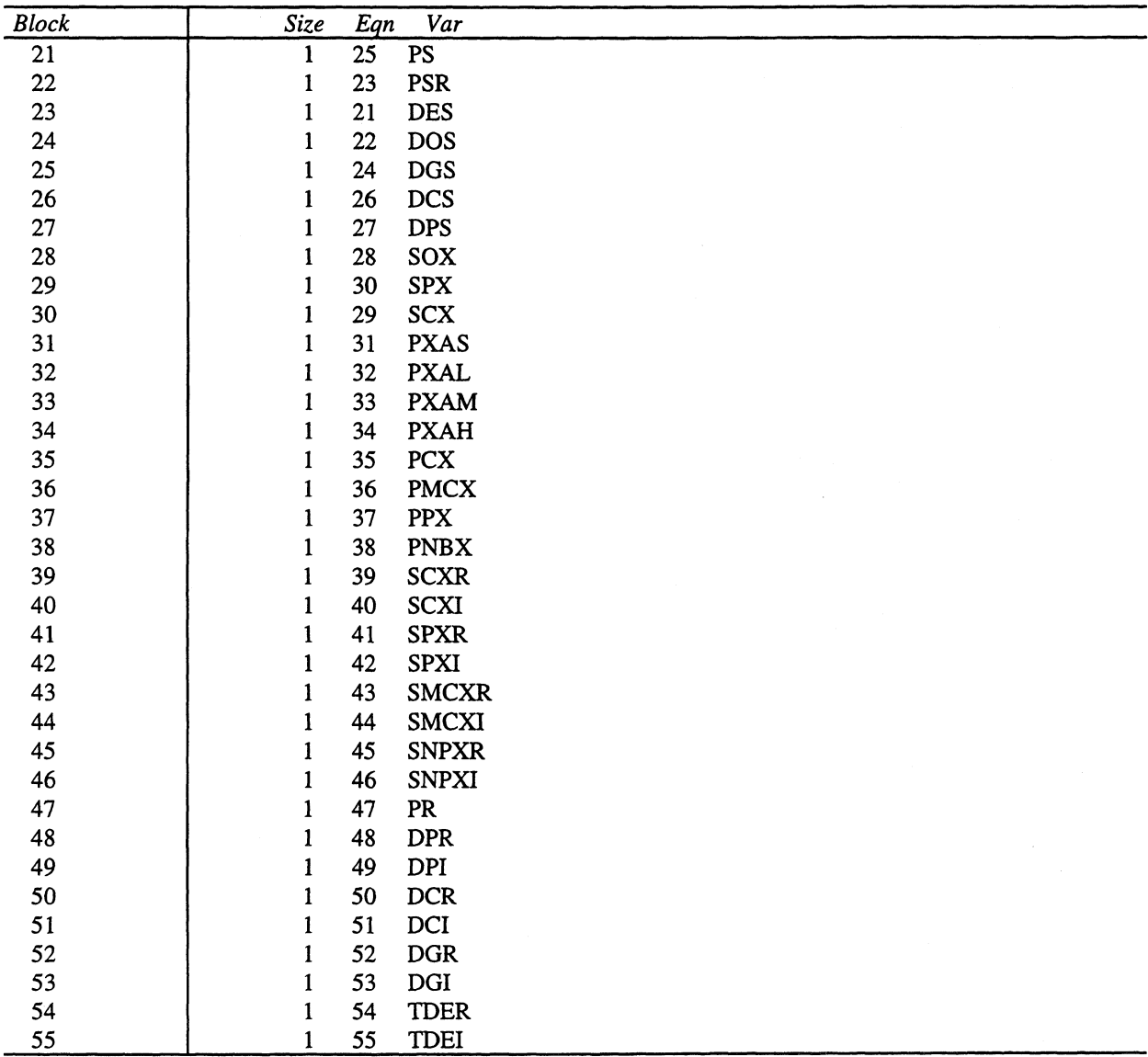

#### *The models with endogenous oil price ( market clearing mode)*

**The following table shows which variable appears in which equation for the two models with endogenous oil prices (market clearing mode).**

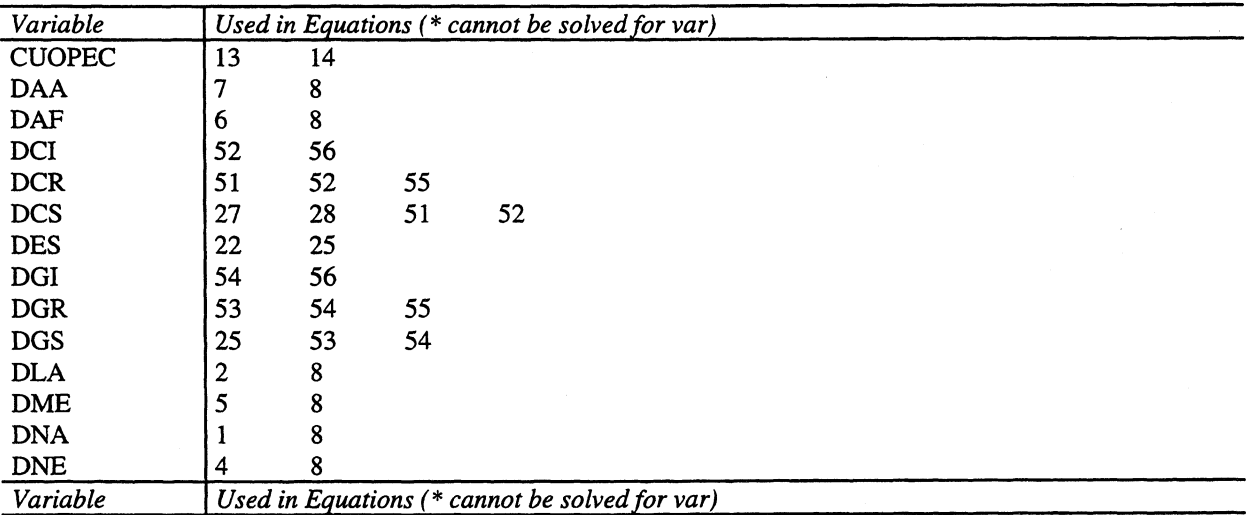

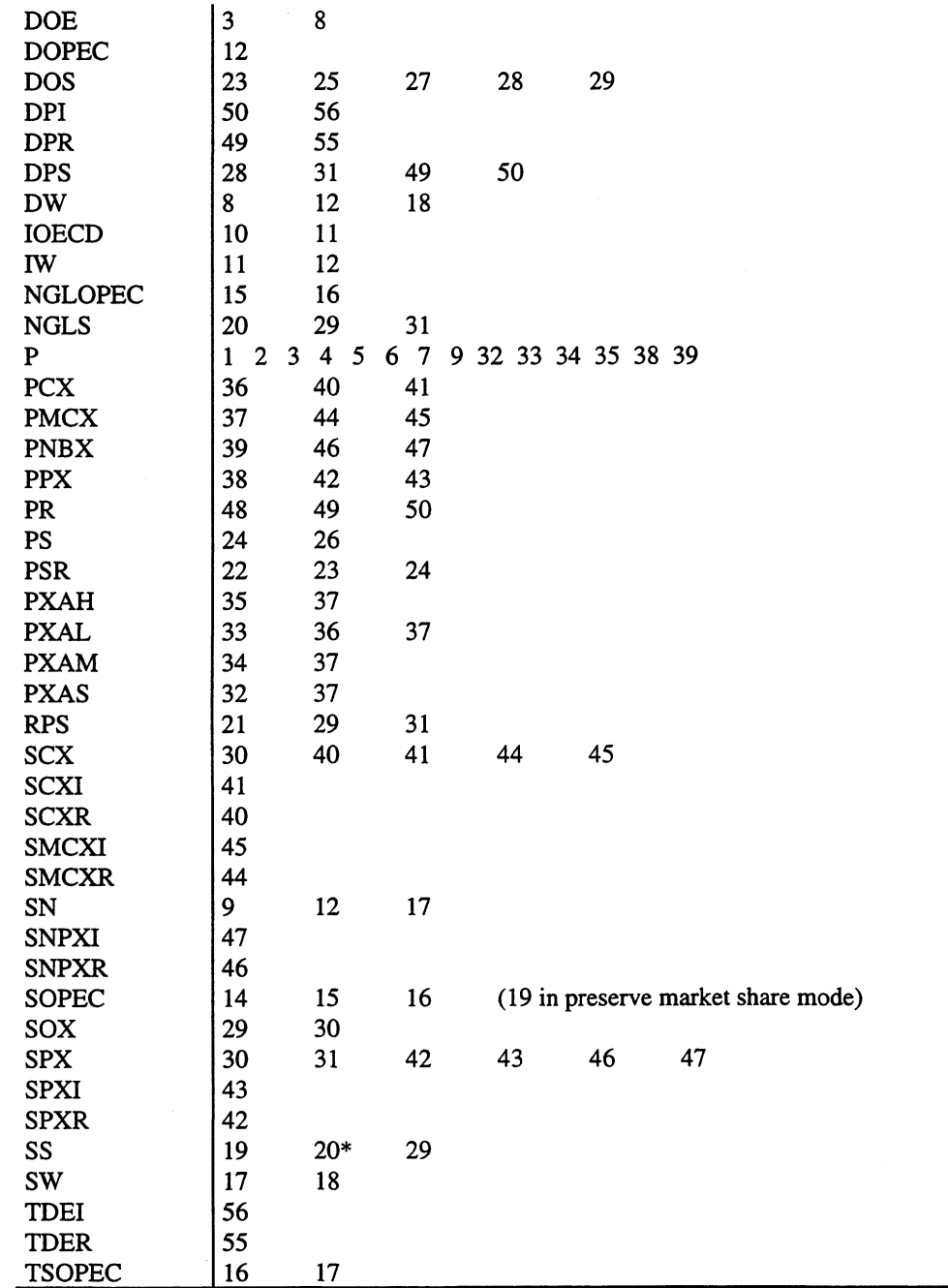

**In the next table we present the normalization and the block ordering of the model with market clearing mode. The normalization pairs endogenous variables to the equation used to solve for that particular variable, while the block ordering «breaks down» the model to the smallest possible number of equation that need to be solved simultaneously. If the largest block is one (consist of one equation), as is the case in the gap mode, the model is completely recursive (solved equation by equation). If the smallest block is greater than one, as is the case in the model with the market clearing mode, the equations in that block needs to be solved simultaneously.**

**The model has 46 blocks, including 1 simultaneous blocks. The largest block has 11 equations and the next largest has 1.**

 $\alpha$
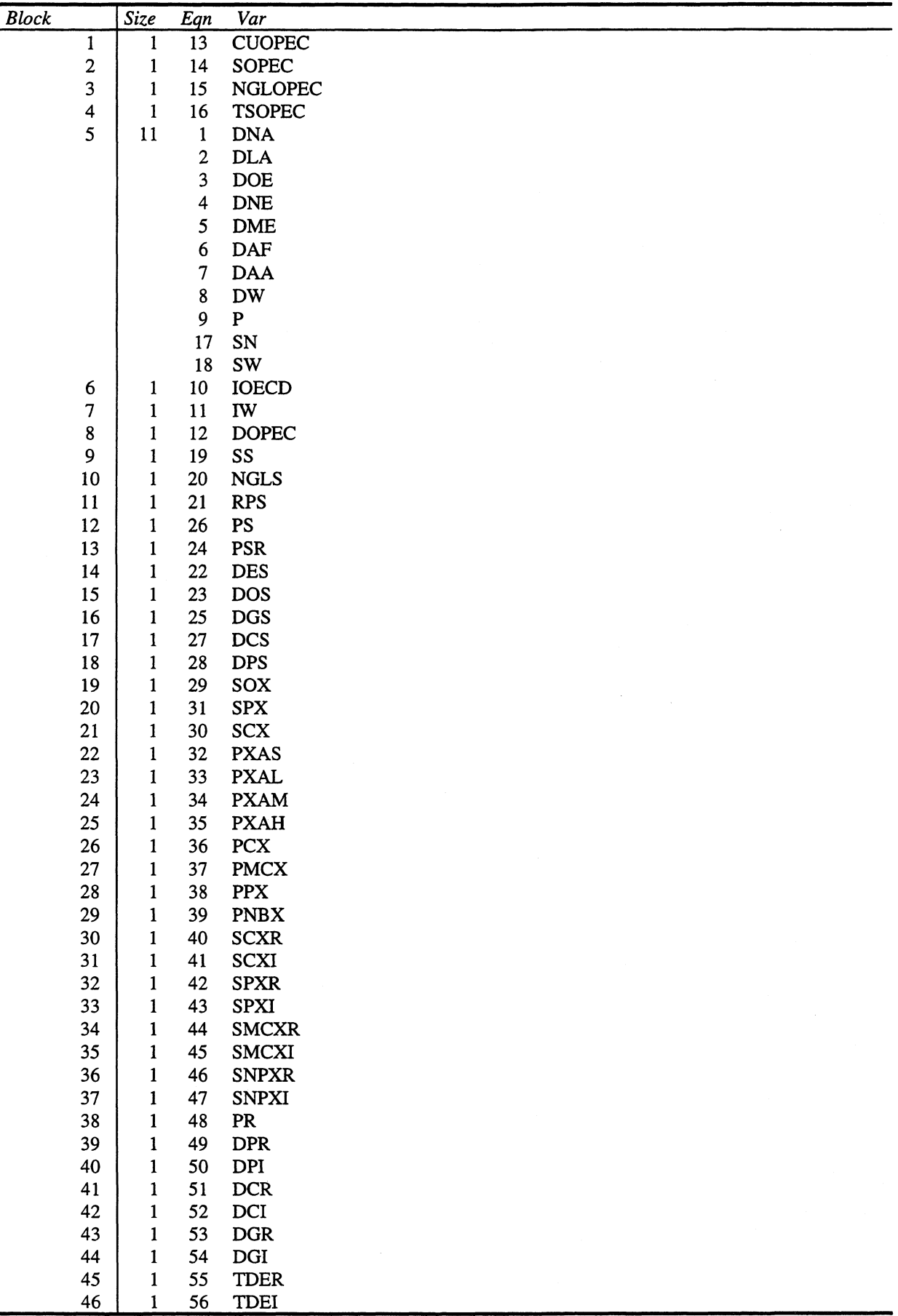

## **Annex B. Examples**

### **Example 1. Simulation without using the programs**

**In this example we simulate the variables in the model where Saudi Arabia adhere to its official OPEC quota, and the price is determined inside the model (market clearing mode). We have extrapolated and simulated the variables without using the programs specially made for this purpose. The reason not to use the programs could be that we are in a process of modifying the model. It would then be easier to detect and identify errors than if we use the programs, where isolating each event is much more difficult.**

**Simulating in this way means that we have to direct the output from the simulation to the place we want to save it, and not to mix it with the historical data. This is done by using the search file SRCHSIOM. We also have to save the output with a prefix, in this example the simulated variables** are saved with the prefix EXAMPLE1. Then we print out the simulated values of the market clearing **price and the world demand of oil, which should be equal to the world supply.**

**TROLL Release 0.94 Copyright (C) Intex Solutions, Inc. 1993-1994 Copyright (C) Massachusetts Institute of Technology 1978-1987 TROLL Command: input accessom TROLL Command: option screen off; TROLL Command: input srchsiom TROLL Command: option screen off; TROLL Command: usemod om95aqmc TROLL Command: &refmc Finished with extrapolating. DO Command: simulate; Simulations can start from 1992A to 1995A and must end by 2004A. SIMULATE Command: simstart 1994a; SIMULATE Command: dotil 2004a; SIMULATE Command: filesim example 1; SIMULATE Command: do prtime(examplel\_p, examplel\_dw, example 1\_sw);** EXAMPLE1\_P EXAMPLE1\_DW EXAMPLE1\_SW **1994A 15.9 68.55 68.45 1995A 17.696512 69.269636 69.169636 1996A 16.806876 70.429651 70.329651 1997A 16.951364 71.533212 71.433212 1998A 17.454247 72.628419 72.528419 1999A 17.799458 73.703431 73.603431 2000A 18.132439 74.76329 74.66329 2001A 18.416232 75.808823 75.708823 2002A 18.676428 76.843434 76.743434 2003A 18.918703 77.870674 77.770674 2004A 19.145097 78.89384 78.79384 DO Command:**

#### **Example 2. Simulating using the programs**

**In this example we simulate the same version of the model as in the previous example, the model with «adhere to quota policy» and endogenous oil price (market clearing). We use the same assumptions about the future growth in the exogenous variables, or, to put it another way, we use the same file to**

**TROLL Release 0.94 Copyright (C) Intex Solutions, Inc. 1993-1994 Copyright (C) Massachusetts Institute of Technology 1978-1987 TROLL Command: input accessom TROLL Command: option screen off; TROLL Command: input srchtiom TROLL Command: option screen off; TROLL Command: &refsim TROLL Command: option screen off; Give the name of the model: om95aqmc Give the name of the reference path: refmc Give the start year (four digits only ): 1994 Give the end year (four digits only ): 2004 REFMC 2004 TROLL Compiler: rel. 0.933 END OF COMPILATION ERRORS: 0 WARNINGS: 0 Finished with extrapolating. Simulations can start from 1992A to 1995A and must end by 2004A. End of simulation. TROLL Command: do prtime(refrnc\_p, refmc\_dw, refmc\_sw); REFMC\_P REFMC\_DW REFMC\_SW 1994A 15.9 68.55 68 .45 1995A 17.696512 69.269636 69.169636 1996A 16.806876 70.429651 70.329651 1997A 16.951364 71.533212 71.433212 1998A 17.454247 72.628419 72.528419 1999A 17.799458 73.703431 73.603431 2000A 18.132439 74.76329 74.66329 2001A 18.416232 75.808823 75.708823 2002A 18.676428 76.843434 76.743434 2003A 18.918703 77.870674 77.770674 2004A 19.145097 78.89384 78.79384 DO Command:**

**extrapolate the exogenous variables (the file REFMC). In this example we call the program REFSIM, that organize the reference simulation. It prompt the user for the model name, the name of the file that is used to extrapolate the exogenous variables, the simulation start year and the simulation end year. Then the program that extrapolates the exogenous variables is compiled, before the model is simulated with this variables as input. Note that the variables is automatically given the same prefix as the name of the file that extrapolate the exogenous variables.**

# **Annex C. Variable list**

### **Endogenous**

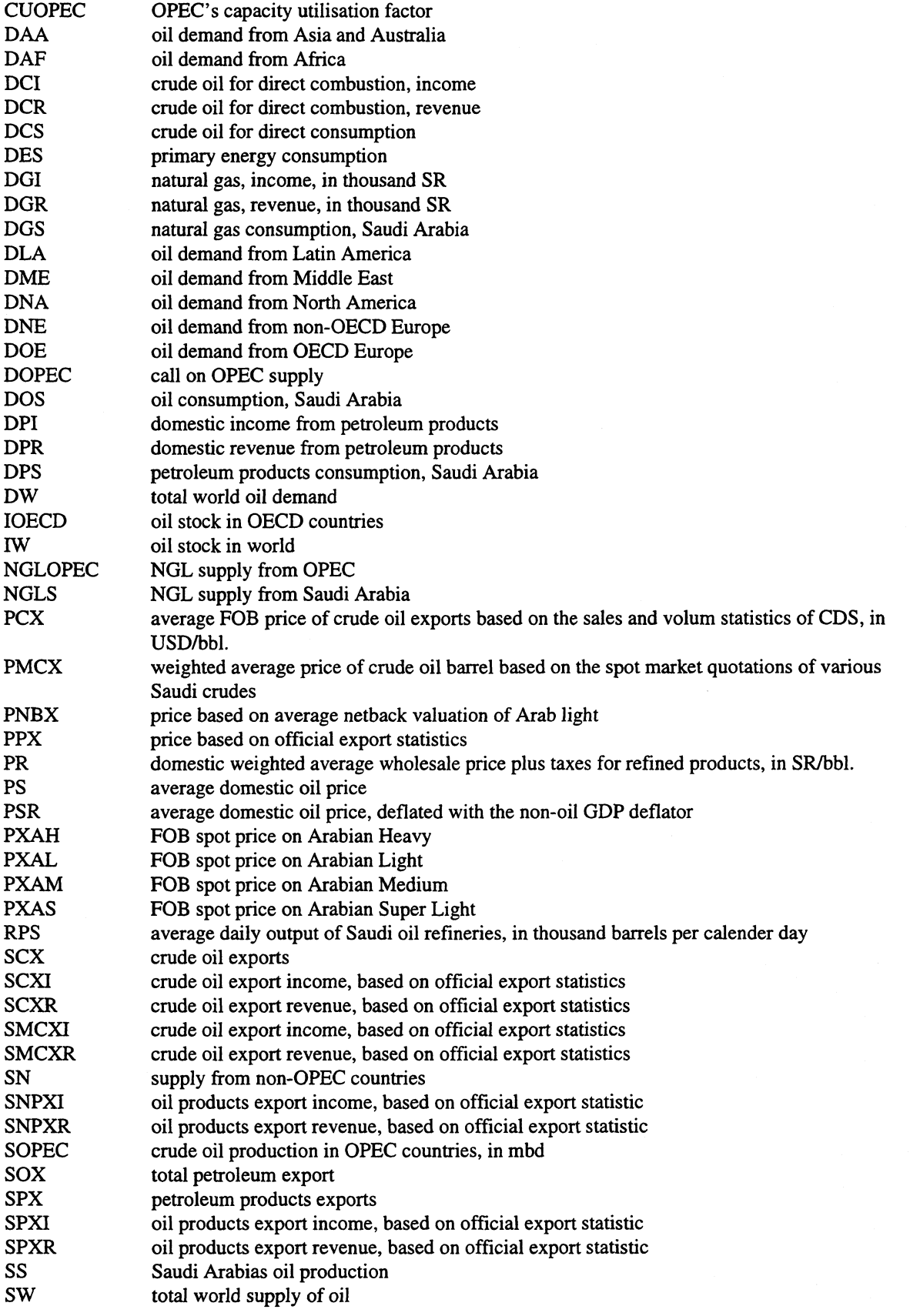

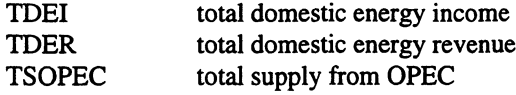

### **Exogenous**

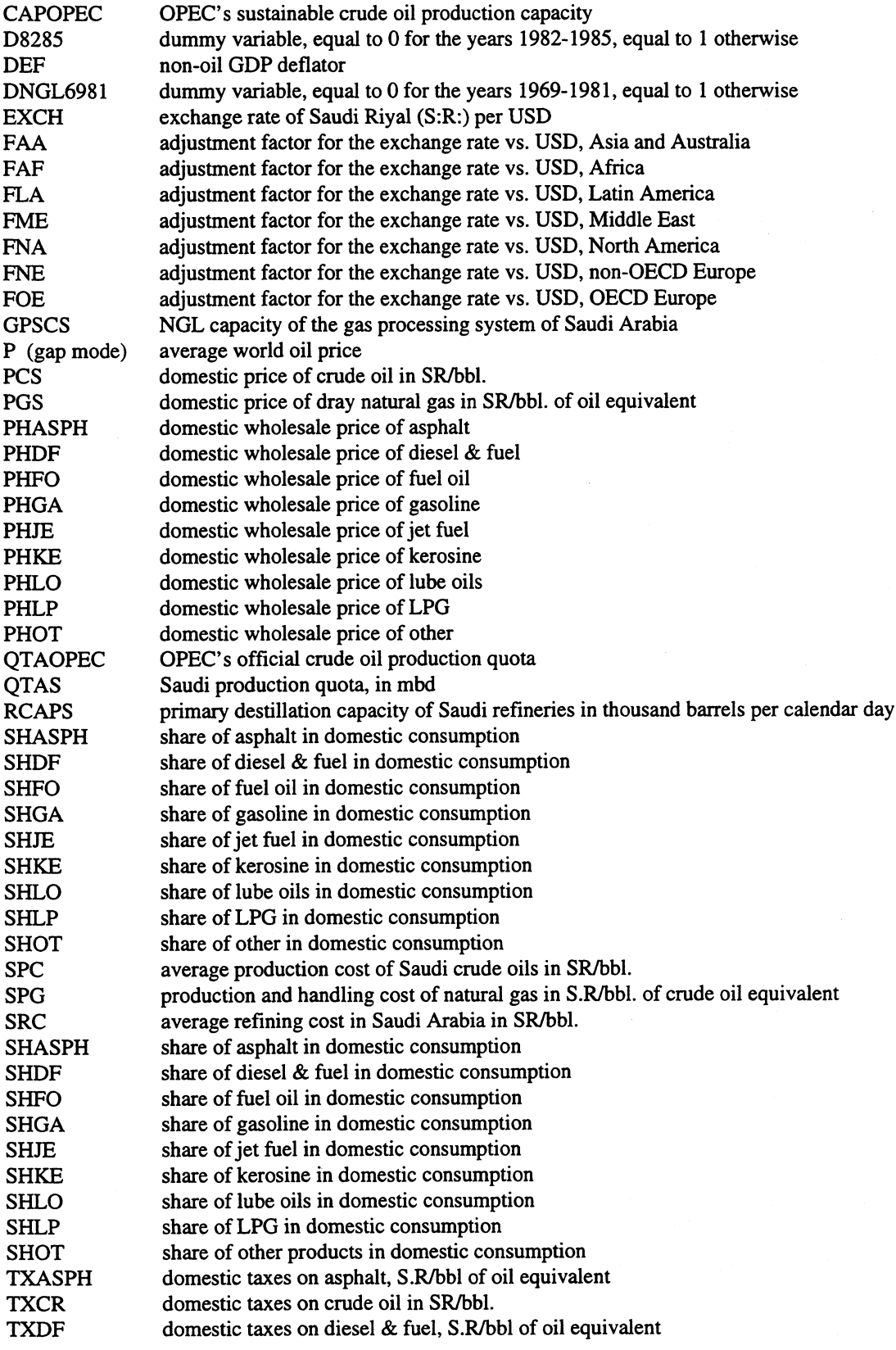

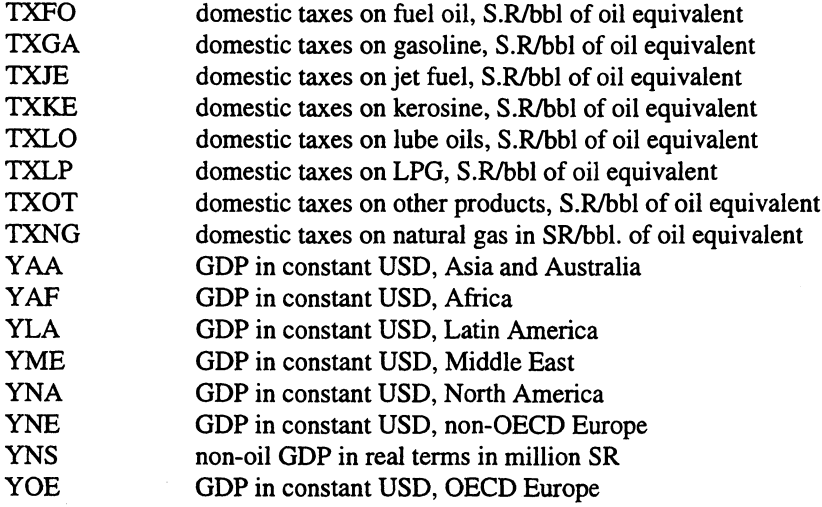

**RES** *varname* **syntax for the residuals, where** *varname* **is the left hand side variable**

 $\bar{\beta}$ 

 $\sim 10$ 

### **Issued in the series Documents**

- **94/1 H. Vennemo (1994): Welfare and the Environment. Implications of a Recent Tax Reform in Norway**
- **94/2 K.H. Alfsen (1994): Natural Resource Accounting and Analysis in Norway**
- **94/3 0. Bjerkholt (1994): Ragnar Frisch 1895-1995**
- **95/1 A.R. Swensen (1995): Simple Examples on Smoothing Macroeconomic Time Series**
- **95/2 E.Gjelsvik, T. Johnsen, H.T. Mysen and A. Valdimarsson (1995): Energy Demand in Iceland**
- **95/3 C. Zhao, 0. Bjerkholt, T. Halvorsen and Y. Zhu (1995): The Flow of Funds Accounts in China**
- **95/4 Nordic Indicator Group (1995): Nordic Environmental Indicators. Draft document. English version with main points from comments received**
- **95/5 H.A. Gravningsmyhr (1995): Analysing Effects of Removing Survivors' Pensions, Using the Microsimulation Model LOTTE**
- **95/6 P. Boug (1995): User's Guide. The SEEM-model Version 2.0**
- **95/7 E. Bowitz, N.O. Maehle, V.S. Sasmitawidjaja and S.B. Widoyono (1995): MEMLI — An Environmental model for Indonesia. Technical Documentation of data programs and procedures**
- **95/8 K. H. Alfsen, T. Bye, S. Glomsrod and H. Wiig (1995): Integrated Assessment of Soil Degradation and Economic Growth in Ghana**
- **95/9 0. Bjerkholt (1995): Ragnar Frisch and the Foundation of the Econometric Society and Econometrica**
- **95/10 P.J. Bjerve (1995): The Influence of Ragnar Frisch on Macroeconomic Planning and Policy in Norway**
- **96/1 D. Kolsrud (1996): Documentation of Computer Programs that Extend the SEEM Model and Provide a Link to the RAINS Model**
- **96/2 E. Bowitz, V.S. Sasmitawidjaja and G. Sugiarto (1996): The Indonesian Economy and Emission of CO2: An Analysis Based on the Environmental-Macroeconomic-Model MEMLI, 1990-2020**
- 96/3 H.V. Sæbø (1996): Use of Geographical **Information Systems (GIS) in Statistics Norway**
- **96/4 E. Berg (1996): Some Results from the Literature on the Impact of Carbon Taxes on the Petroleum Wealth**
- 96/5 E.J. Fløttum (1996): Norwegian National **Accounts — Documentation of the Compilation and Methods Applied. I General Description. II GDP From the Output Approach**
- 96/6 E.J. Fløttum (1996): Norwegian National **Accounts — Documentation of the Compilation and Methods Applied. III GDP by Expenditure Approach. IV GDP by Income Approach**
- **96/7 0. Bjerkholt, K.A. Brekke and R. Choudhury (1996): The Century Model - on the Long Term Sustainability of the Saudi Arabian Economy**
- **96/8 R. Choudhury (1996): The Century Model. Technical Documentation of Computer Programs and Procedures**
- **96/9 R. Choudhury and K.A. Magnussen (1996): The Implementation Model. Technical Documentation of Computer Programs and Procedures**
- **96/10 R. Choudhury (1996): The Selection Model. Technical Documentation of Computer Programs and Procedures**
- **96/11 R. Choudhury (1996): The 0M95 An Oil Model for the Kingdom of Saudi Arabia. Technical Documentation of Computer Programs and Procedures**

**Statistics Norway Research Department P.O.B. 8131 Dep. N-0033 Oslo**

**Tel.: + 47-22 86 45 00 Fax: + 47-22 11 12 38**

**ISSN 0805-9411**

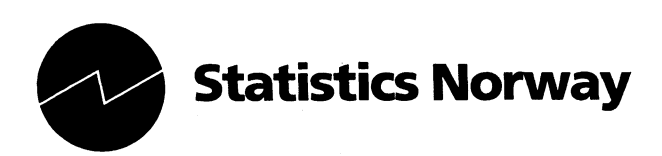